# SQL và PL/SQL Cơ bản

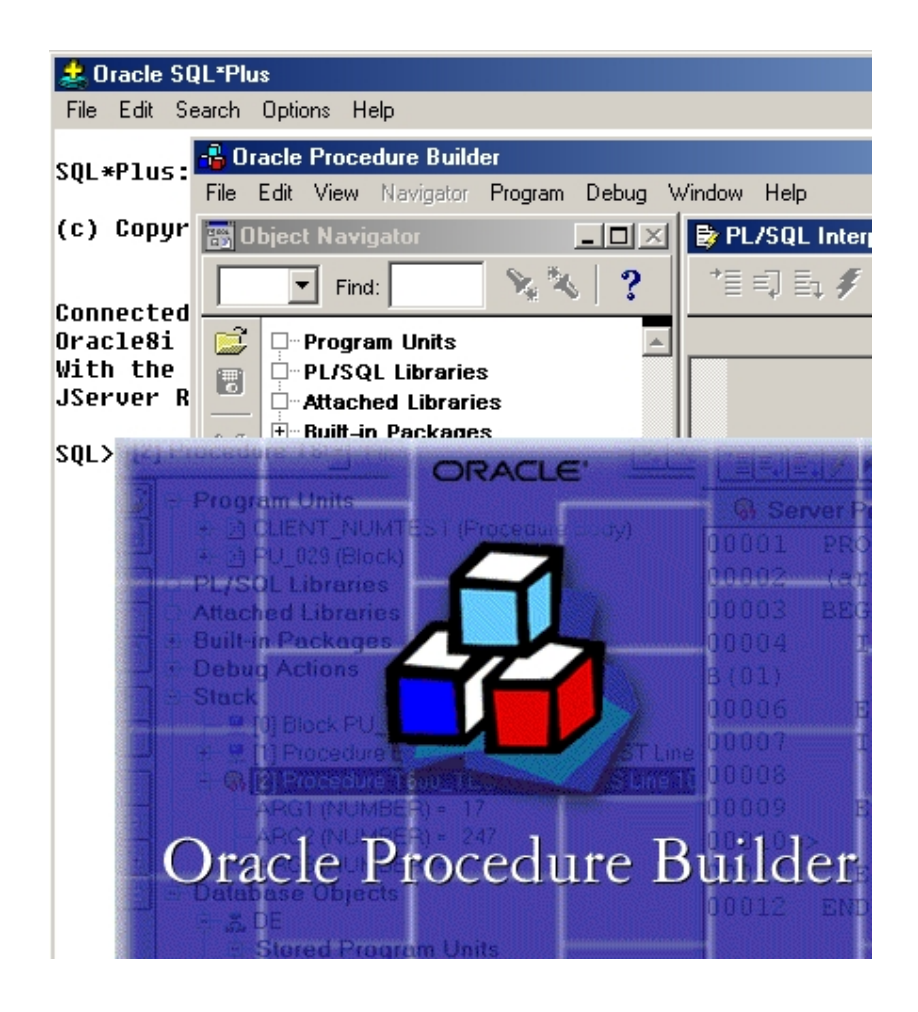

## MỤC LỤC

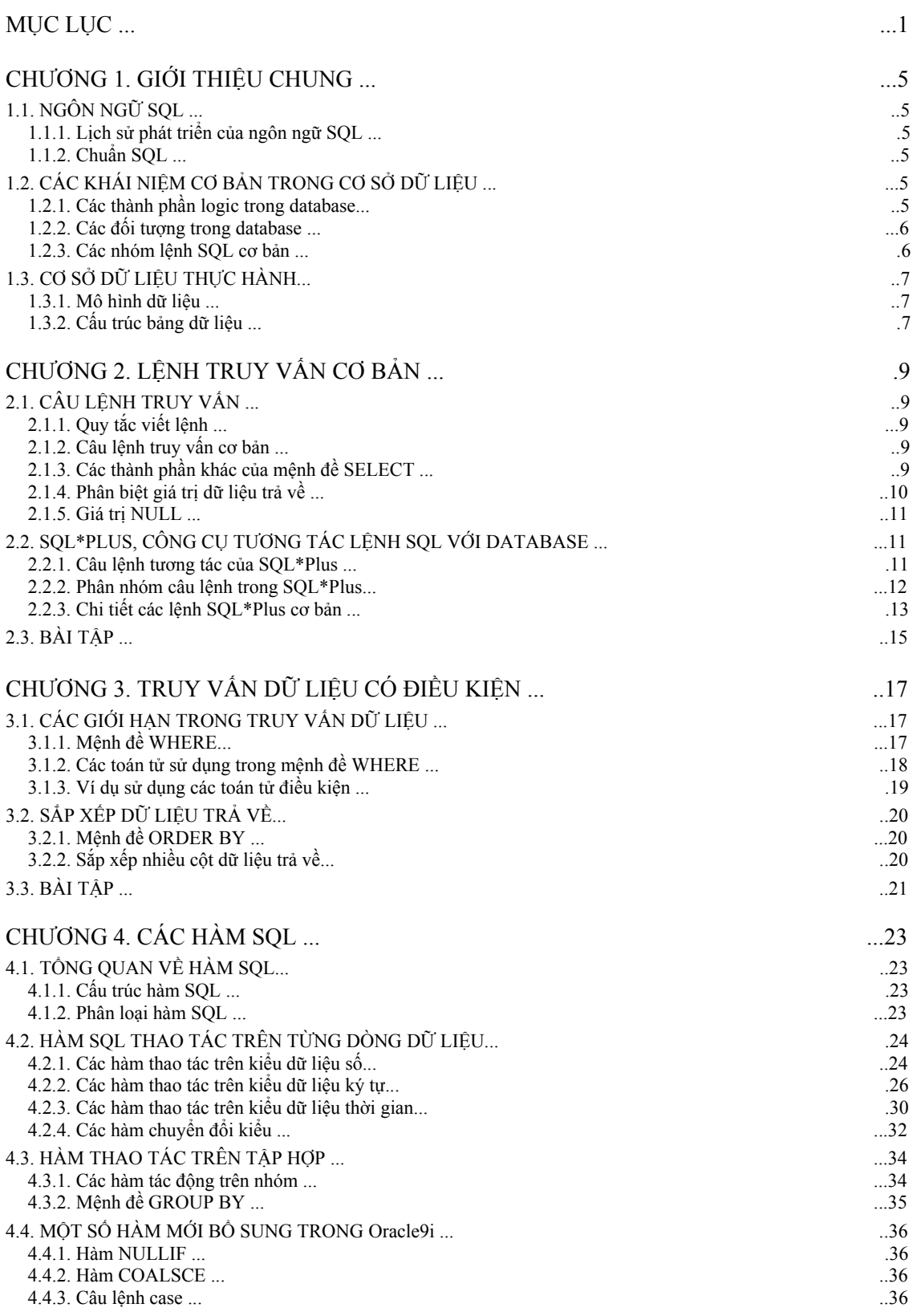

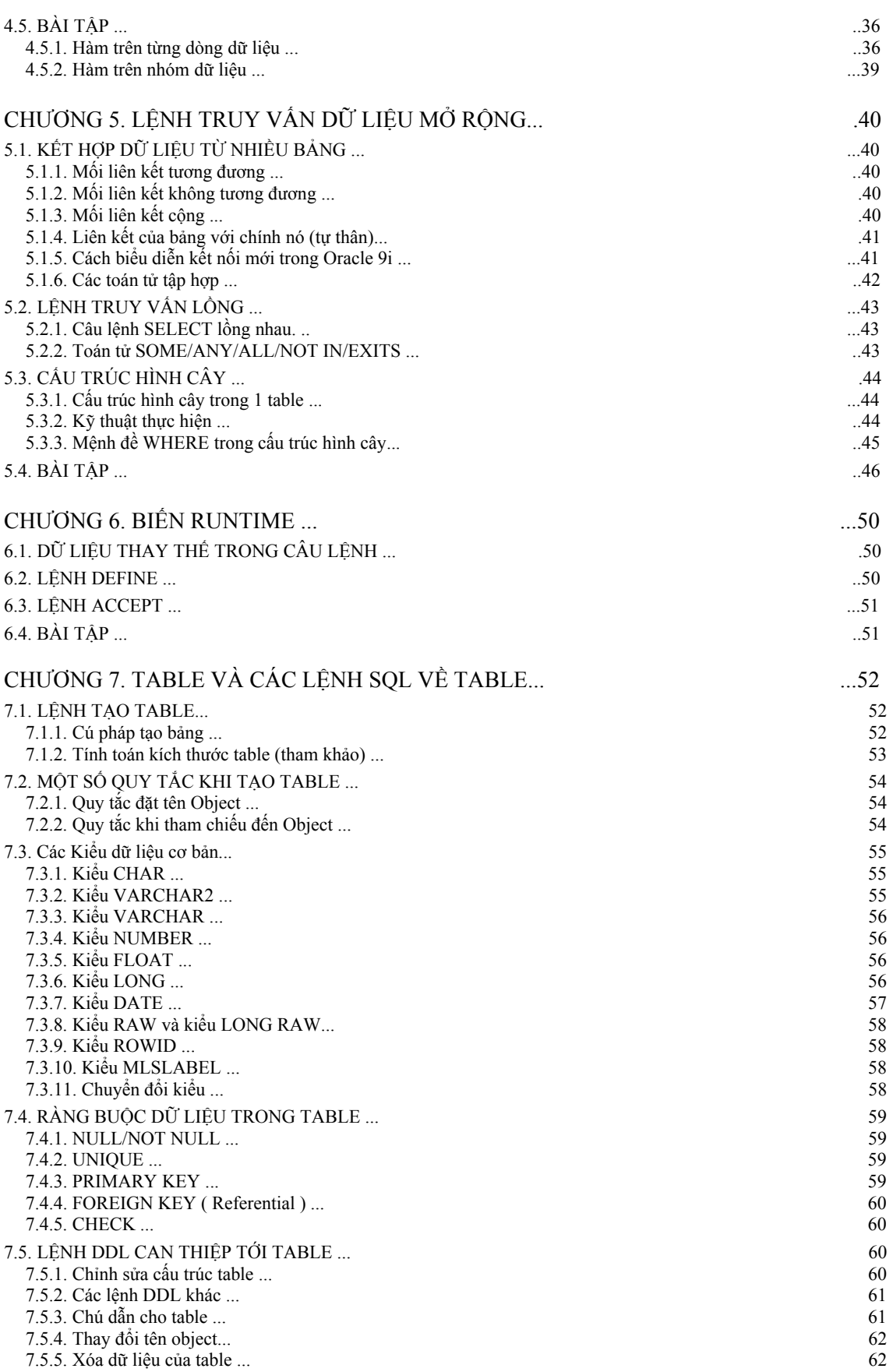

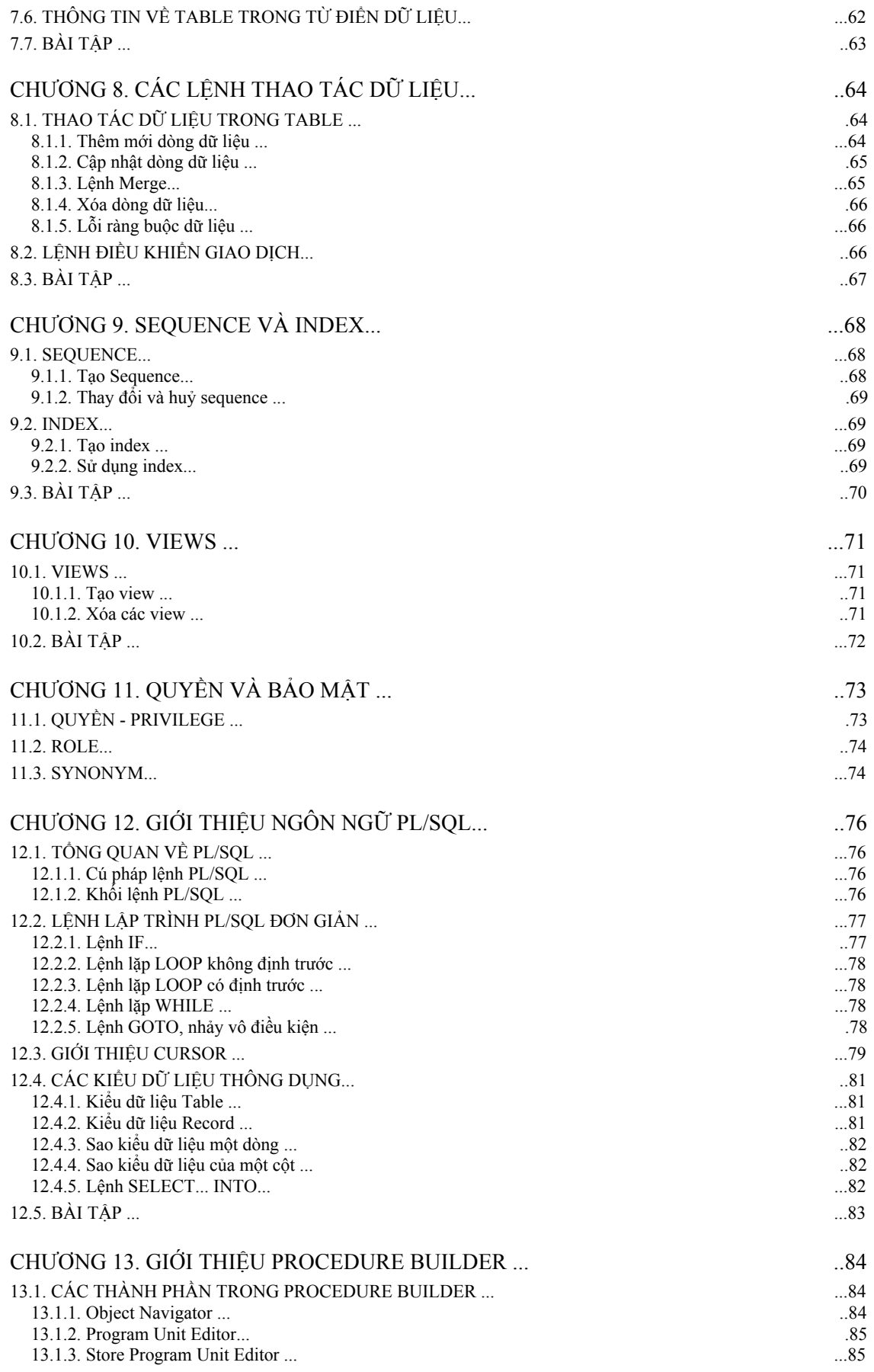

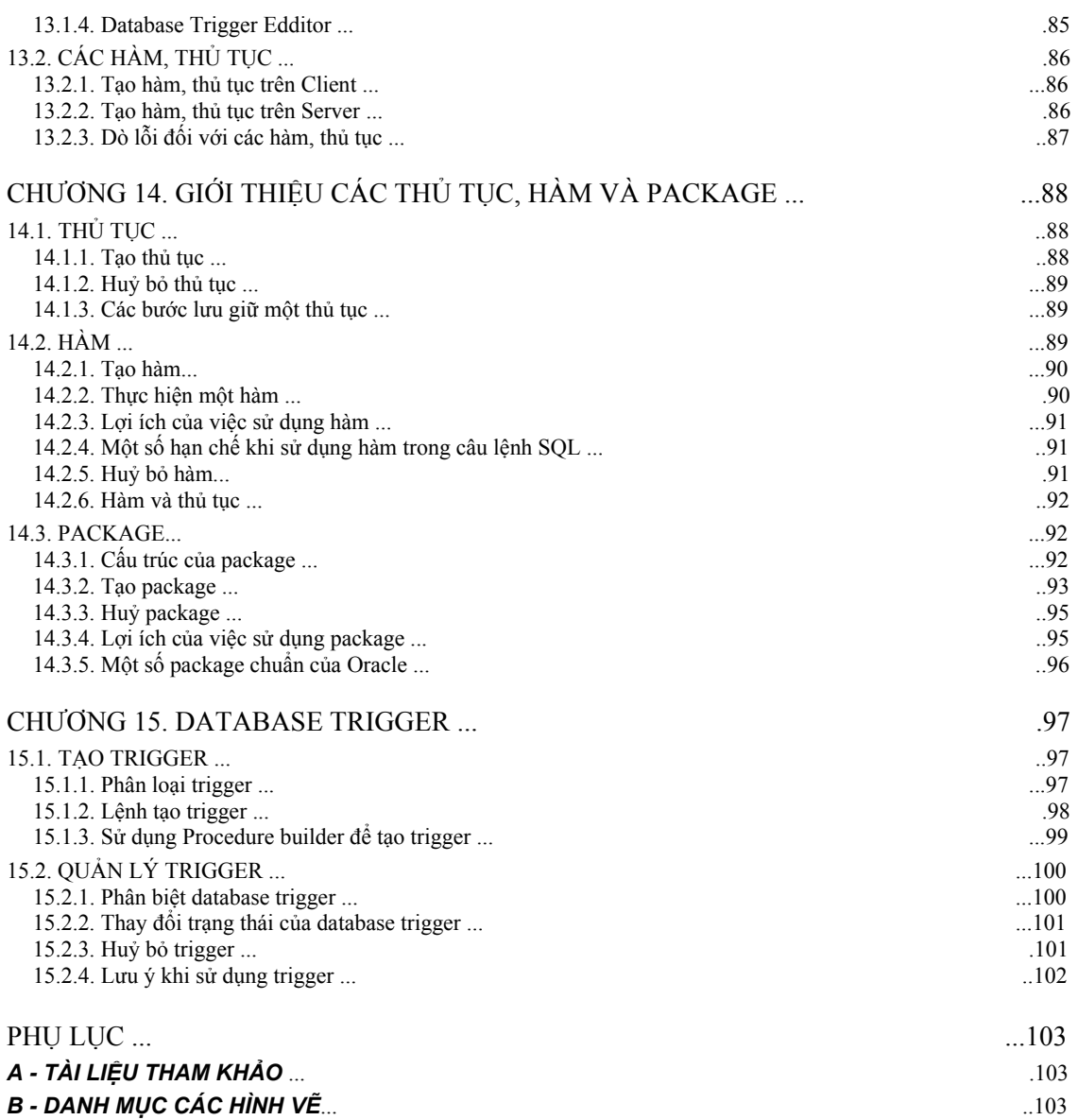

### Chương 1. GIỚI THIỆU CHUNG

### *1.1.NGÔN NGỮ SQL*

### 1.1.1. Lịch sử phát triển của ngôn ngữ SQL

Mô hình cơ sở dữ liệu (CSDL) quan hệ - RDBMS, do E.F Codd đưa ra vào đầu thập kỷ 70. Từ đó đến nay, nó liên tục phát triển trở thành mô hình CSDL phổ biến bậc nhất. Mô hình quan hệ gồm các thành phần sau:

- $\circ$  Tập hợp các đối tượng và / hoặc các mối quan hệ  $\circ$  Tập hợp các
- xử lý tác động tới các quan hệ
- e Ràng buộc dữ liệu đảm bảo tính chính xác và nhất quán.

SQL (Structured Query Language, đọc là "sequel") là tập lệnh truy xuất CSDL quan hệ. Ngôn ngữ SQL được IBM sử dụng đầu tiên trong hệ quản trị CSDL System R vào giữa những năm 70. Hệ ngôn ngữ SQL đầu tiên (SEQUEL2) được IBM công bố vào tháng 11 năm 1976. Năm 1979, tập đoàn Oracle giới thiệu thương phẩm đầu tiên của SQL. SQL cũng được cài đặt trong các hệ quản trị CSDL như DB2 của IBM và SQL/DS. Ngày nay, SQL được sử dụng rộng rãi và đuợc xem là ngôn ngữ chuẩn để truy cập CSDL quan hệ.

### 1.1.2. Chuẩn SQL

Năm 1989, viện tiêu chuẩn quốc gia Hoa Kỳ (ANSI) công nhận SQL là ngôn ngữ chuẩn để truy cập CSDL quan hệ trong văn bản ANSI SQL89.

Năm 1989, tổ chức tiêu chuẩn quốc tế (ISO) công nhận SQL ngôn ngữ chuẩn để truy cập CSDL quan hệ trong văn bản ISO 9075-1989.

Tất cả các hệ quản trị CSDL lớn trên thế giới cho phép truy cập bằng SQL và hầu hết theo chuẩn ANSI.

### *1.2.CÁC KHÁI NIỆM CƠ BẢN TRONG CƠ SỞ DỮ LIỆU*

### 1.2.1. Các thành phần logic trong database

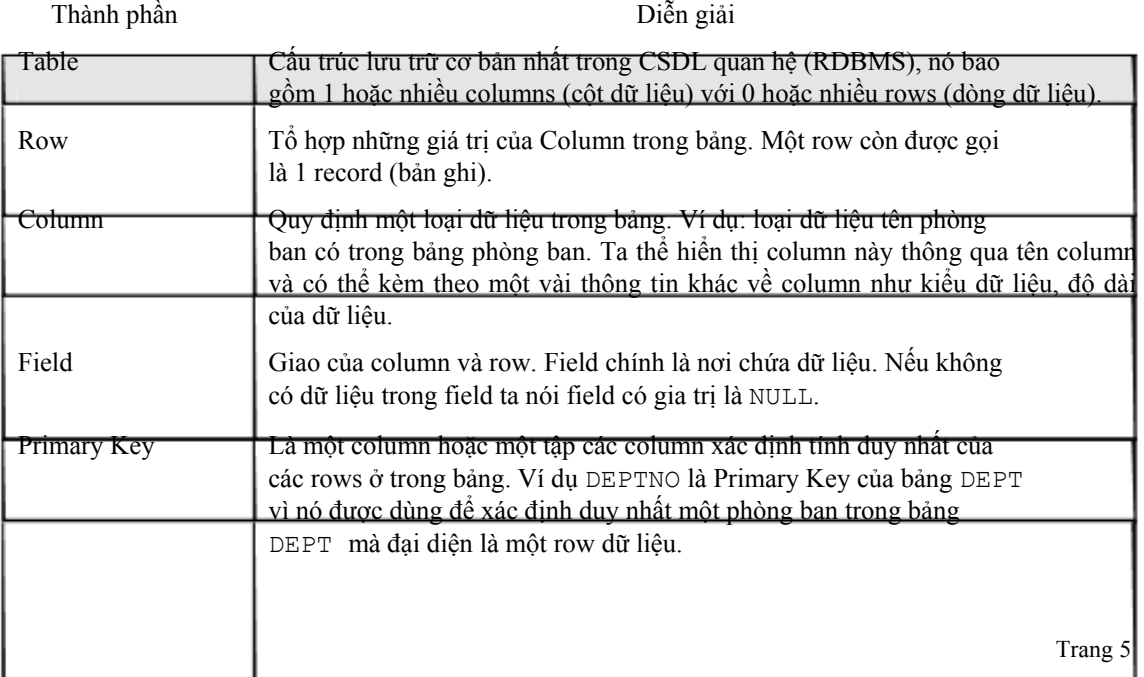

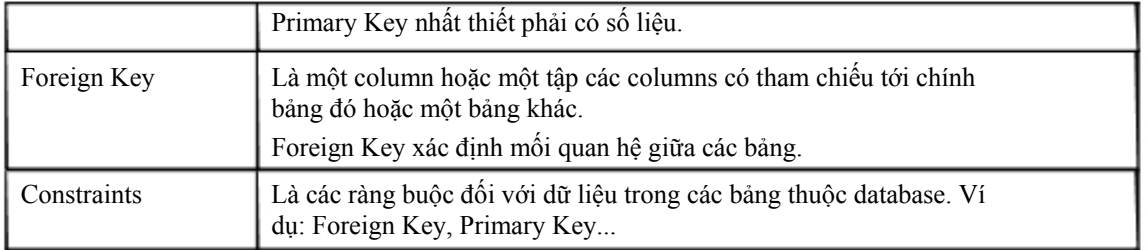

Ví dụ: minh hoạ các thành phần logic trong database

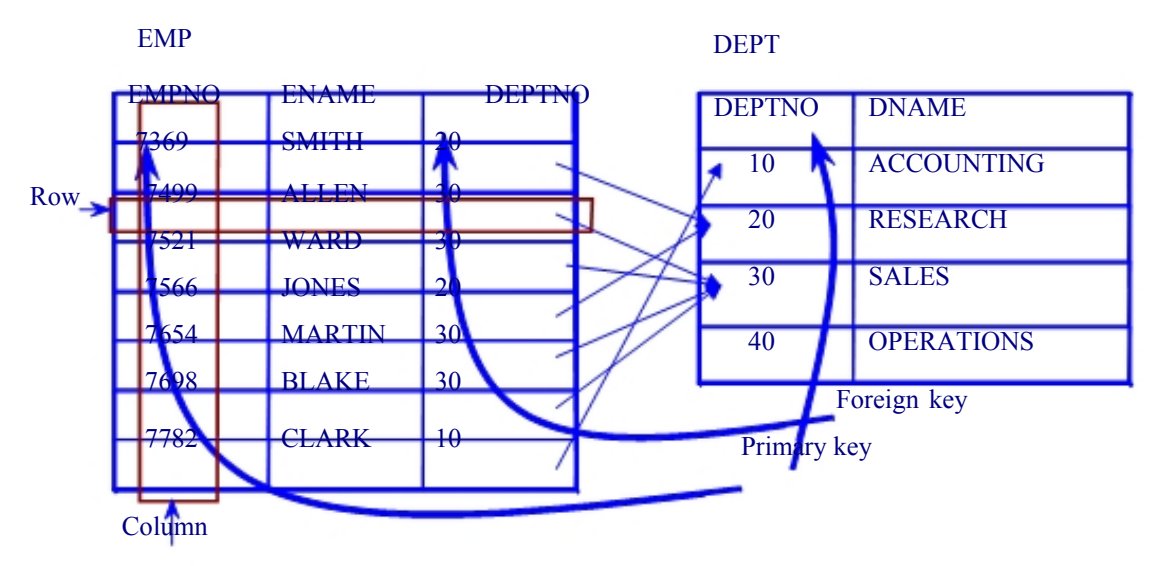

Hình vẽ 1. Minh hoạ các thành phần logic trong database

### 1.2.2. Các đối tượng trong database

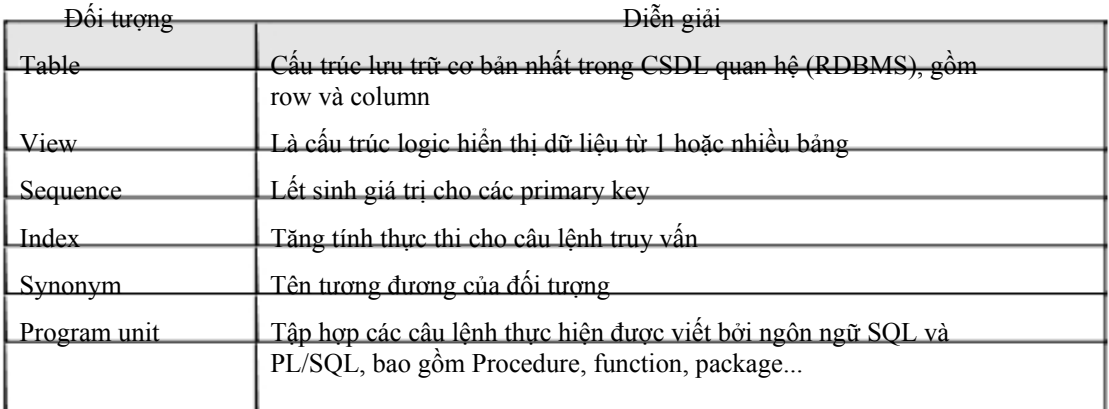

### 1.2.3. Các nhóm lệnh SQL cơ bản

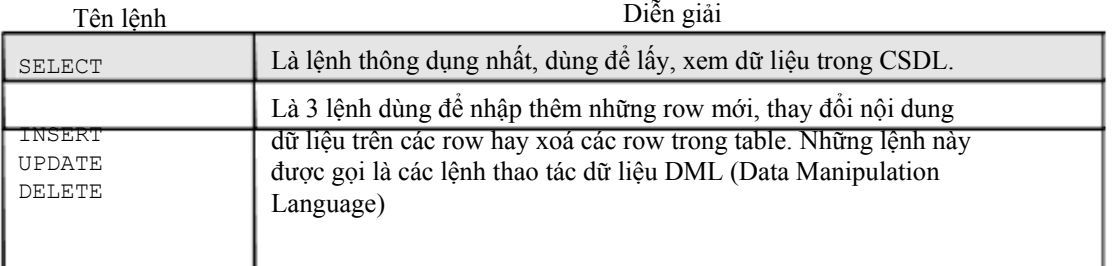

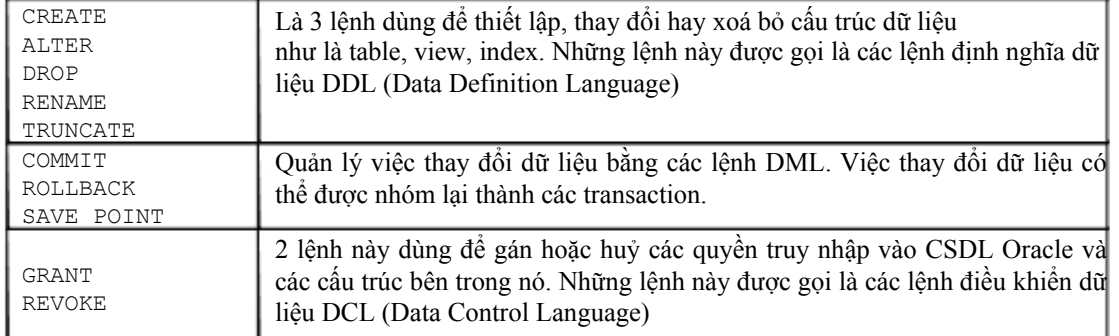

### *1.3.CƠ SỞ DỮ LIỆU THỰC HÀNH*

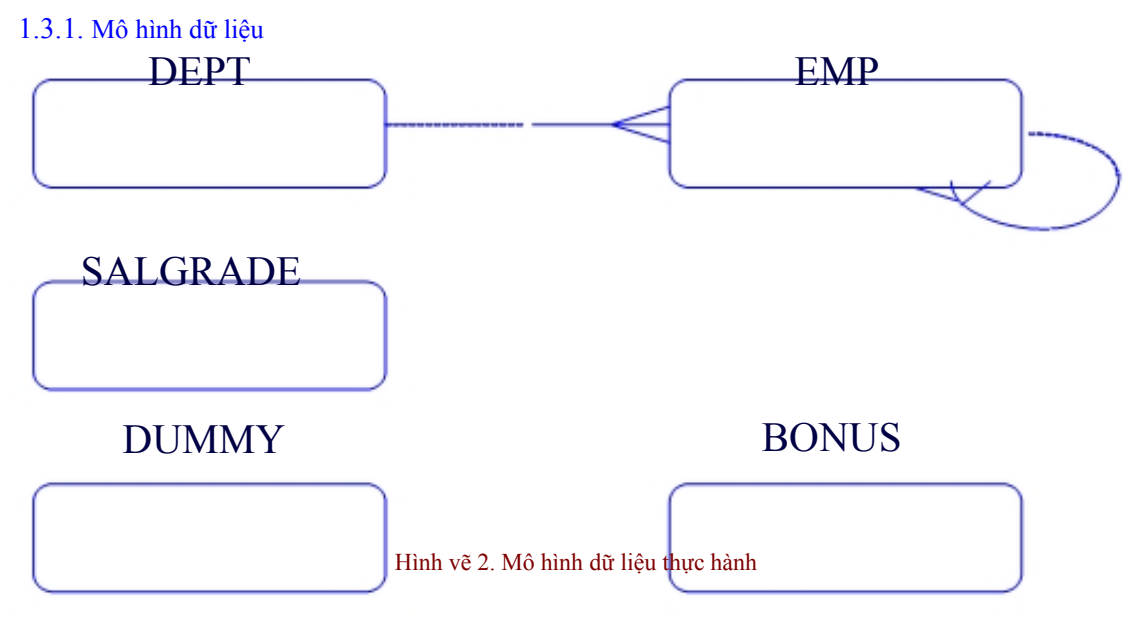

### 1.3.2. Cấu trúc bảng dữ liệu

Bảng DEPT

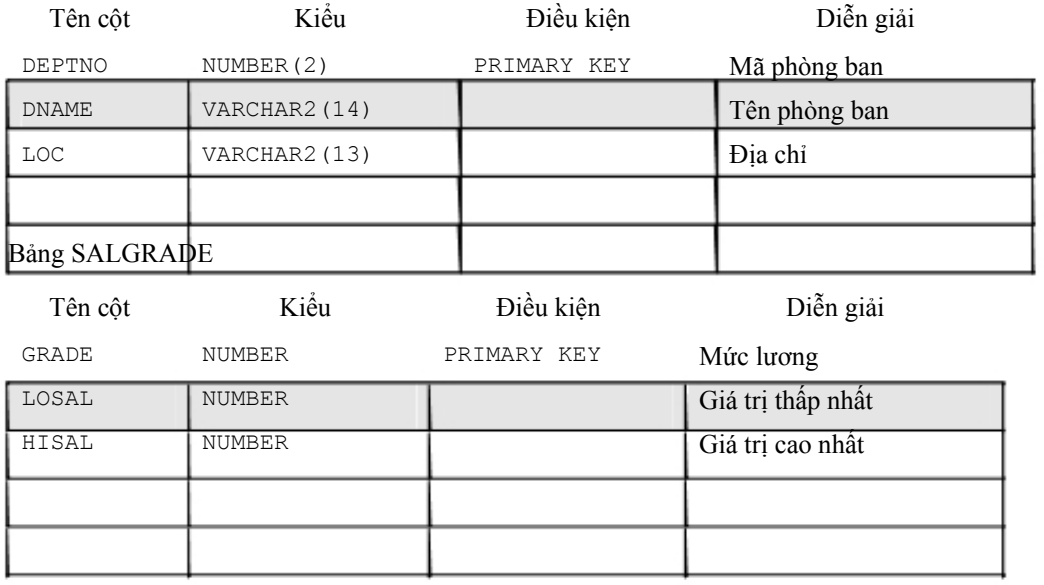

Trang 7

### Bảng EMP

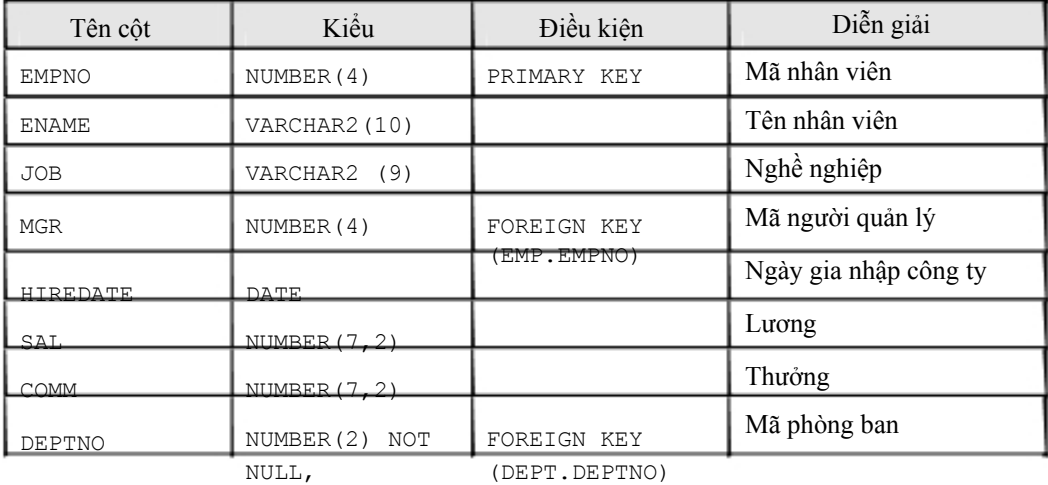

### Chương 2. LỆNH TRUY VẤN CƠ BẢN

### *2.1.CÂU LỆNH TRUY VẤN*

### 2.1.1. Quy tắc viết lệnh

Các câu lệnh truy vấn được biểu diễn theo các quy tắc sau:

<sup>3</sup> Các lênh trong câu lệnh SQL thuộc loại không phân biệt chữ viết hoa hay thường. <sup>3</sup> Nội dung của một câu lệnh SQL có thể được trải dài trên nhiều dòng. <sup>3</sup> Các từ khoá không được phép viết tắt hay phân cách trên nhiều dòng <sup>®</sup> Các mệnh đề thông thường được đặt trên nhiều dòng khác nhau

<sup>3</sup> Để rõ ràng trong việc thể hiện câu lệnh, ta nên sử dụng các dấu TAB khi viết lệnh <sup>3</sup> Ta có thể sử dụng các ký tự đặc biệt như: +, -, \, \*,... để biểu diễn giá trị trong câu

lệnh.

e Lệnh kết thúc bởi dấu chấm phẩy (;).

### 2.1.2. Câu lệnh truy vấn cơ bản

### Cú pháp:

```
SELECT [DISTINCT ] \{\star, \text{ column} \text{ [align, ...}\}FROM table;
Với: 
     SELECT Hiển thị nội dung của một hay nhiều cột 
     DISTINCT Phân biệt nội dung giữa các dòng dữ liệu trả về 
                      Lấy tất các các cột trong bảng 
     column Tên cột dữ liệu cần trả về 
     alias Phần tiêu đề của cột dữ liệu trả về 
     FROM table Tên bảng chứa dữ liệu truy vấn
```
### Ví dụ:

SELECT FROM emp;

Cấu trúc của lệnh truy vấn gồm có hai phần:

- e Mệnh đề chọn lựa bao gồm Lệnh SELECT và tên cột dữ liệu trả về
- e Mệnh đề biểu diễn nơi chứa bao gồm FROM và tên bảng.

### 2.1.3. Các thành phần khác của mệnh đề SELECT Trong mệnh đề SELECT

còn có thể đưa vào các thành phần khác:

- <sup>3</sup> Biểu thức toán học
- **3** Column alias
- e Các column được ghép chuỗi
- 3 Literal

### Biểu thức toán học

Trong mệnh đề SELECT biểu thức toán học có thể các giá trị (column hoặc hàng số), các toán tử, các hàm. Các toán tử được dùng là  $(+)$ ,  $(-)$ ,  $(*)$ ,  $(')$ . Độ ưu tiên của các toán tử giống trong phần số học.

Ví dụ:

SELECT ename, sal \*12, comm FROM emp; SELECT ename, (sal+250) \*12 FROM emp;

Tiêu đề của cột (column alias)

Trong mệnh đề SELECT, column alias là phần nhãn hiển thị của column khi lấy số liệu ra. Trong column alias không được có dấu cách và viết cách sau tên column một dấu cách. Column alias được chấp nhận có dấu cách khi được đặt trong dấu nháy kép (" ").

Ví dụ: (ANUAL chính là column alias)

SELECT ename, SAL\*12 ANUAL, comm FROM emp;

Ghép tiếp các cột dữ liệu

Toán tử ghép tiếp chuỗi (||) cho phép ghép tiếp dữ liệu trong các cột khác nhau của cùng một dòng dữ liệu với nhau thành một chuỗi. Ta có thể có nhiều toán tử ghép chuỗi trong cùng một column alias.

Ví dụ:

SELECT empno||ename EMPLOYEE FROM emp;

Ghép tiếp chuỗi ký tự

Trong mệnh đề SELECT, ta có thể thực hiện ghép tiếp bất kỳ ký tự nào, biểu thức hay số nào mà không phải là column hoặc column alias.

Ví dụ:

SELECT empno || ename || ' WORK IN DEPARTMENT ' || deptno 'Employee Detail' FROM emp;

### 2.1.4. Phân biệt giá trị dữ liệu trả về

Trong thực tế nhiều khi giá trị dữ liệu trên các dòng dữ liệu kết xuất trùng nhau. Gây nhiều bất tiện. Để có thể lấy được chỉ các dòng dữ liệu phân biệt với nhau. Ta sử dụng mệnh đề DISTINCT trong câu lệnh truy vấn.

Ví dụ:

```
SQL> SELECT deoptno FROM dept; 
 DEPTNO 
10 
30 
10 
20 
14 rows selected. 
SQL> SELECT DISTINCT deoptno FROM dept; 
 DEPTNO 
10 
30 
20 
3 rows selected.
```
### 2.1.5. Giá trị NULL

Cột có giá trị rỗng (NULL) là cột chưa được gán giá trị, nói cách khác nó chưa được khởi tạo giá trị. Các cột với bất cứ kiểu dữ liệu nào cũng có thể có trị NULL, trừ khi được nó là khóa hay có ràng buộc toàn vẹn NOT NULL. Trong biểu thức có bất kỳ giá trị NULL nào kết quả cũng là NULL.

Ví dụ:

```
SELECT ename, sal*12 + comm ANUAL SAL
FROM emp;
```
NULL trong các hàm của SQL

Trong các hàm làm việc với từng cột hay hàm vô hướng (scalar function). Các hàm loại này trả về trị null khi có tham số NULL, trừ hàm NVL và TRANSLATE có thể trả về giá trị thực.

Cú pháp của hàm NVL:

```
NVL (DATECOLUMN,'01-01-2001') 
NVL(NUMBERCOLUMN, 9) 
NVL(CHARCOLUMN,'STRING') 
NVL(comm,0) trả về trị 0 khi comm là null 
SELECT ename, sal*12 + NVL(comm, 0) ANUAL SAL FROM emp;
```
Trong các hàm làm việc với nhóm các cột (group function): Hầu hết các hàm làm việc trên nhóm bỏ qua trị null, ví dụ như khi sử dụng hàm AVG để tính trung bình cho một cột có các giá trị 1000, NULL, NULL, NULL, 2000. Khi đó trung bình được tính là  $(1000+2000)/2=1500$ , như vậy trị null bị bỏ qua chứ không phải xem là trị 0.

### NULL trong các biểu thức so sánh, điều kiện

Để kiểm tra có phải NULL hay không dùng các toán tử IS NULL hoặc IS NOT NULL. Nếu trong biểu thức so sánh có trị null tham gia và kết quả của biểu thức phụ thuộc vào trị null thì kết quả là không xác định, tuy nhiên trong biểu thức DECODE, hai giá trị null được xem là bằng nhau trong phép so sánh.

Oracle xem các biểu thức với kết quả không xác định tương đương với FALSE. (Ví dụ: comm = NULL) có kết quả không xác định và do đó biểu thức so sánh xem như cho kết quả FALSE. Trong câu lệnh sau không có mẫu tin nào được chọn

```
SELECT * FROM emp WHERE comm=NULL;
```
Nếu muốn chọn các nhân viên có comm là NULL thì phải dùng toán tử IS NULL

```
SELECT * FROM emp WHERE comm IS NULL;
```
### *2.2.SQL\*PLUS, CÔNG CỤ TƯƠNG TÁC LỆNH SQL VỚI DATABASE*

### 2.2.1. Câu lệnh tương tác của SQL\*Plus

Oracle hỗ trợ công cụ SQL\*Plus cho phép người sử dụng có thể tương tác trực tiếp với Oracle Server thông qua các câu lệnh SQL và PL/SQL.

Theo đó người sử dụng có thể tương tác với Oracle Server thông qua hai loại câu lệnh:

- <sup>3</sup> Câu lệnh SQL
- e Câu lệnh của bản thân chương trình SQL\*Plus

## SQL and SQL\*Plus Interaction

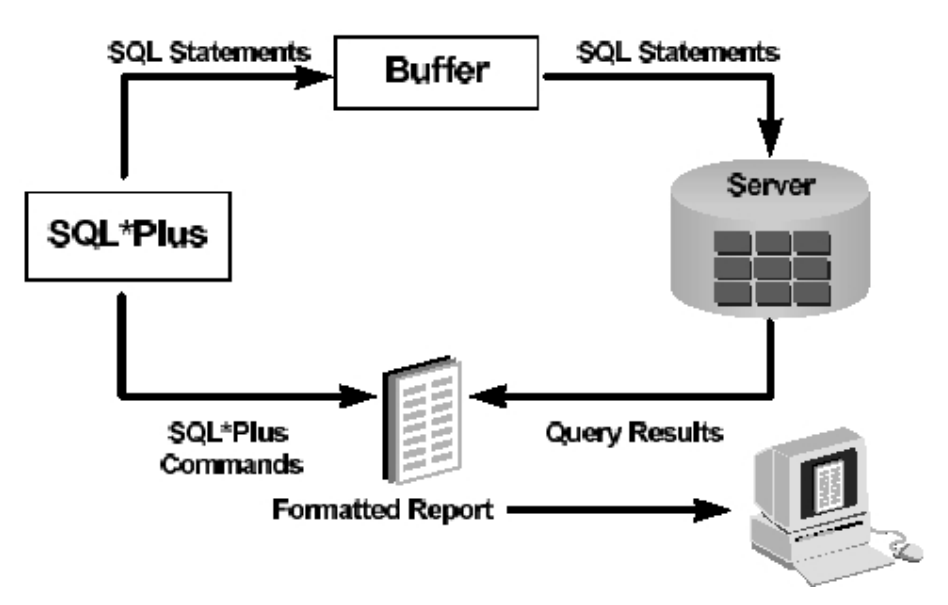

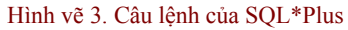

Khác biệt giữa lệnh SQL và SQL\*Plus

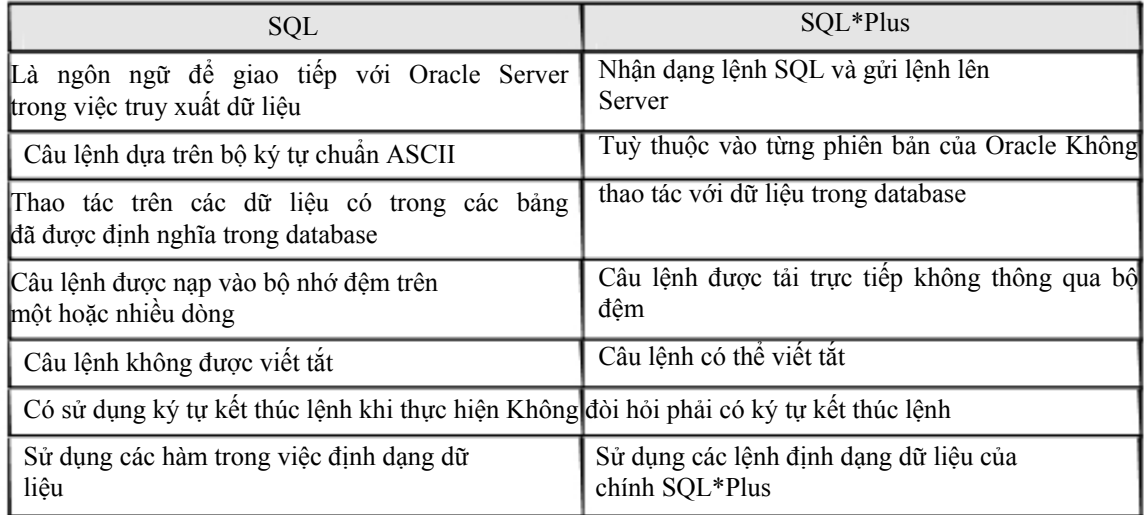

### 2.2.2. Phân nhóm câu lệnh trong SQL\*Plus

Các lệnh SQL\*Plus có thể phân thành nhóm chính sau:

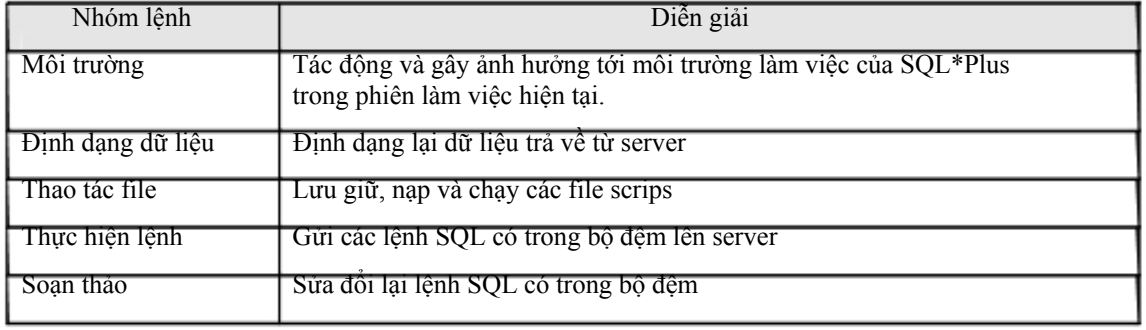

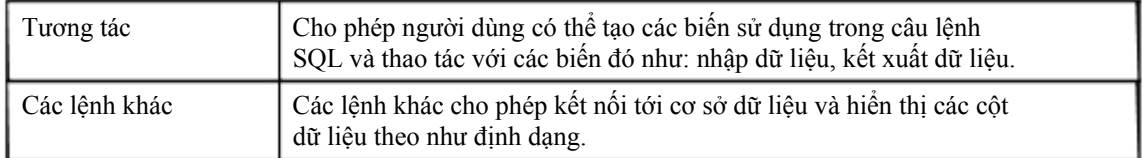

### 2.2.3. Chi tiết các lệnh SQL\*Plus cơ bản

Kết nối tới CSDL

### Cú pháp:

Conn[ect] <user\_name>/<password>[@<database>];

### Với:

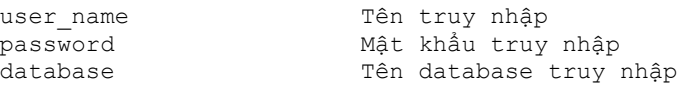

### Ví dụ:

Conn Tester/tester@DB1;

### Hiển thị cấu trúc bảng dữ liệu

### Cú pháp:

Desc[ribe] <table\_name>;

### Với:

table\_name Tên bảng cần hiển thị cấu trúc

### Ví dụ:

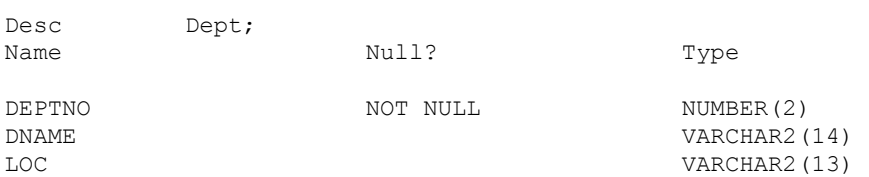

### Lệnh soạn thảo

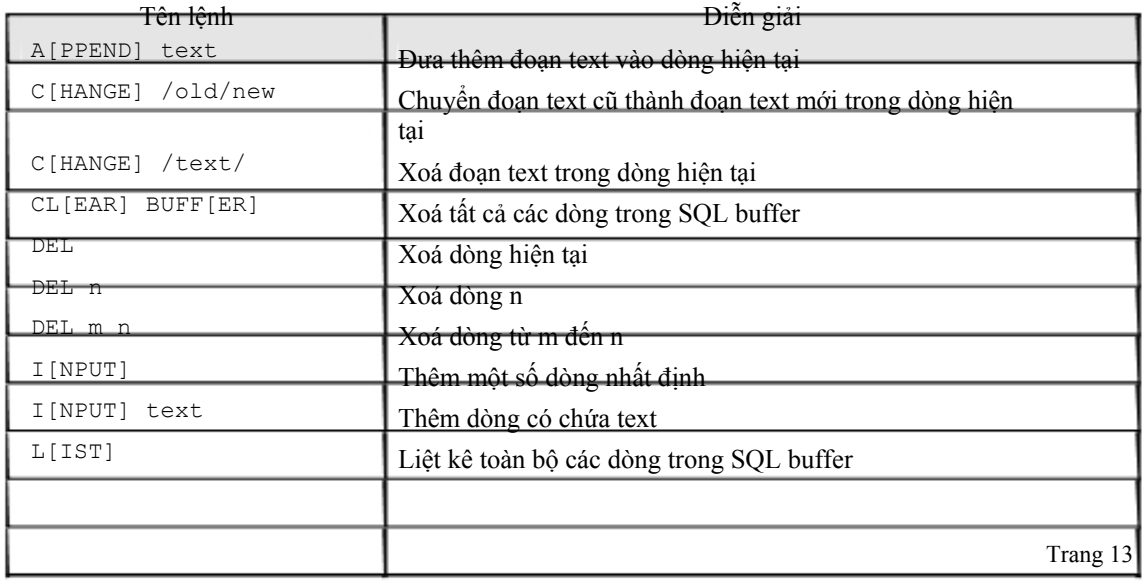

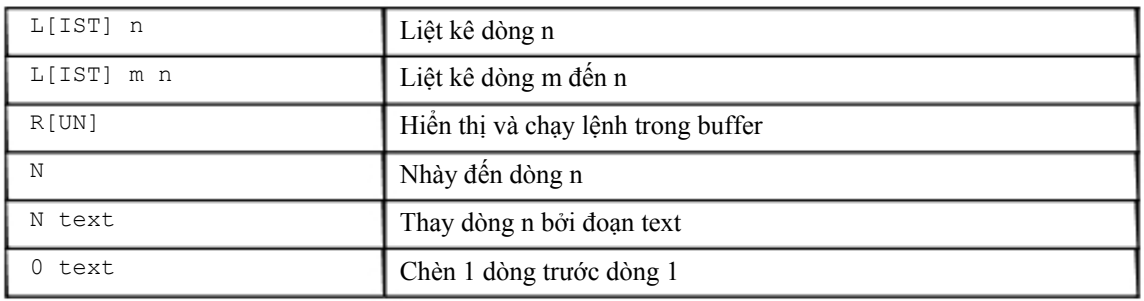

### Lệnh thao tác file

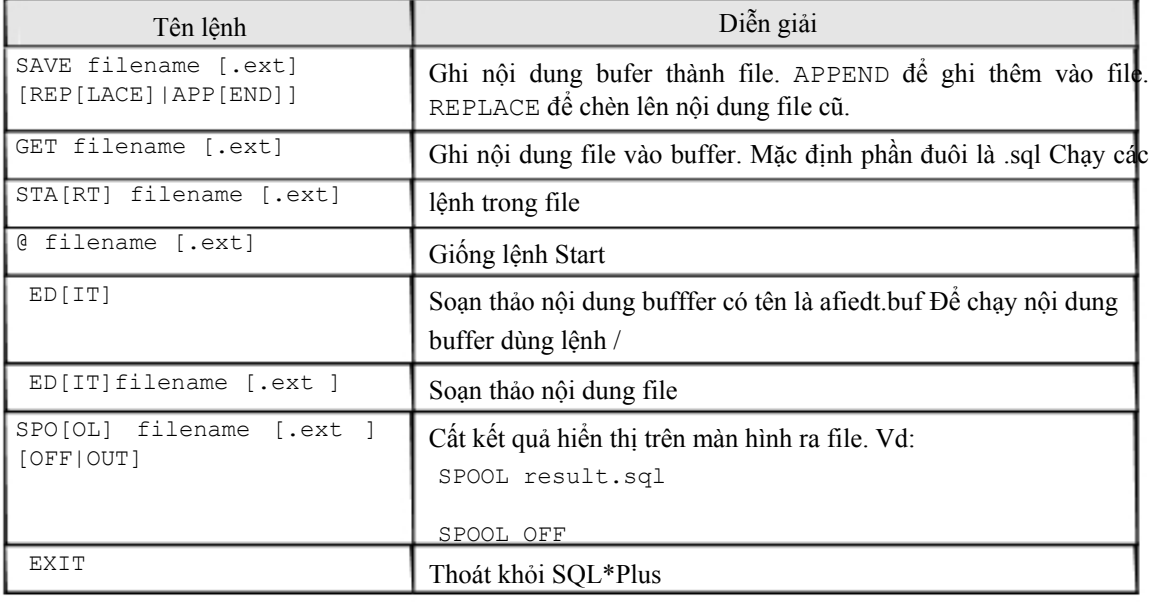

### Lệnh định dạng cột dữ liệu

Cú pháp:

```
COLUMN [{column | alias} [option]]
```
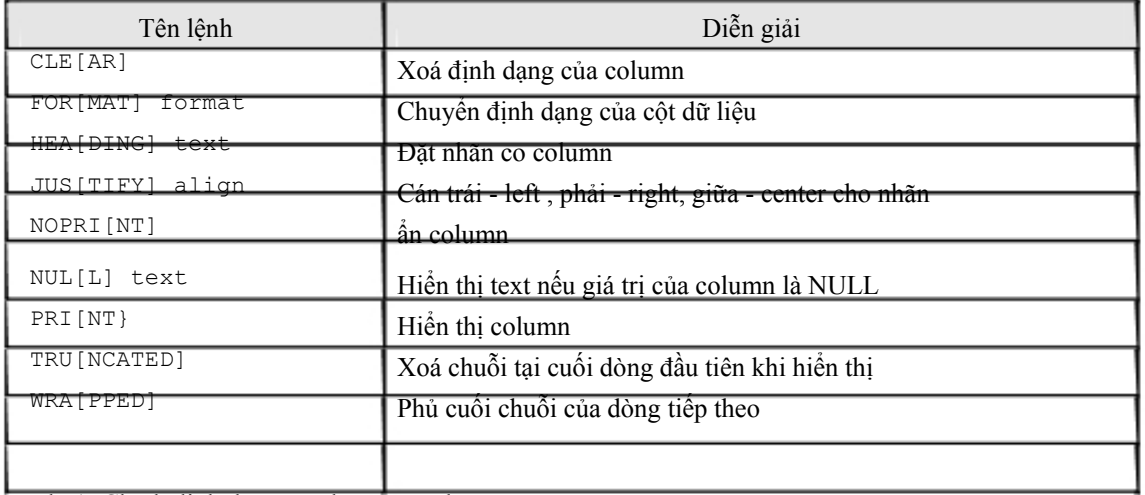

Ví dụ 1: Chỉnh định dạng và nhãn của column

COLUMN ename HEADING 'Employee|Name' FORMAT A15 COLUMN sal JUSTIFY LEFT FORMAT \$ 99,990.00 COLUMN hiredate FORMAT A9 NULL ' Not hired'

### Ví dụ 2: Hiển thị định dạng hiện tại của column

COLUMN COLUMN ename

Ví dụ 3: Xoá định dạng hiện tại của column

COLUMN ename CLEAR CLEAR COLUMN

### Các loại định dạng

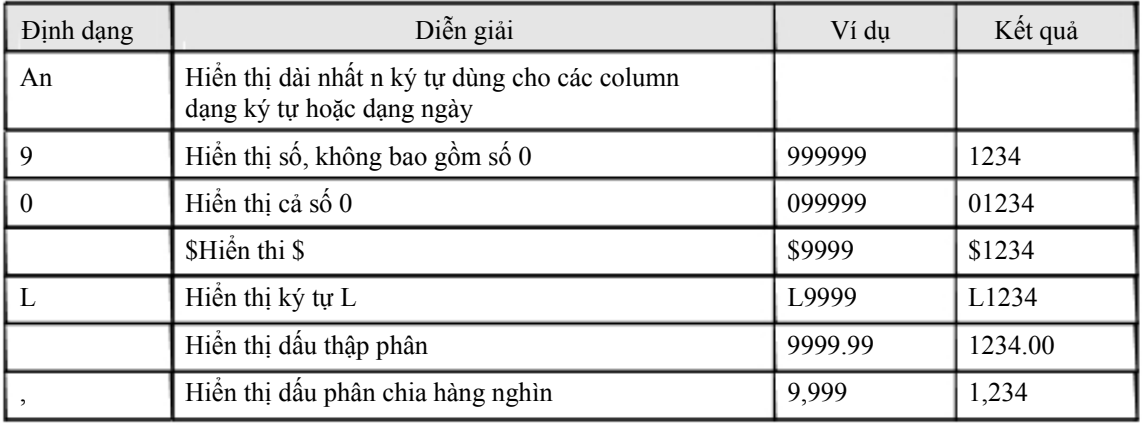

### *2.3.BÀI TẬP*

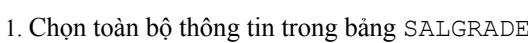

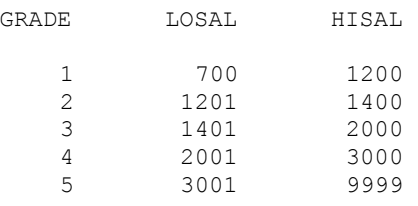

### 2. Chọn toàn bộ thông tin trong bảng EMP

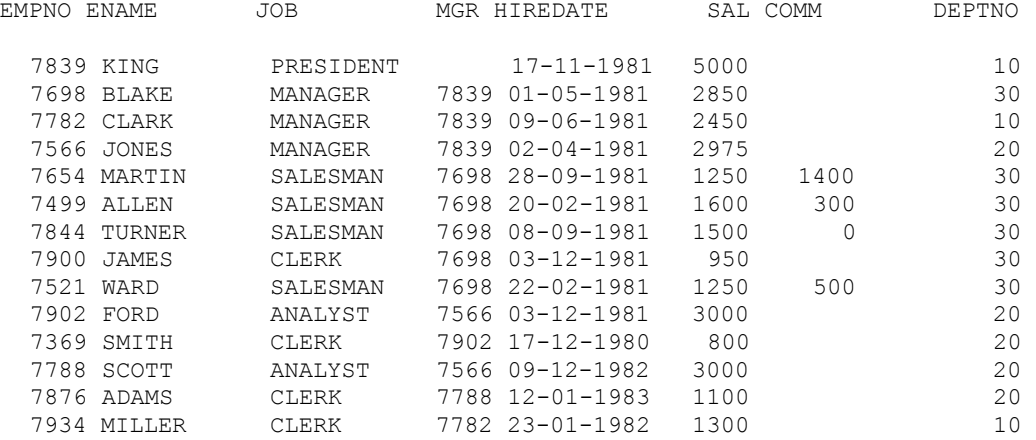

3. Hiển thị mọi loại nghề nghiệp JOB ANALYST CLERK MANAGER PRESIDENT SALESMAN

4. Hiển thị tên nhân viên và thu nhập trong một năm (REMUNERATION) ENAME REMUNERATION

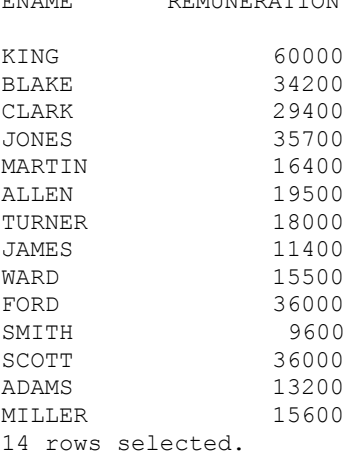

5. Hiển thị theo nội dung dưới đây Who, what and when

KING HAS HELP THE POSITION OF PRESIDENT IN DEPT 10 SINCE 17-11-1981 BLAKE HAS HELP THE POSITION OF MANAGER IN DEPT 30 SINCE 01-05-1981 CLARK HAS HELP THE POSITION OF MANAGER IN DEPT 10 SINCE 09-06-1981 JONES HAS HELP THE POSITION OF MANAGER IN DEPT 20 SINCE 02-04-1981 MARTIN HAS HELP THE POSITION OF SALESMAN IN DEPT 30 SINCE 28-09-1981 ALLEN HAS HELP THE POSITION OF SALESMAN IN DEPT 30 SINCE 20-02-1981 TURNER HAS HELP THE POSITION OF SALESMAN IN DEPT 30 SINCE 08-09-1981 JAMES HAS HELP THE POSITION OF CLERK IN DEPT 30 SINCE 03-12-1981 WARD HAS HELP THE POSITION OF SALESMAN IN DEPT 30 SINCE 22-02-1981 FORD HAS HELP THE POSITION OF ANALYST IN DEPT 20 SINCE 03-12-1981 SMITH HAS HELP THE POSITION OF CLERK IN DEPT 20 SINCE 17-12-1980 SCOTT HAS HELP THE POSITION OF ANALYST IN DEPT 20 SINCE 09-12-1982 ADAMS HAS HELP THE POSITION OF CLERK IN DEPT 20 SINCE 12-01-1983 MILLER HAS HELP THE POSITION OF CLERK IN DEPT 10 SINCE 23-01-1982 14 rows selected.

6. Hiển thị cấu trúc bảng emp;

7. Thay đổi nhãn và định dạng hiển thị của cột sal và hiredate trong bảng emp;

## Chương 3. TRUY VẤN DỮ LIỆU CÓ ĐIỀU KIỆN

### *3.1.CÁC GIỚI HẠN TRONG TRUY VẤN DỮ LIỆU*

Trong phần lớn các trường hợp lấy dữ liệu từ database, ta chỉ cần lấy một phần dữ liệu chứ không cần lấy tất cả. Để hạn chế các dữ liệu trả về không cần thiết, ta có thể sử dụng mệnh đề điều kiện trong câu lệnh truy vấn.

## **Limiting Rows Using a Selection**

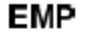

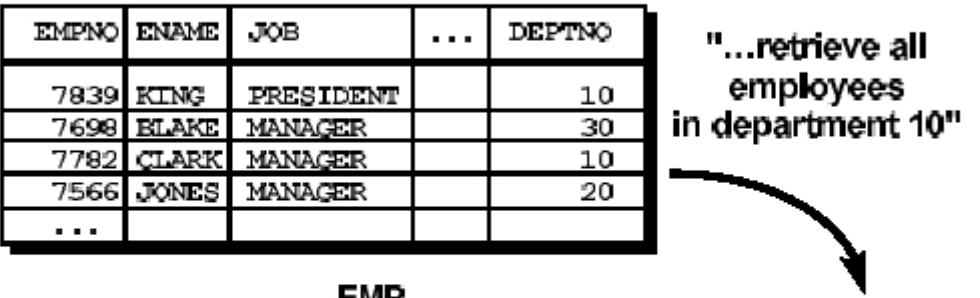

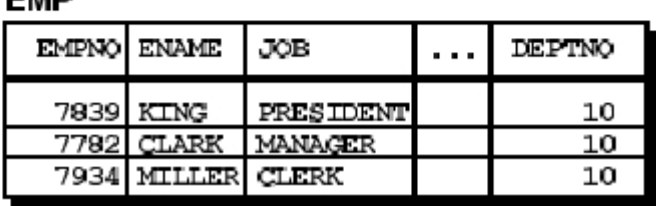

Hình vẽ 4. Hạn chế dữ liệu trả về

### 3.1.1. Mệnh đề WHERE

Cú pháp:

```
SELECT [DISTINCT ] {*, column [alias],...}
      FROM table 
      [WHERE condition (s)];
```
Với:

```
column tên cột dữ liệu trả về<br>alias tiêu đề của cột dữ liện
alias tiêu đề của cột dữ liệu trả về<br>table table tên bảng truy vấn dữ liệu
                            tên bảng truy vấn dữ liệu
condition mệnh đề điều kiện để lọc dữ liệu trả về
```
Mệnh đề WHERE dùng để đặt điều kiện cho toàn bộ câu lệnh truy vấn. Trong mệnh đề WHERE có thể có các thành phần:

- 3 Tên column
- 3 Toán tử so sánh
- e Tên column, hằng số hoặc danh sách các giá trị

Ví dụ:

```
SELECT DEPTNO, JOB, ENAME, SAL 
       FROM EMP 
      WHERE SAL BETWEEN 1000 AND 2000 ;
```
Truy vấn dữ liệu với nhiều điều kiện

Mệnh đề WHERE cho phép ghép được nhiều điều kiện thông qua các toán tử logic AND/OR. Toán tử AND yêu cầu dữ liệu phải thoả mãn cả 2 điều kiện. Toán tử OR cho phép dữ liệu thoả mãn 1 trong 2 điều kiện.

Ví dụ:

```
SELECT DEPTNO, JOB, ENAME, SAL 
FROM EMP 
WHERE SAL BETWEEN 1000 AND 2000 
AND JOB = 'MANAGER'; 
SELECT DEPTNO, JOB, ENAME, SAL 
FROM EMP 
WHERE SAL BETWEEN 1000 AND 2000 
OR JOB = 'MANAGER'; 
SELECT DEPTNO, JOB, EMPNO, ENAME, SAL 
FROM EMP 
WHERE SAL > 1500 
AND JOB = 'MANAGER' 
OR JOB ='SALESMAN'; 
SELECT DEPTNO, JOB, EMPNO, ENAME, SAL 
FROM EMP 
WHERE SAL > 1500 
AND (JOB = 'MANAGER' 
OR JOB ='SALESMAN');
```
### 3.1.2. Các toán tử sử dụng trong mệnh đề WHERE Toán tử so

sánh

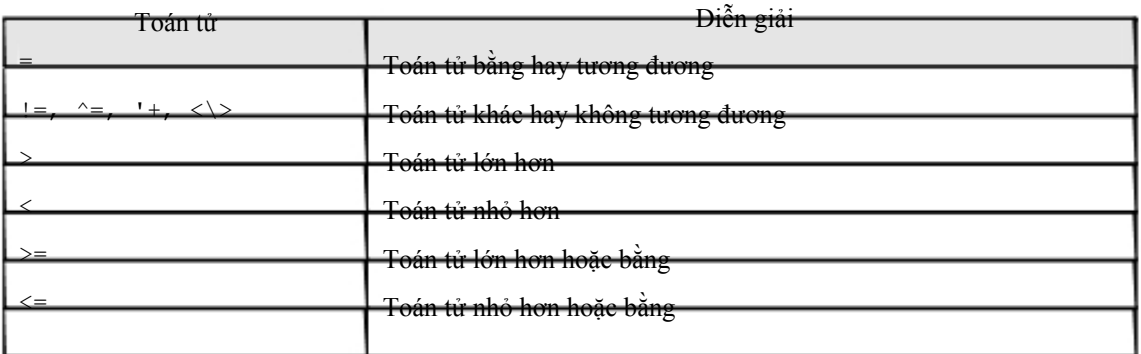

Các toán tử của SQL

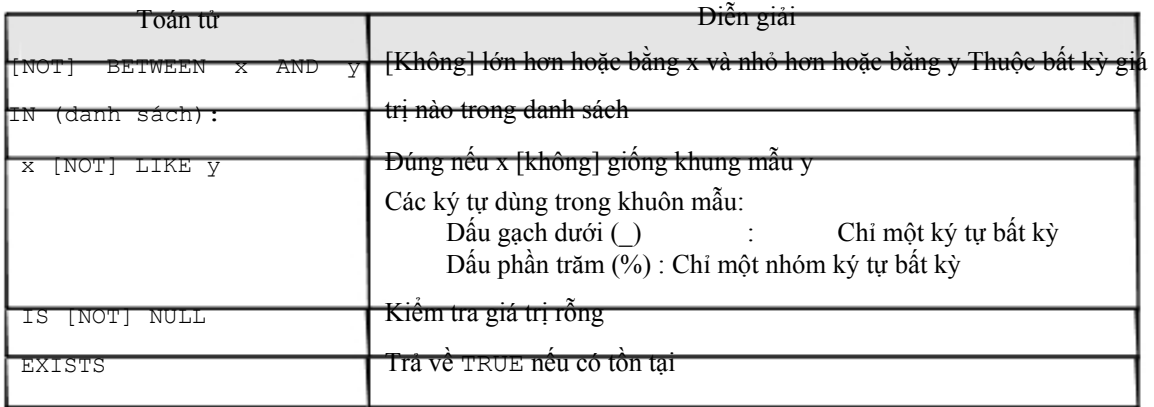

Các toán tử logic

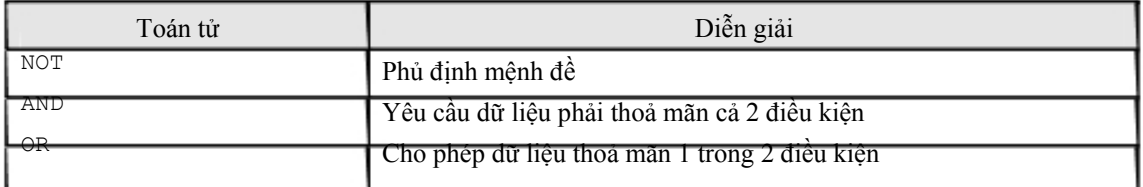

Cấp độ ưu tiên khi thực hiện đối với các loại toán tử

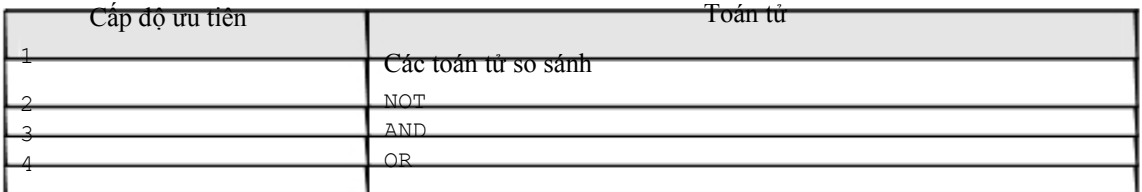

### 3.1.3. Ví dụ sử dụng các toán tử điều kiện

### [NOT] BETWEEN x AND y

Ví dụ chọn nhân viên có lương nằm trong khoảng 2000 và 3000

SELECT \* FROM emp WHERE sal BETEEN 2000 AND 3000;

### IN (danh sách)

### Chọn nhân viên có lương bằng một trong 2 giá trị 1400 hoặc 3000

SELECT \* FROM emp WHERE sal IN (1400, 3000);

Tìm tên phòng ban nếu phòng đó có nhân viên làm việc.

SELECT dname FROM dept WHERE EXISTS (SELECT \* FROM emp WHERE dept.deptno = emp.deptno);

### x [NOT] LIKE y

Tìm nhân viên có tên bắt đầu bằng chuỗi SMITH

SELECT \* FROM emp WHERE ename LIKE 'SMITH\_';

Để chọn những nhân viên có tên bắt đầu bằng 'SM' SELECT \* FROM emp WHERE ename LIKE 'SM%';

Để tìm những nhân viên có tên có chuỗi 'A\_B'

SELECT ename FROM emp WHERE ename LIKE '%A\\_B%'; ESCAPE '\'

Vì ký hiệu " " dùng để đại diện cho một ký tự bất kỳ nên nếu không có mệnh đề ESCAPE, câu lệnh trên sẽ tìm tất cả các nhân viên tên AAB, ABB, ACB, v.v...

Nếu muốn ký hiệu " " mang ý nghĩa nguyên thủy, tức là không còn đại diện cho ký tự bất kỳ nữa, ta đặt dấu "\" trước ký hiệu. Đồng thời khai báo thêm mệnh đề ESCAPE "\"

Ta cũng có thể dùng một ký tự bất kỳ thay cho "\". Chẳng hạn mệnh đề sau có cùng kết quả với mệnh đề trên

SELECT ename FROM emp WHERE ename LIKE '%A^ B%'; ESCAPE '^';

Ta gọi các ký tự như "\" hay "^" nói trên là các ký tự ESCAPE.

IS [NOT] NULL

Ví dụ:

SELECT \* FROM emp WHERE comm IS NULL ;

### *3.2.SẮP XẾP DỮ LIỆU TRẢ VỀ*

3.2.1. Mệnh đề ORDER BY

Cú pháp:

```
SELECT [DISTINCT ] \{\star, \text{ column} \text{ [alias]}, \ldots\}FROM table; 
        [WHERE condition] 
        [ORDER BY expr/position [DESC/ASC]];
```
Mệnh đề ORDER BY dùng để sắp xếp số liệu được hiển thị và phải đặt ở vị trí sau cùng của câu lệnh truy vấn.

Ví dụ:

SELECT ENAME, JOB, SAL\*12, DEPTNO FROM EMP ORDER BY ENAME;

Mệnh để ORDER BY mặc định sắp xếp theo thứ tự tăng dần ASC[ENDING]

- **3** Số thấp trước
- e Ngày nhỏ trước
- <sup>3</sup> Ký tự theo bảng chữ cái

Để sắp xếp theo thứ tự ngược lại (giảm dần) đặt từ khoá DESC[ENDING] sau column cần sắp thứ tự.

Vi dụ:

```
SELECT ENAME, JOB, HIREDATE 
FROM EMP 
ORDER BY HIREDATE DESC ;
```
### 3.2.2. Sắp xếp nhiều cột dữ liệu trả về

Mệnh đề Order còn có thể sắp xếp nhiều column. Các column cần sắp xếp được viết thứ tự sau mệnh đề ORDER BY và cách bởi dấu phẩy (,). Column nào gần mệnh để ORDER BY hơn có mức độ ưu tiên khi sắp xếp cao hơn. Chỉ định cách thức sắp xếp ASC/DESC được viết sau column cách bởi một dấu cách.

Ví dụ:

SELECT DEPTNO, JOB, ENAME, SAL

FROM EMP ORDER BY DEPTNO, SAL DESC ;

Order giá trị NULL

Riêng đối với giá trị NULL, nếu sắp xếp theo thứ tự ASCENDING sẽ nằm ở các vị trí cuối cùng.

Chú ý: Có thể chỉ định sắp xếp theo thứ tự các column trong mệnh đề SELECT. Ví dụ:

```
SELECT DEPTNO, JOB, ENAME, SAL 
FROM EMP 
ORDER BY 2;
```
### *3.3.BÀI TẬP*

1. Chọn nhân viên trong bảng EMP có mức lương từ 1000 đến 2000 (chọn các trường ENAME, DEPTNO, SAL).

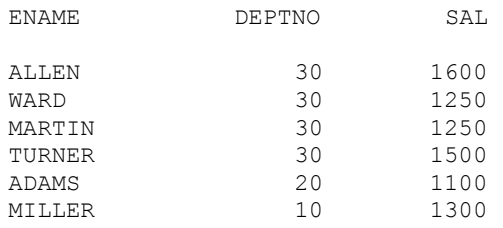

2. Hiển thị mã phòng ban, tên phòng ban, sắp xếp theo thứ tự tên phòng ban.

DEPTNO DNAME

10 ACCOUNTING 40 OPERATIONS 20 RESEARCH 30 SALES

### 3. Hiển thị danh sách những nhân viên làm tại phòng 10 và 20 theo thứ tự A,B,C

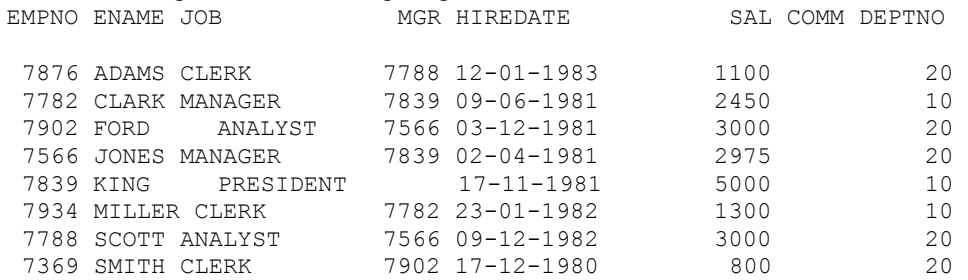

4. Hiển thị tên và nghề nghiệp những nhân viên làm nghề thư ký (cleck) tại phòng 20.

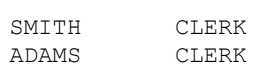

ENAME JOB

- 5. Hiển thị tất cả những nhân viên mà tên có các ký tự TH và LL.
	- ENAME

SMITH ALLEN MILLER

6. Hiển thị tên nhân viên, nghề nghiệp, lương của những nhân viên có giám đốc quản lý.

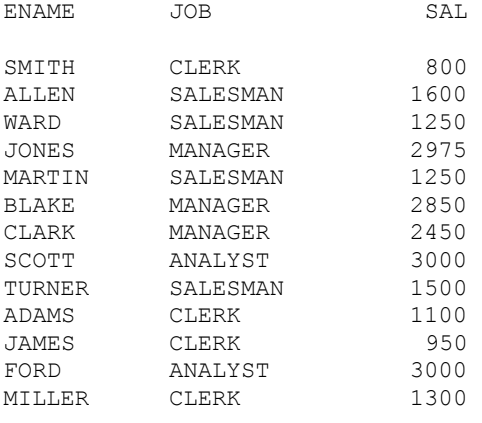

13 rows selected.

7. Hiển thị tên nhân viên, mã phòng ban, ngày gia nhập công ty sao cho gia nhập công ty trong năm 1983.

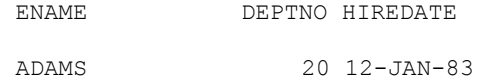

8. Hiển thị tên nhân viên, lương một năm (ANUAL SAL ), thưởng sao cho lương lớn hơn thưởng và nghề nghiệp là SALEMAN, sắp theo thứ tự lương giảm dần và tên tăng dần. ANUAL\_SAL COMM

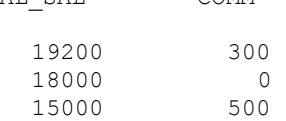

### Chương 4. CÁC HÀM SQL

### *4.1.TỔNG QUAN VỀ HÀM SQL*

### 4.1.1. Cấu trúc hàm SQL

Hàm SQL là một đặc điểm làm tăng khả năng sử dụng câu lệnh SQL. Hàm SQL có thể nhận nhiều tham số vào và trả về chỉ một giá trị.

## **SQL Functions**

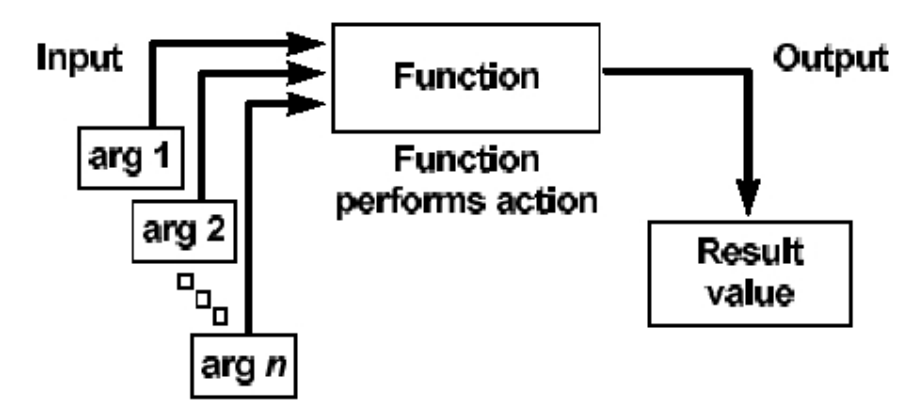

Hình vẽ 5. Cấu trúc hàm SQL

Hàm SQL có một số đặc điểm sau:

e Thực hiện việc tính toán ngay trên dữ liệu

<sup>3</sup> Có thể thao tác, thay đổi ngay trên từng mục dữ liệu trả về <sup>3</sup> Hoặc cũng có thể thao tác trên nhóm các dữ liệu trả về

<sup>3</sup> Có thể định dạng lại các dữ liệu trả về có kiểu số, hay kiểu thời gian <sup>3</sup> Có thể chuyển đổi kiểu dữ liệu trả về

### 4.1.2. Phân loại hàm SQL

Hàm SQL có thể phân ra làm hai loại:

- e Hàm tác động trên từng dòng dữ liệu: Giá trị trả về tương ứng với từng dữ liệu đầu vào tại mỗi dòng dữ liệu.
- e Hàm tác động trên nhóm các dòng dữ liệu: Giá trị trả vê tương ứng với các phép thao tác trên nhóm dữ liệu trả về.

## Two Types of SQL Functions

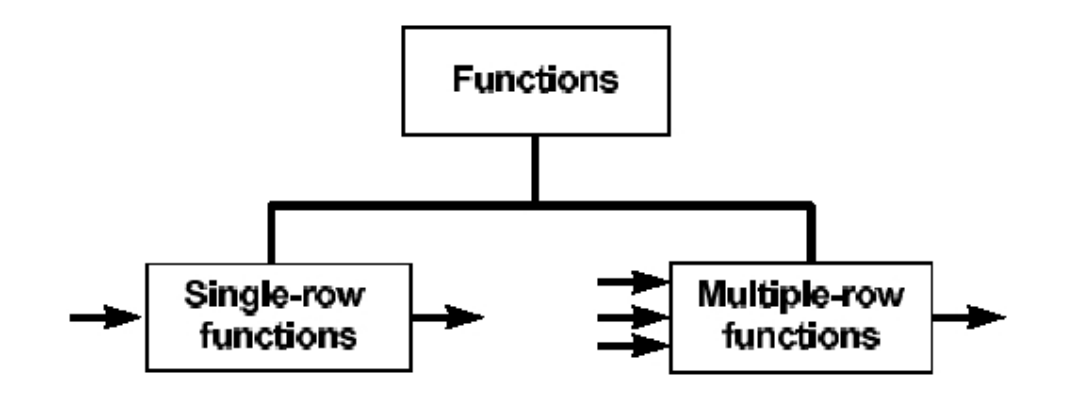

Hình vẽ 6. Phân loại hàm SQL

### *4.2.HÀM SQL THAO TÁC TRÊN TỪNG DÒNG DỮ LIỆU*

4.2.1. Các hàm thao tác trên kiểu dữ liệu số

Đầu vào và đầu ra là các giá trị kiểu số

Một số hàm SQL hay dùng

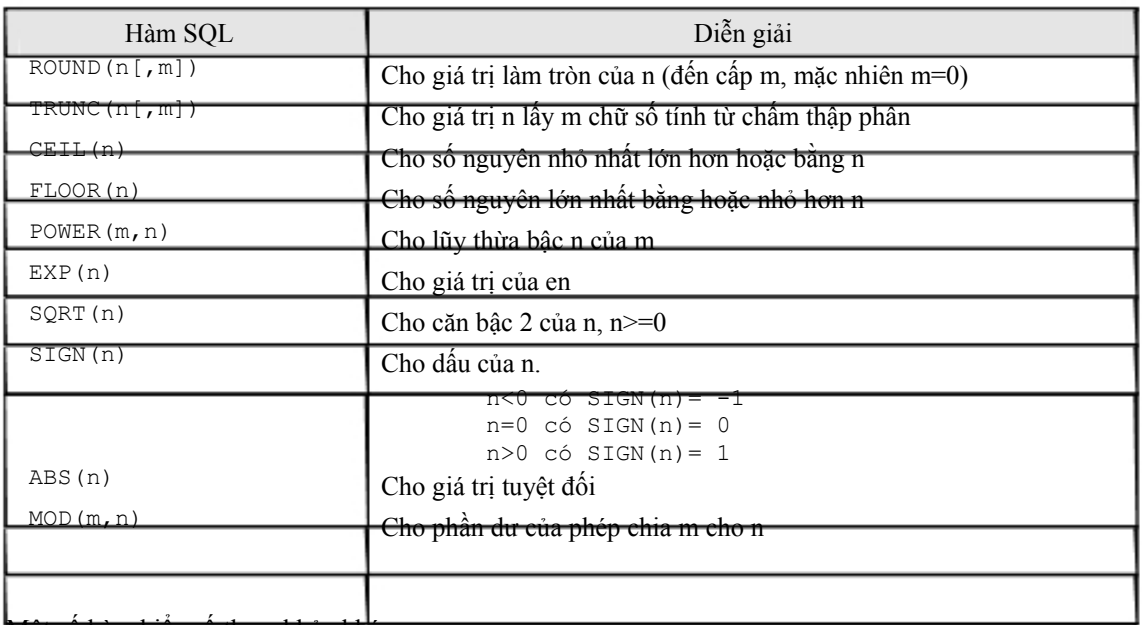

### Một số hàm kiểu số tham khảo khác

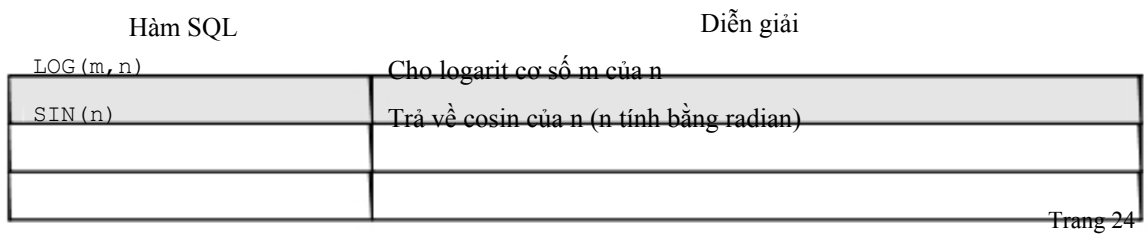

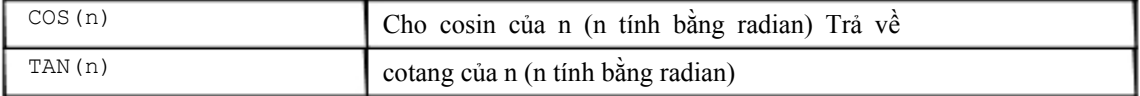

### Ví dụ hàm ROUND(n[,m])

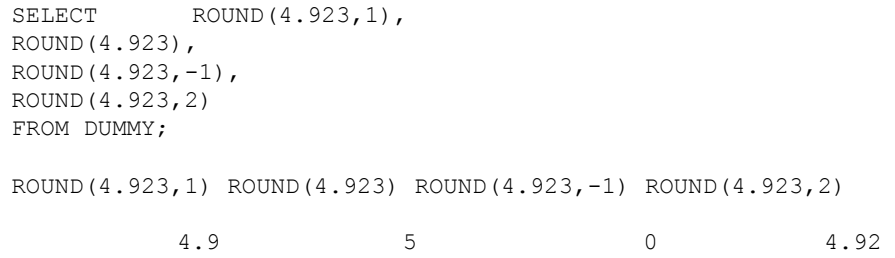

#### Ví dụ hàm TRUNC(n[,m])

```
SELECT TRUNC (4.923,1),
TRUNC (4.923), 
TRUNC (4.923,-1), 
TRUNC (4.923,2) 
FROM DUMMY; 
TRUNC(4.923,1) TRUNC(4.923) TRUNC(4.923,-1) TRUNC(4.923,2) 
         4.9 4 0 4.92
```
#### Ví dụ hàm CEIL(n)

SELECT CEIL (SAL), CEIL(99.9),CEIL(101.76), CEIL(-11.1) FROM EMP WHERE SAL BETWEEN 3000 AND 5000; CEIL(SAL) CEIL(99.9) CEIL(101.76) CEIL(-11.1) 5000 100 102 -11

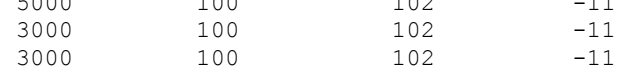

#### Ví dụ hàm FLOOR(n)

SELECT FLOOR (SAL), FLOOR (99.9), FLOOR (101.76), FLOOR (-11.1) FROM EMP WHERE SAL BETWEEN 3000 AND 5000;

FLOOR(SAL) FLOOR(99.9) FLOOR(101.76) FLOOR(-11.1)

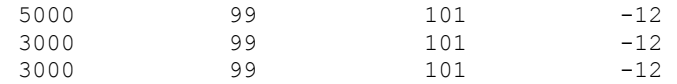

#### Ví dụ hàm POWER(m,n)

```
SELECT SAL, POWER(SAL, 2), POWER(SAL, 3), POWER(50, 5)
FROM EMP 
WHERE DEPTNO =10;
```
SAL POWER(SAL,2) POWER(SAL,3) POWER(50,5)

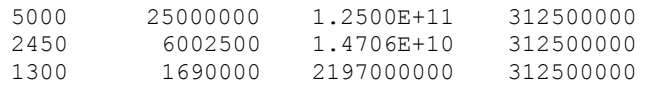

### Ví dụ hàm EXP(n)

SELECT EXP(4) FROM DUMMY;

 $EXP(4)$ 

54.59815

#### Ví dụ hàm SQRT(n)

SELECT SAL, SQRT(SAL), SQRT(40), SQRT (COMM) FROM EMP WHERE DEPTNO =10;

SAL SQRT(SAL) SQRT(40) SQRT(COMM)

5000 70.7106781 6.32455532 2450 49.4974747 6.32455532 1300 36.0555128 6.32455532

#### Ví dụ hàm SIGN(n)

```
SELECT SAL-NVL(COMM, 0), SIGN(SAL-NVL(COMM, 0)),
NVL(COMM,0)-SAL, SIGN(NVL(COMM,0)-SAL) 
FROM EMP 
WHERE DEPTNO =30
```
SAL-NVL(COMM,0)SIGN(SAL-NVL(COMM,0))NVL(COMM,0)-SAL SIGN(NVL(COMM,0) SAL)

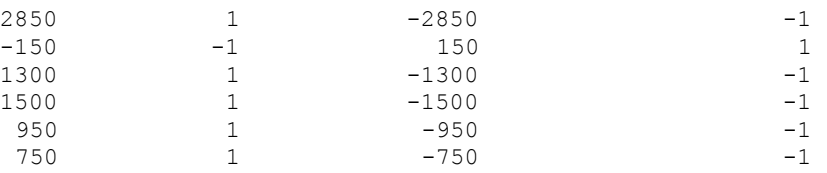

### 4.2.2. Các hàm thao tác trên kiểu dữ liệu ký tự

Hàm SQL thao tác trên kiểu dữ liệu là ký tự

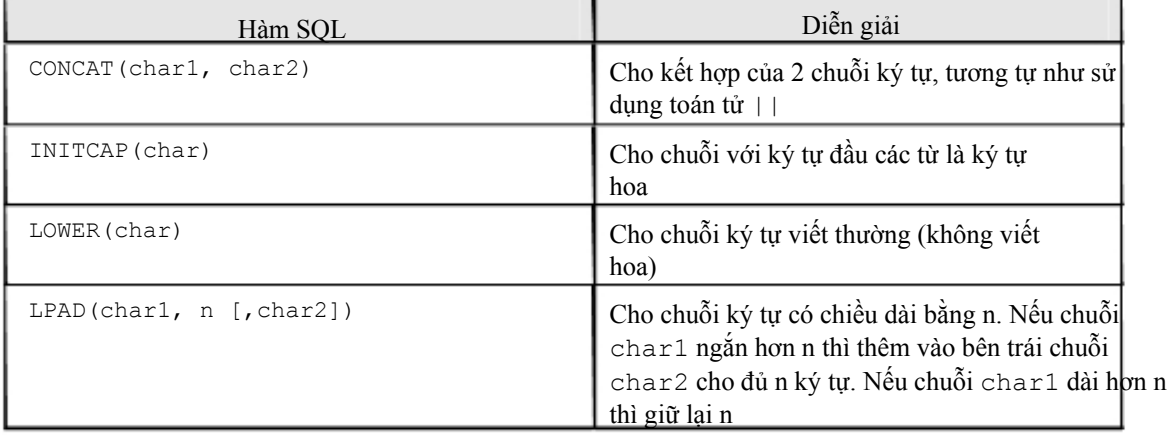

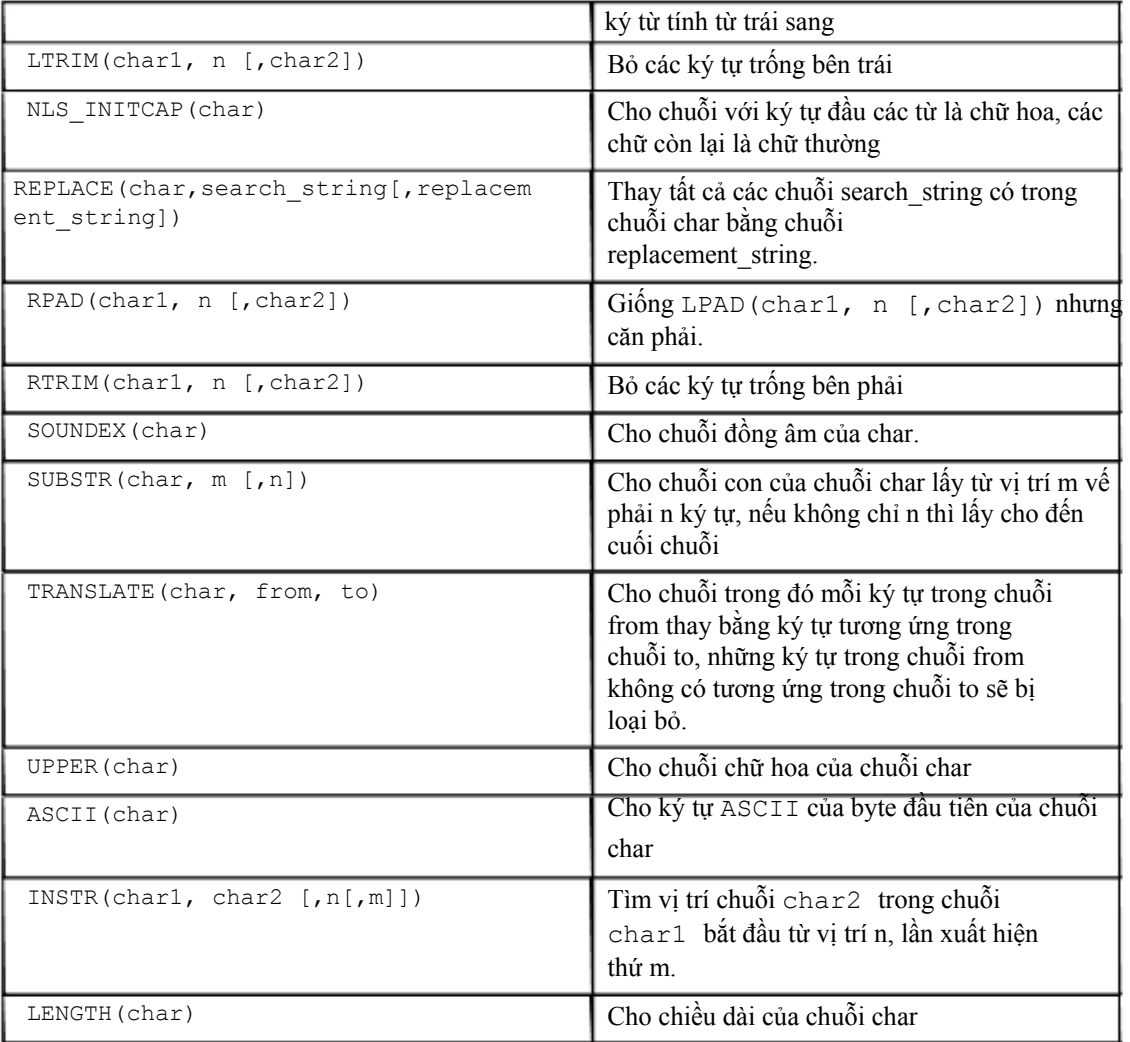

### Ví dụ hàm LOWER(char)

SELECT LOWER(DNAME), LOWER('SQL COURSE') FROM DEPT;

LOWER(DNAME) LOWER('SQL

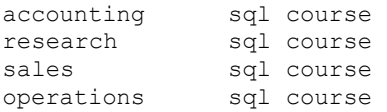

### Ví dụ hàm UPPER(char)

SELECT ENAME FROM EMP WHERE ENAME = UPPER('Smith');

ENAME

SMITH

### Ví dụ hàm INITCAP(char)

SELECT INITCAP(DNAME), INITCAP(LOC) FROM DEPT;

INITCAP(DNAME) INITCAP(LOC)

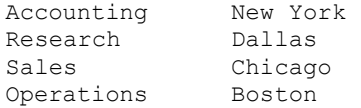

#### Ví dụ hàm CONCAT(char1, char2)

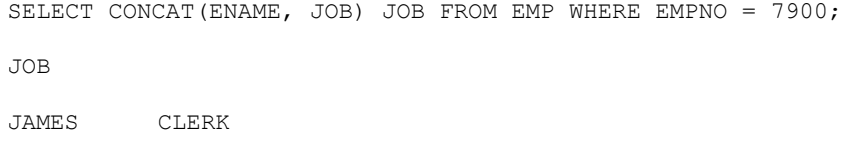

### Ví dụ hàm LPAD(char1, n [,char2])

```
SELECT LPAD(DNAME, 20, '*'), LPAD(DNAME, 20), LPAD(DEptno, 20,'')
FROM DEPT;
```
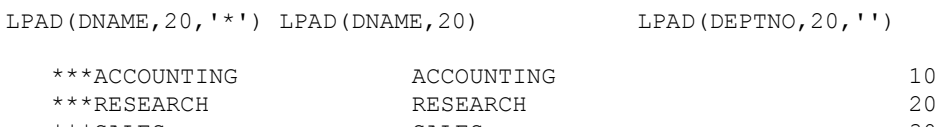

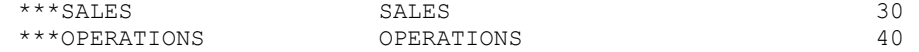

### Ví dụ hàm RPAD(char1, n [,char2])

SELECT RPAD(DNAME, 20,'\*'), RPAD(DNAME, 20), RPAD(DEptno, 20,'') FROM DEPT;

RPAD(DNAME, 20, '\*') RPAD(DNAME, 20) RPAD(DEPTNO, 20, '') ACCOUNTING \*\*\* ACCOUNTING 10<br>RESEARCH \*\*\* RESEARCH 20 RESEARCH \*\*\* RESEARCH 20<br>
SALES \*\*\* SALES 30 SALES \*\*\* SALES 30

OPERATIONS \*\*\* OPERATIONS 40

### Ví dụ hàm SUBSTR(char, m [,n])

SELECT SUBSTR('ORACLE', 2, 4), SUBSTR(DNAME, 2), SUBSTR(DNAME, 3, 5) FROM DEPT;

SUBS SUBSTR(DNAME, SUBST

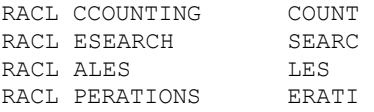

### Ví dụ hàm INSTR(char1, char2 [,n[,m]])

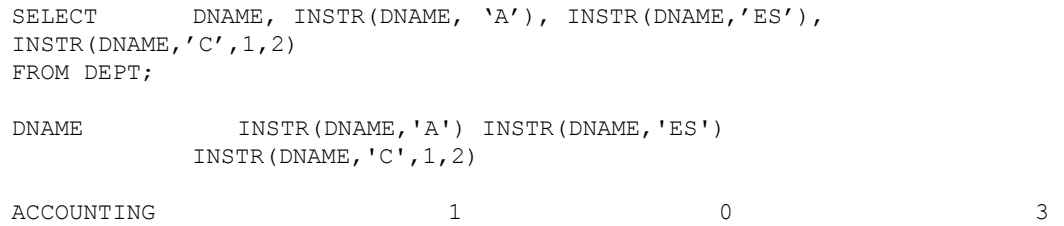

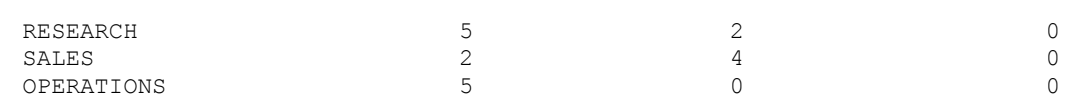

### Ví dụ hàm LTRIM(char1, n [,char2])

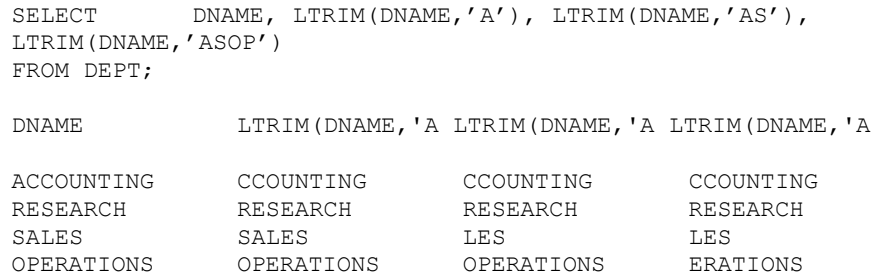

### Ví dụ hàm RTRIM(char1, n [,char2])

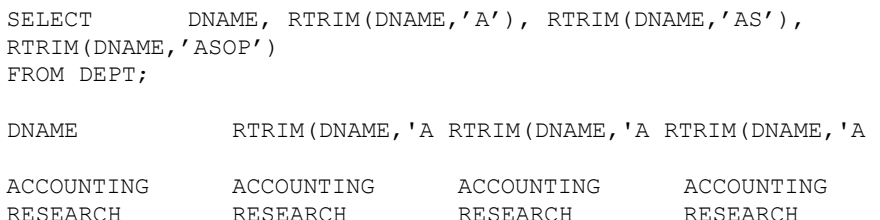

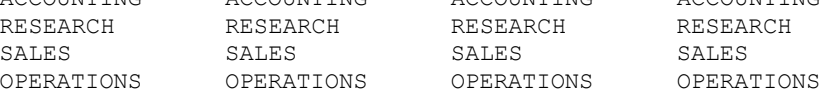

#### Ví dụ hàm SOUNDEX(char)

SELECT ENAME, SOUNDEX(ENAME) FROM EMP WHERE SOUNDEX(ENAME) = SOUNDEX('FRED'); ENAME SOUN

FORD F630

#### Ví dụ hàm LENGTH(char)

SELECT LENGTH('SQL COURSE'), LENGTH(DEPTNO), LENGTH(DNAME) FROM DEPT;

LENGTH('SQLCOURSE') LENGTH(DEPTNO) LENGTH(DNAME)

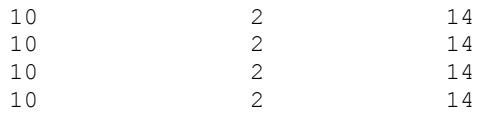

### Ví dụ hàm TRANSLATE(char, from, to)

```
SELECT ENAME, TRANSLATE(ENAME,'C','F'), JOB, 
TRANSLATE(JOB,'AR','IT') 
FROM EMP 
WHERE DEPTNO = 10;
ENAME TRANSLATE ( JOB TRANSLATE
```
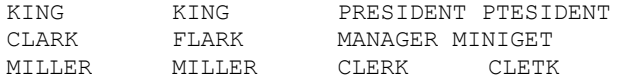

### Ví dụ hàm REPLACE(char,search\_string[,replacement\_string])

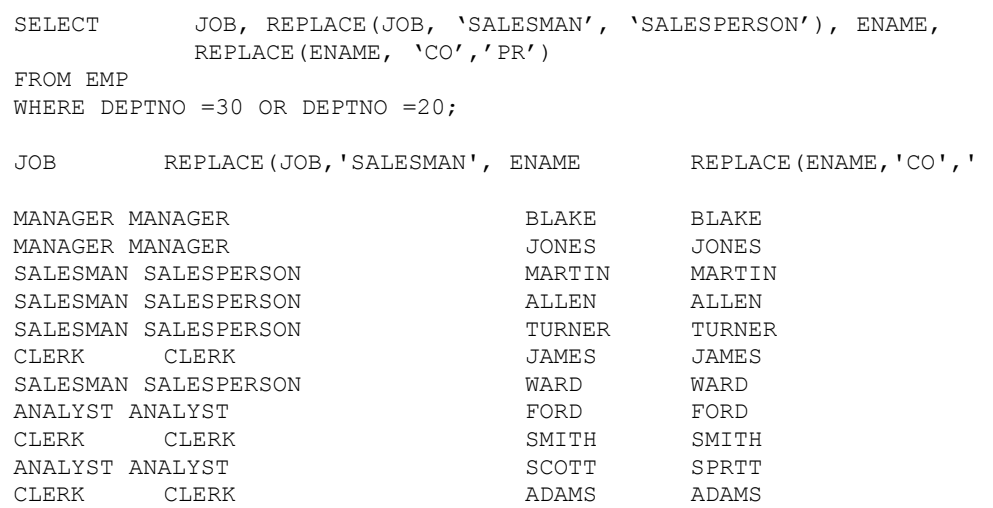

### Ví dụ các hàm lồng nhau:

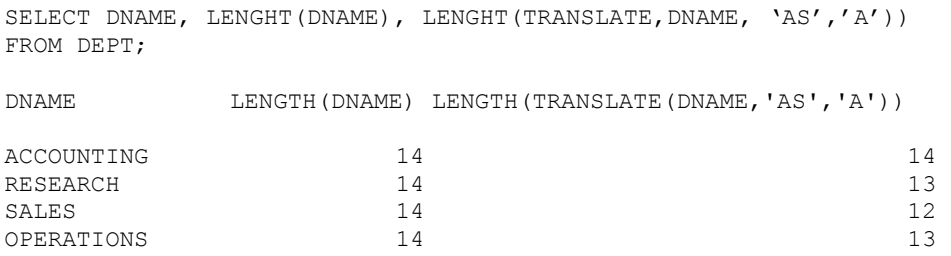

### 4.2.3. Các hàm thao tác trên kiểu dữ liệu thời gian Hàm SQL

thao tác trên kiểu dữ liệu là thời gian.

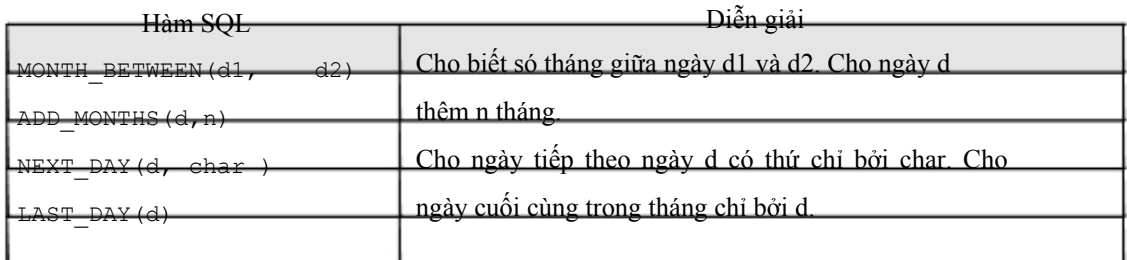

### Ví dụ hàm MONTH\_BETWEEN(d1, d2)

```
SELECT MONTHS_BETWEEN( SYSDATE, HIREDATE), 
MONTHS_BETWEEN('01-01-2000','05-10-2000') 
FROM EMP 
WHERE MONTHS_BETWEEN( SYSDATE, HIREDATE) > 240;
MONTHS_BETWEEN(SYSDATE,HIREDATE) TWEEN('01-01-2000','05-10-2000')
```
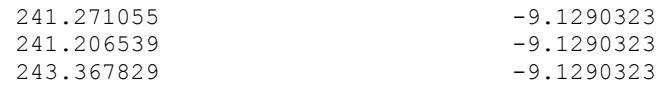

#### Ví dụ hàm ADD\_MONTHS(d,n)

SELECT HIREDATE, ADD MONTHS(HIRE, 3), ADD MONTHS(HIREDATE, -3) FROM EMP WHERE DEPTNO=20;

HIREDATE ADD\_MONTHS ADD\_MONTHS

02-04-1981 02-07-1981 02-01-1981 03-12-1981 03-03-1982 03-09-1981 17-12-1980 17-03-1981 17-09-1980 09-12-1982 09-03-1983 09-09-1982 12-01-1983 12-04-1983 12-10-1982

#### Ví dụ hàm NEXT\_DAY(d, char )

SELECT HIREDATE, NEXT\_DAY(HIREDATE,'FRIDAY'), NEXT\_DAY(HIREDATE,6) FROM EMP WHERE DEPTNO = 10;

HIREDATE NEXT\_DAY(H NEXT\_DAY(H

17-11-1981 20-11-1981 20-11-1981 09-06-1981 12-06-1981 12-06-1981 23-01-1982 29-01-1982 29-01-1982

#### Ví dụ hàm LAST\_DAY(d)

SELECT SYSDATE, LAST DAY(SYSDATE), HIREDATE, LAST DAY(HIREDATE), LAST\_DAY('15-01-2001') FROM EMP WHERE DEPTNO =20;

SYSDATE LAST DAY(S HIREDATE LAST DAY(H LAST DAY('

28-03-2001 31-03-2001 02-04-1981 30-04-1981 31-01-2001 28- 03-2001 31-03-2001 03-12-1981 31-12-1981 31-01-2001 28-03- 2001 31-03-2001 17-12-1980 31-12-1980 31-01-2001 28-03- 2001 31-03-2001 09-12-1982 31-12-1982 31-01-2001 28-03- 2001 31-03-2001 12-01-1983 31-01-1983 31-01-2001

Một số hàm khác có thể áp dụng cho kiểu ngày

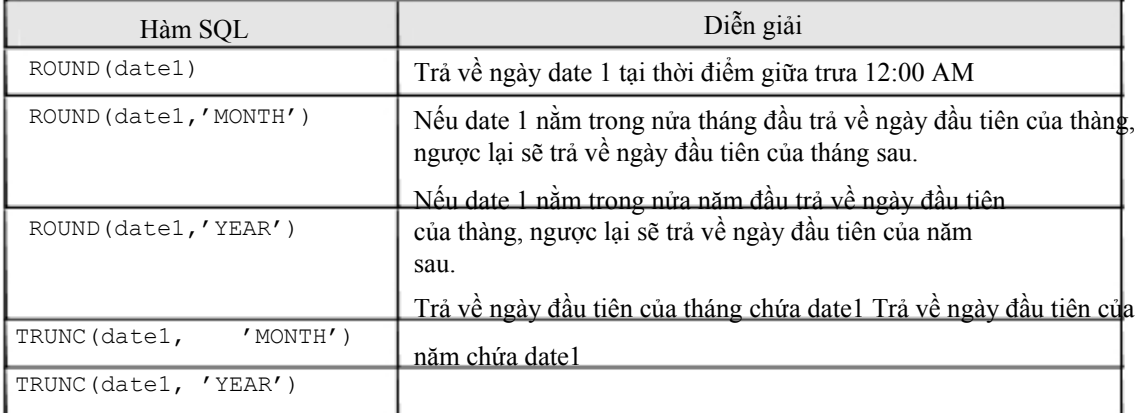

### 4.2.4. Các hàm chuyển đổi kiểu

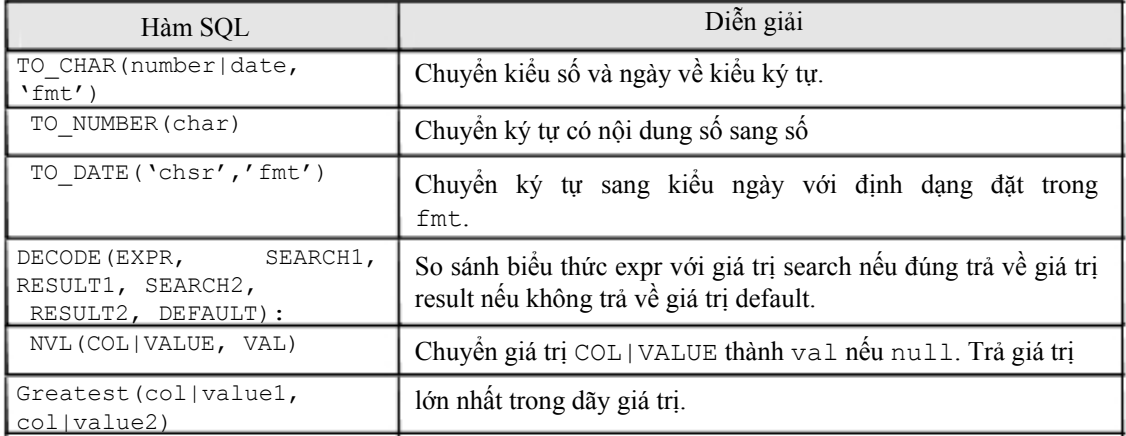

#### Ví dụ:

```
SELECT To char (sysdate, 'day, ddth month yyyy') from dummy;
SELECT EMPNO, ENAME, HIREDATE 
FROM EMP 
WHERE HIREDATE = TO_DATE ('June 4, 1984', 'month dd, yyyy');
INSERT INTO EMP (EMPNO, DEPTNO, HIREDATE 
VALUES (777, 20, TO_DATE('19-08-2000', 'DD-MM-YYYY'); 
SELECT ENAME, JOB,
DECODE (JOB, 'CLERK','WWORKER','MANAGER','BOSS','UNDEFINED') 
            DECODED_JOB 
FROM EMP; 
SELECT GREATEST(1000,2000), GREATEST(SAL, COMM) FROM EMP
WHERE DEPTNO = 10;
```
Các khuôn dạng ngày

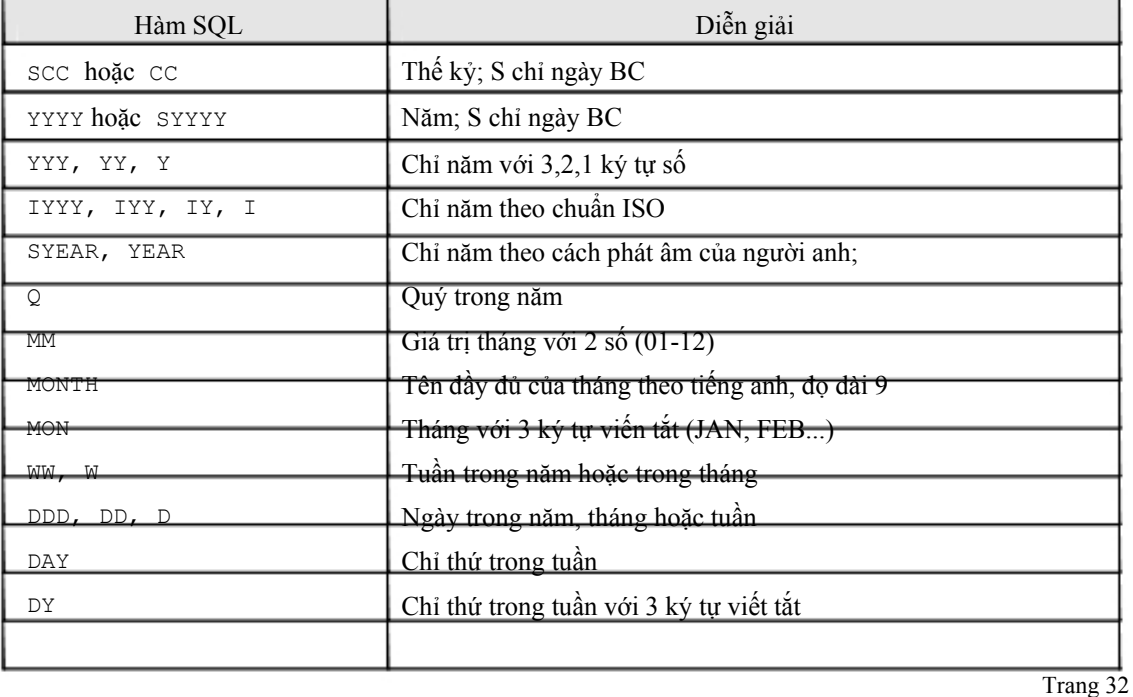

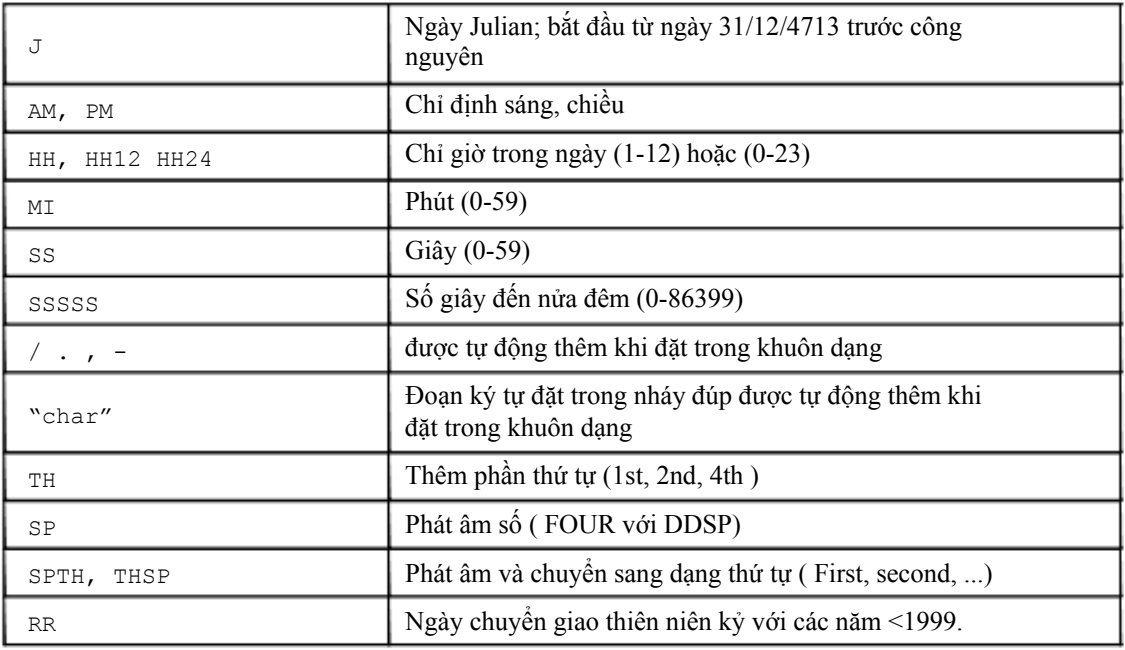

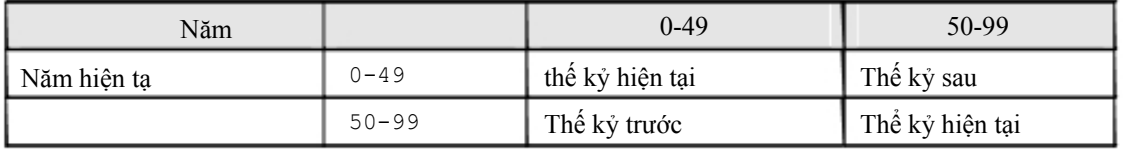

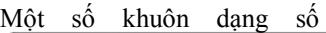

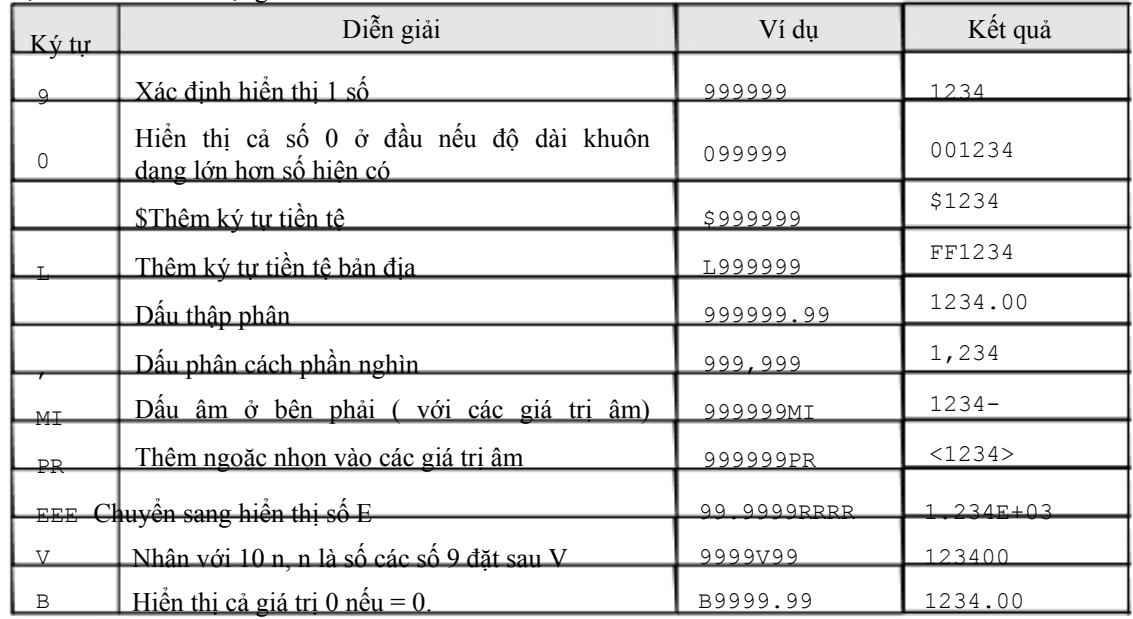

### *4.3.HÀM THAO TÁC TRÊN TẬP HỢP*

### 4.3.1. Các hàm tác động trên nhóm

Các hàm tác động trên nhóm các dòng dữ liệu hay tác động lên một tập hợp các các dòng dữ liệu bao gồm:

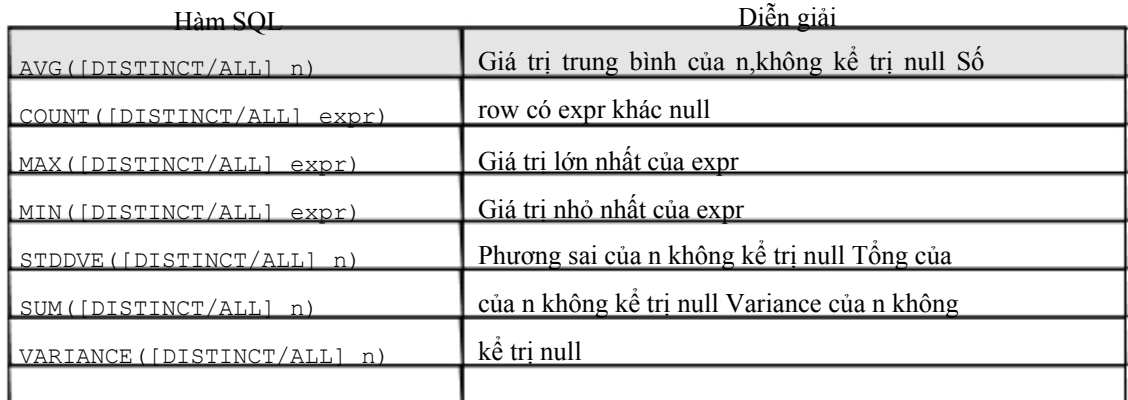

Chú ý: Tất cả các hàm trên nhóm mẫu tin đều bỏ qua giá trị NULL trừ hàm COUNT. Dùng hàm NVL để chuyển đổi và tính giá trị NULL.

Có 2 cách để dùng các các hàm này

- e Tác động trên toàn bộ các dòng dữ liệu của câu lệnh truy vấn
- e Tác động trên một nhóm dữ liệu cùng tính chất của câu lệnh truy vấn. Cùng tính chất được chỉ bởi mệnh đề:

```
[GROUP BY expr] 
[HAVING condition]
```
Ví dụ: Tác động trên toàn bộ các dòng dữ liệu của câu lệnh truy vấn:

e Tính mức lương trung bình của toàn bộ nhân viên

```
Select AVG(SAL) 
          FROM EMP;
```
e Tính mức lương thấp nhất của nhân viên làm nghề CLERK

```
Select MIN(SAL) 
       FROM EMP 
       WHERE JOB ='CLERK':
```
Ví dụ: Tác động trên một nhóm dữ liệu cùng tính chất của câu lệnh truy vấn.

e Tính mức lương trung bình của từng loại nghề nghiệp

```
SELECT JOB, AVG(SAL) 
                 FROM EMP 
                 GROUP BY JOB;
```
Chú ý: Chỉ được cùng đặt trong mệnh để SELECT các hàm nhóm hoặc các column đã đặt trong mệnh đề GROUP BY.

Ví dụ:

Đúng: SELECT MAX(SAL), JOB FROM EMP GROUP BY JOB;

Sai: SELECT MAX(SAL), JOB FROM EMP;

### 4.3.2. Mệnh đề GROUP BY

### Cú pháp:

```
SELECT [DISTINCT ] {*, column [alias],...}
      FROM table; 
      [WHERE condition] 
      [GROUP BY expr] 
      [HAVING condition] 
      [ORDER BY expr/position [DESC/ASC]]
```
Mệnh đề GROUP BY sẽ nhóm các dòng dữ liệu có cùng giá trị của expr. Ví dụ:

GROUP BY JOB nghĩa là sẽ nhóm các nghề giống nhau.

Mệnh đề HAVING là đặt điều kiện của nhóm dữ liệu. Mệnh đề này khác mệnh đề WHERE ở chỗ mệnh đề WHERE đặt điều kiện cho toàn bộ câu lệnh SELECT.

#### Ví dụ:

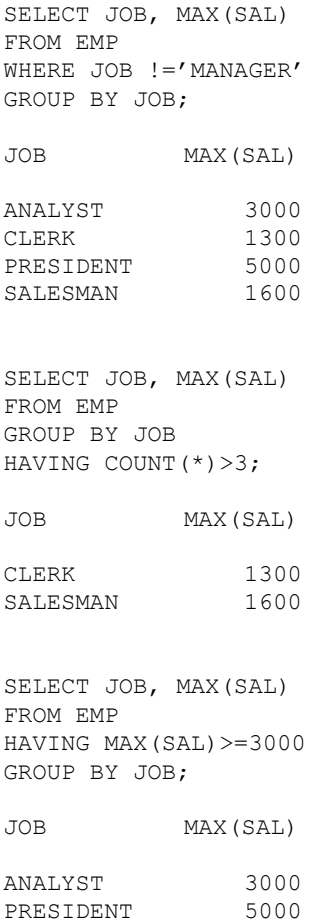
# *4.4.MỘT SỐ HÀM MỚI BỔ SUNG TRONG Oracle9i*

4.4.1. Hàm NULLIF

Cú pháp:

NULLIF(expr1, expr2)

Hàm trả về giá trị NULL nếu biểu thức thứ nhất bằng biểu thức thứ 2. Trong trường hợp ngược lại, nó trả về giá trị của biểu thức thứ nhất.

# 4.4.2. Hàm COALSCE

Cú pháp:

COALESCE(expr1, expr2, expr3, ...)

Trả về giá trị của tham số đầu tiên khác null

### 4.4.3. Câu lệnh case

#### Ví dụ:

```
Case câu lệnh 
SELECT ENAME, EXTRACT(YEAR FROM HIREDATE) AS YEAR OF HIRE,
   (CASE EXTRACT(YEAR FROM HIREDATE) 
      WHEN 2002 THEN 'NEW HIRE' 
      WHEN 1997 THEN 'FIVE YEARS SERVICE' 
      WHEN 1992 THEN 'TEN YEARS SERVICE' 
      ELSE 'NO AWARD THIS YEAR' 
   END ) AS AWARD 
FROM EMP; 
CASE biểu thức 
SELECT ENAME, SAL, 
    (CASE 
     WHEN JOB = 'DBA' THEN SAL * 1.5
     WHEN HIREDATE < SYSDATE - TO YMINTERVAL('05-00') THEN SAL
            * 1.25 
     WHEN DEPTNO IN (40, 30, 10) THEN SAL * 1.1
     ELSE SAL * .9 
    END ) AS NEW_SAL 
FROM EMP;
```
# *4.5.BÀI TẬP*

### 4.5.1. Hàm trên từng dòng dữ liệu

1. Liệt kê tên nhân viên, mã phòng ban và lương nhân viên được tăng 15% (PCTSAL). DEPTNO ENAME PCTSAL

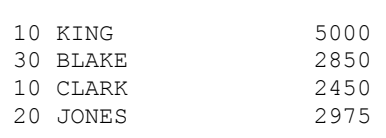

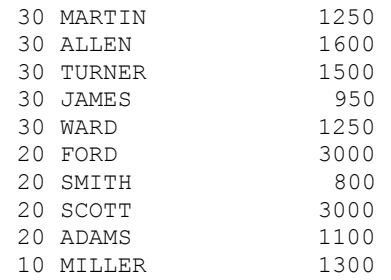

# 2. Viết câu lệnh hiển thị như sau:

EMPLOYEE\_AND\_JOB

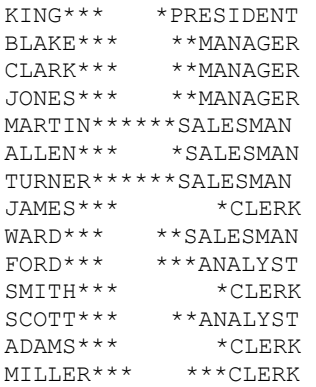

#### 3. Viết câu lệnh hiển thị như sau: EMPLOYEE

```
KING (President) 
BLAKE (Manager) 
CLARK (Manager) 
JONES (Manager) 
MARTIN (Salesman) 
ALLEN (Salesman) 
TURNER (Salesman) 
JAMES (Clerk) 
WARD (Salesman) 
FORD (Analyst) 
SMITH (Clerk) 
SCOTT (Analyst) 
ADAMS (Clerk) 
MILLER (Clerk)
```
# 4. Viết câu lệnh hiển thị như sau:

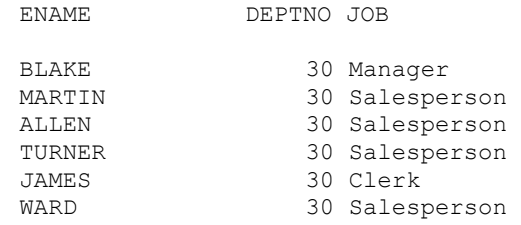

#### *Oracle cơ bản - SQL và PL/SQL*

- 5. Tìm ngày thứ 6 đầu tiên cách 2 tháng so với ngày hiện tại hiển thị ngày dưới dạng 09 February 1990.
- 6. Tìm thông itn về tên nhân viên, ngày gia nhập công ty của nhân viên phòng số 20, sao cho hiển thị như sau:

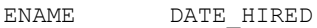

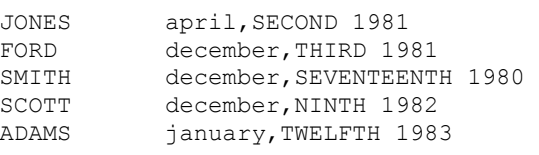

7. Hiển thị tên nhân viên, ngày gia nhập công ty, ngày xét nâng lương (sau ngày gia nhập công ty 1 năm), sắp xếp theo thứ tự ngày xét nâng lương.

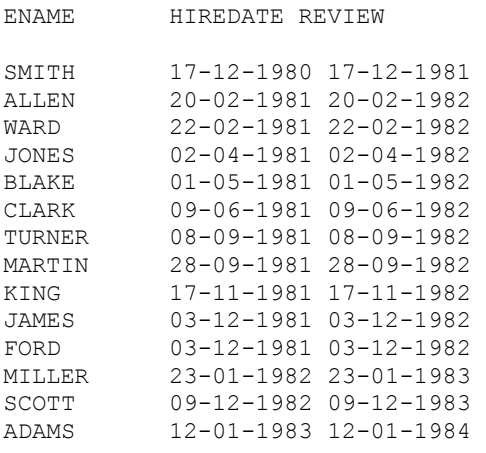

#### 8. Hiển thị tên nhân viên và lương dưới dạng ENAME SALARY

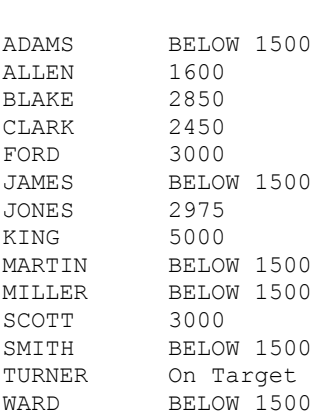

- 9. Cho biết thứ của ngày hiện tại
- 10. Đưa chuỗi dưới dạng nn/nn, kiểm tra nếu khúng khuôn dạng trả lời là YES, ngược lại là NO. Kiểm tra với các chuỗi 12/34, 01/1a, 99\88 VALUE VALID?

12/34 YES

11. Hiển thị tên nhân viên, ngày gia nhập công ty, ngày lĩnh lương sao cho ngày lĩnh lương phải vào thứ 6, nhân viên chỉ được nhận lương sau ít nhất 15 ngày làm việc tại công ty, sắp xếp theo thứ tự ngày gia nhập công ty.

### 4.5.2. Hàm trên nhóm dữ liệu

- 1. Tìm lương thấp nhất, lớn nhất và lương trung bình của tất cả các nhân viên
- 2. Tìm lương nhỏ nhất và lớn của mỗi loại nghề nghiệp
- 3. Tìm xem có bao nhiêu giám đốc trong danh sách nhân viên.
- 4. Tìm tất cả các phòng ban mà số nhân viên trong phòng >3
- 5. Tìm ra mức lương nhỏ nhất của mỗi nhân viên làm việc cho một giám đốc nào đó sắp xếp theo thứ tự tăng dần của mức lương.

# Chương 5. LỆNH TRUY VẤN DỮ LIỆU MỞ RỘNG

# *5.1.KẾT HỢP DỮ LIỆU TỪ NHIỀU BẢNG*

# 5.1.1. Mối liên kết tương đương

Mối liên kết tương đương được thể hiện trong mệnh để WHERE.

Để liên kết trong mệnh để WHERE phải chỉ rõ tên của các column và mệnh đề được đặt tương đương.

Ví dụ:

emp.deptno =dept.deptno

Các column trùng tên phải được chỉ rõ column đó nằm ở bảng nảo thông qua tên hoặc qua alias. Tên trùng này có thể đặt trong các mệnh đề khác như SELECT, ORDER BY..

Ví dụ:

```
SELECT DEPT.DEPTNO, ENAME,JOB, DNAME 
FROM EMP, DEPT 
WHERE EMP.DEPTNO = DEPT.DEPTNO 
ORDER BY DEPT.DEPTNO; 
SELECT A.DEPTNO, A.ENAME, A.JOB, B.DNAME 
FROM EMP A, DEPT B 
WHERE A.DEPTNO = B.DEPTNO 
ORDER BY A.DEPTNO;
```
# 5.1.2. Mối liên kết không tương đương

Mối liên kết tương đương được thể hiện trong mệnh để WHERE.

Để liên kết trong mệnh để WHERE phải chỉ rõ tên của các column và mệnh đề được đặt không tương đương.

Ví dụ:

WHERE E.SAL BETWEEN S. LOSAL AND S.HISAL

Các column trùng tên phải được chỉ rõ column đó nằm ở bảng nào thông qua tên hoặc qua alias. Tên trùng này có thể đặt trong các mệnh đề khác như SELECT, ORDER BY..

Ví dụ:

SELECT E.ENAME,E.JOB, S.GRADE FROM EMP E, SALGRADE S WHERE E.SAL BETWEEN S. LOSAL AND S.HISAL;

# Chú ý: Điều kiện liên kết đúng là số các bảng - 1 = số các điều kiện liên kết

# 5.1.3. Mối liên kết cộng

Mối liên kết cộng trả về cả các giá trị NULL trong biểu thức điều kiện. Dấu (+) để ở vế nào tính thêm các giá trị NULL ở vế đó.

Một câu lệnh select chỉ đặt được 1 mối liên kết cộng, dấu (+) đặt ở bên phải column liên kết

Trong mệnh đề WHERE của mối liên kết cộng không được dùng toán tử IN hoặc OR để nối các điều kiện liên kết khác.

Ví dụ:

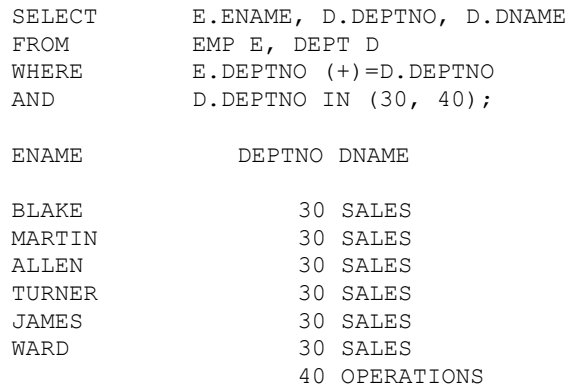

### 5.1.4. Liên kết của bảng với chính nó (tự thân)

Có thể liên kết bảng với chính nó bằng cách đặt alias.

Ví du:

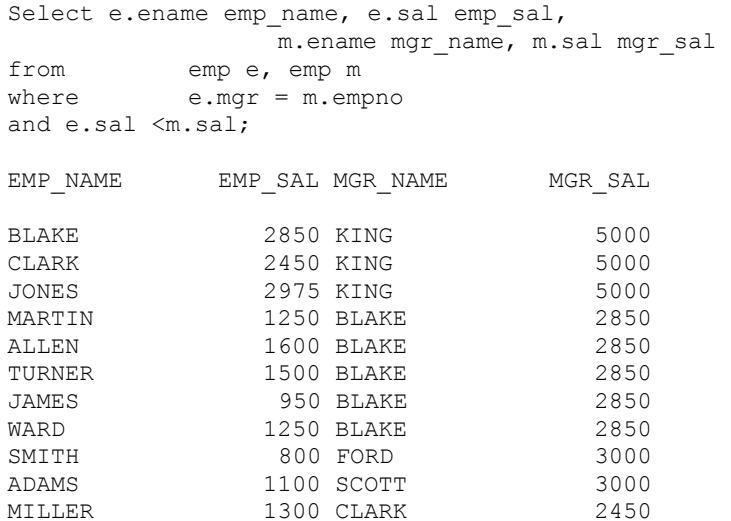

### 5.1.5. Cách biểu diễn kết nối mới trong Oracle 9i Tích đề-các

#### **CROSS JOIN** (Cartesian Product)

SELECT E.ENAME, D.DNAME FROM EMP E CROSS JOIN DEPT D;

Kết nối tự nhiên **NATURAL JOIN** (Equijoin on All Identically Named Columns).

SELECT E.ENAME, D.DNAME FROM EMP E NATURAL JOIN DEPT D;

Mệnh đề **USING** (Tương tự như Natural Join, nhưng cho phép chỉ rõ tên cột được sử dụng trong phép kết nối).

SELECT E.ENAME, D.DNAME FROM EMP E JOIN DEPT D USING (DEPTNO);

Mệnh đề **ON** (Chỉ rõ tên cột tham gia trong phép kết nối)

SELECT E.ENAME, D.DNAME FROM EMP E JOIN DEPT D ON (E.DEPTNO = D.DEPTNO);

#### Kết nối trái **LEFT OUTER JOIN**

SELECT E.ENAME, D.DNAME FROM EMP E LEFT OUTER JOIN DEPT D ON (E.DEPTNO = D.DEPTNO);

# Kết nối trái **RIGHT OUTER JOIN**

SELECT E.ENAME, D.DNAME FROM EMP E RIGHT OUTER JOIN DEPT D ON (E.DEPTNO= D.DEPTNO);

Kết nối **FULL OUTER JOIN** (All records from both tables—Identical to a union of left outer join and right outer join)

SELECT E.ENAME, D.DNAME FROM EMP E FULL OUTER JOIN DEPT D ON (E.DEPTNO = D.DEPTNO);

#### 5.1.6. Các toán tử tập hợp

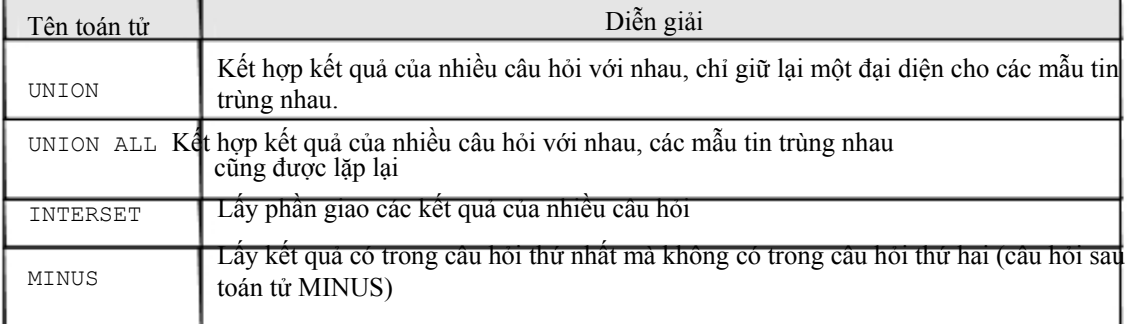

Ví dụ:

Select job from emp where deptno = 10 Union Select job from emp where deptno = 30; JOB CLERK MANAGER PRESIDENT SALESMAN

# *5.2.LỆNH TRUY VẤN LỒNG*

### 5.2.1. Câu lệnh SELECT lồng nhau.

# Trong mệnh đề WHERE

Tìm những nhân viên làm cùng nghề với BLAKE

```
select ename, job 
from emp 
where job = (select job from emp where ename = 'BLAKE');
ENAME JOB 
BLAKE MANAGER 
CLARK MANAGER 
JONES MANAGER
```
### Trong mệnh đề HAVING

Tìm những phòng có mức lương trung bình lớn hơn phòng 30

2175

```
SELECT DEPTNO, AVG(SAL) FROM EMP 
HAVING AVG(SAL) > (SELECT AVG(SAL) FROM EMP WHERE DEPTNO =30) 
GROUP BY DEPTNO; 
   DEPTNO AVG(SAL) 
       10 2916.66667<br>20 2175
```
### 5.2.2. Toán tử SOME/ANY/ALL/NOT IN/EXITS

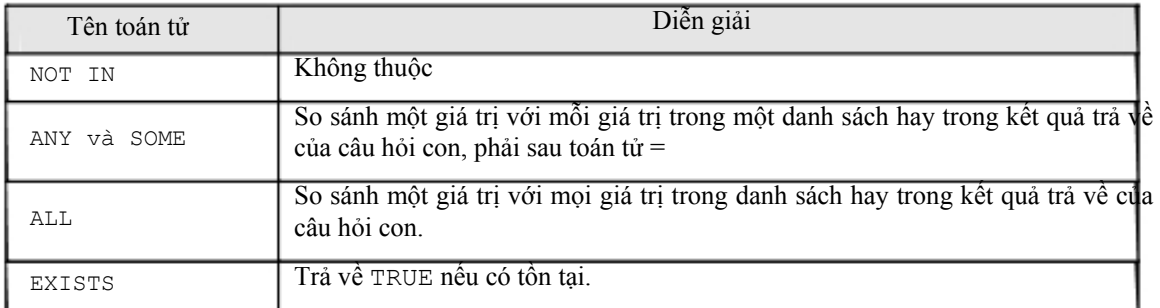

#### Ví dụ:

```
SELECT * FROM emp 
WHERE sal = ANY (SELECT sal FROM emp WHERE deptno=30);
SELECT * FROM emp 
WHERE sal >= ALL (select distinct sal 
From emp 
Where deptno =30) 
Order by sal desc; 
SELECT ENAME, SAL, JOB, DEPTNO 
FROM EMP 
WHERE SAL > SOME (SELECT DISTINCT SAL 
                           FROM EMP 
                          WHERE DEPTNO =30)
```
ORDER BY SAL DESC;

Tìm những người có nhân viên

```
SELECT EMPNO, ENAME, JOB, DEPTNO 
      FROM EMP E 
      WHERE EXISTS (SELECT EMPNO FROM EMP WHERE EMP.MGR = E.EMPNO);
```
# *5.3.CẤU TRÚC HÌNH CÂY*

5.3.1. Cấu trúc hình cây trong 1 table

Trong một table của CSDL Oracle có thể hiện cấu trúc hình cây. Ví dụ trong bảng EMP cấu trúc thể hiện cấp độ quản lý.

- e Root node: là node cấp cao nhất
- <sup>3</sup> Child node: là node con hay không phải là root node <sup>3</sup> Parent

node: là node có node con

e Leaf node: là node không có node con

Level (cấp)

Level là một cột giả chứa cấp độ trong cấu trúc hình cây. Ví dụ.

```
SELECT LEVEL, DEPTNO, EMPNO, ENAME, JOB, SAL 
FROM EMP 
CONNECT BY PRIOR EMPNO = MGR 
START WITH MGR is NULL;
```
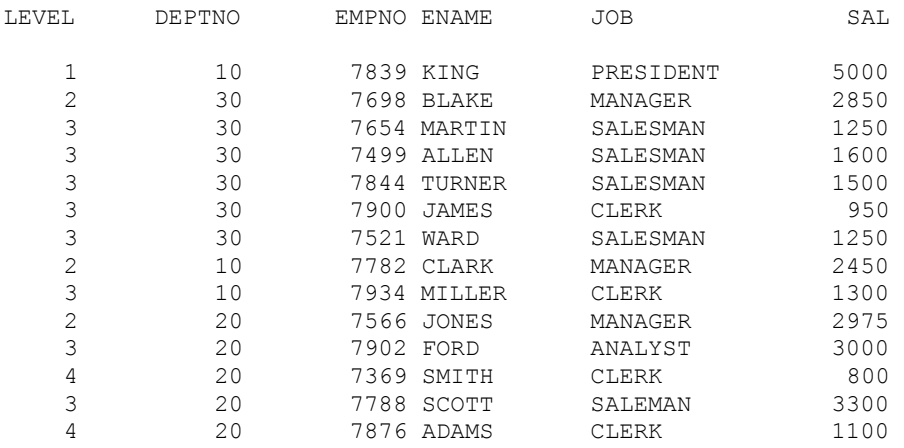

#### 5.3.2. Kỹ thuật thực hiện

Có thể định nghĩa quan hệ thừa kế trong câu hỏi bằng mệnh đề STAR WITH và CONNECT BY trong câu lênh SELECT, mỗi mầu tin là một node trong cây phân cấp. Cột giả LEVEL cho biết cấp của mẫu tin hay cấp của node trong quan hệ thừa kế.

Cú pháp:

```
SELECT [DISTINCT/ALL] [expr [c_ias]] 
      FROM [table/view/snapshot] [t alias]
       [WHERE condition] 
      [START WITH condition CONNECT BY PRIOR condition] 
      [GROUP BY expr] [HAVING condition] 
      [UNION/UNION ALL/INTERSET/MINUS select command]
```
[ORDER BY expr/position [DESC/ASC]]

Với:

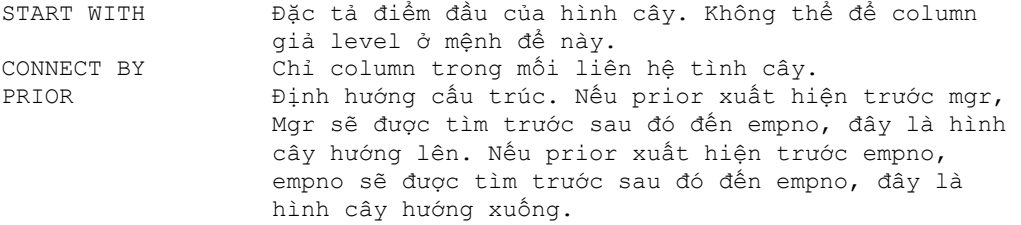

#### Ví dụ:

SELECT LEVEL, DEPTNO, EMPNO, ENAME, JOB, SAL FROM EMP **CONNECT BY PRIOR MGR = EMPNO**  START WITH empno = 7876;

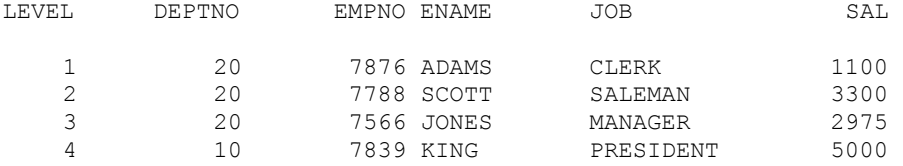

### 5.3.3. Mệnh đề WHERE trong cấu trúc hình cây

Mệnh đề WHERE và CONNECT BY có thể được dùng đồng thời trong cấu trúc hình cây. Nếu mệnh đề WHERE loại trừ một số row của cấu trúc hình cây thì chỉ những row đó được loại trừ. Nếu điều kiện đặt trong mệnh đề CONNECT BY thì toàn bộ nhánh của row đó bị loại trừ. Ví dụ 1:

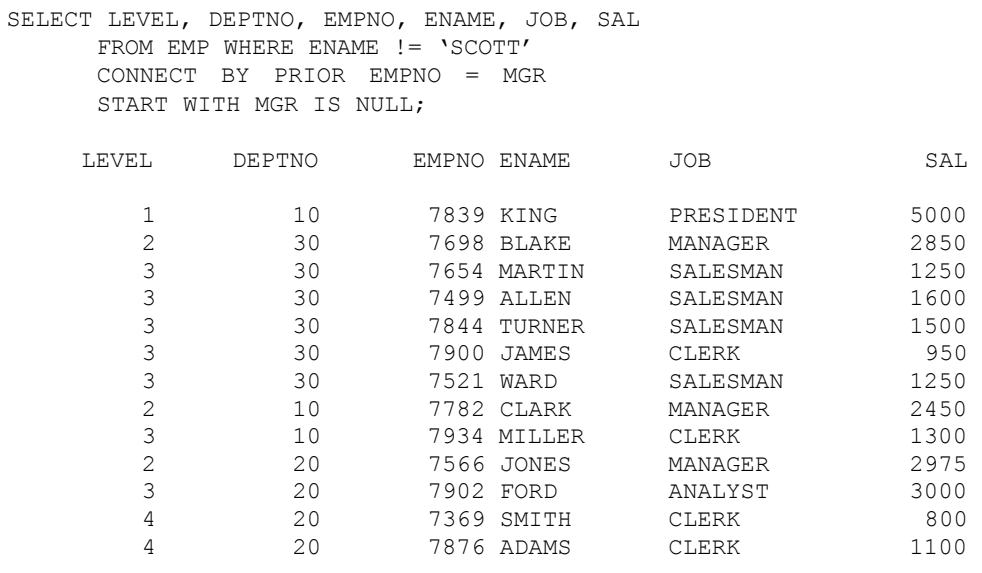

#### Ví dụ 2:

SELECT LEVEL, DEPTNO, EMPNO, ENAME, JOB, SAL FROM EMP CONNECT BY PRIOR EMPNO = MGR AND ENAME != 'SCOTT'

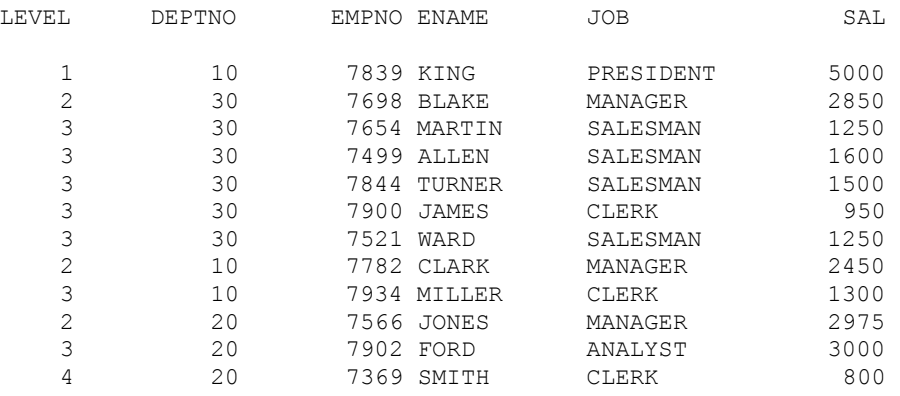

#### START WITH MGR IS NULL;

# *5.4.BÀI TẬP*

- 1. Hiển thị toàn bộ tên nhân viên và tên phòng ban làm việc sắp xếp theo tên phòng ban.
- 2. Hiển thị tên nhân viên, vị trí địa lý, tên phòng với điều kiện lương >1500.

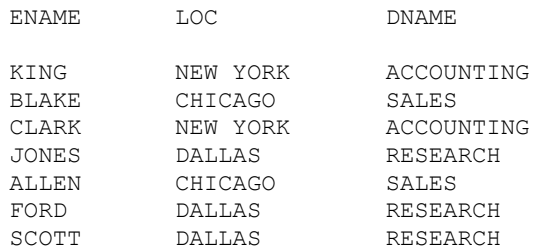

### 3. Hiển thị tên nhân viên, nghề nghiệp, lương và mức lương.

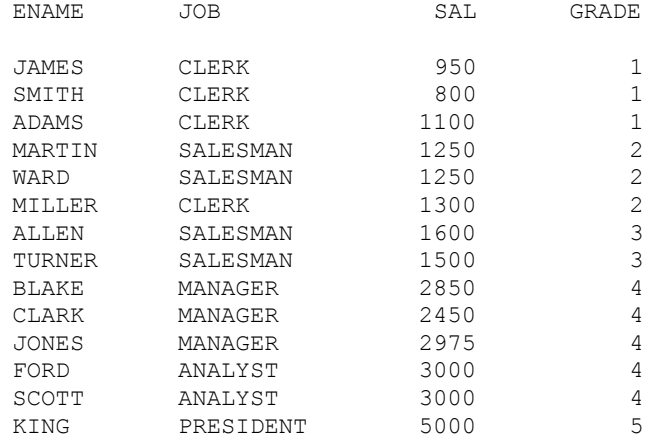

### 4. Hiển thị tên nhân viên, nghề nghiệp, lương và mức lương, với điều kiện mức

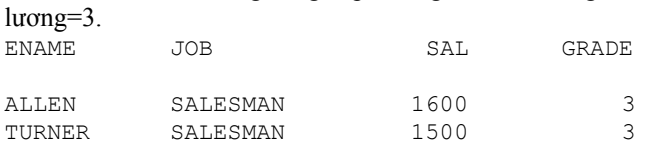

#### 5. Hiển thị những nhân viên tại DALLAS

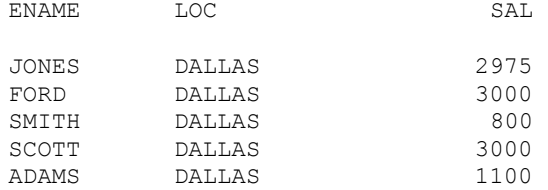

6. Hiển thị tên nhân viên , nghề nghiệp, lương, mức lương, tên phòng làm việc trừ nhân viên có nghề là cleck và sắp xếp theo chiều giảm.

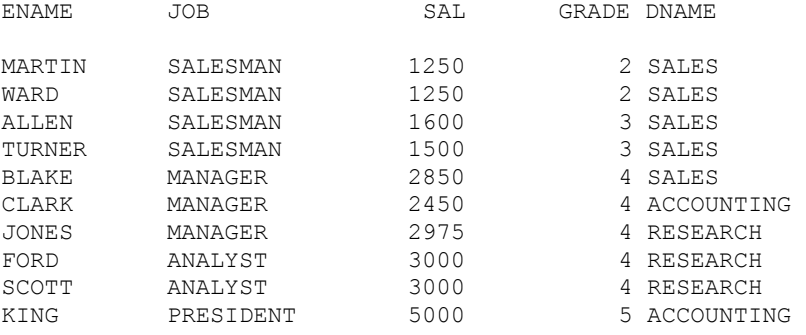

7. Hiển thị chi tiết về những nhân viên kiếm được 36000 \$ 1 năm hoặc nghề là cleck.  $(g\text{d}m \text{ các trường tên, ngh\text{e}}, \text{thu nhập, mã phòng, tên phòng, mức lương})$ <br> $JOB$ <br> $MUAL SAL DNAME$ ANUAL SAL DNAME GRADE

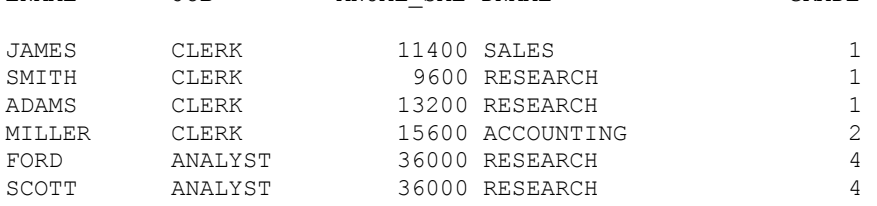

8. Hiển thị những phòng không có nhân viên nào làm việc.

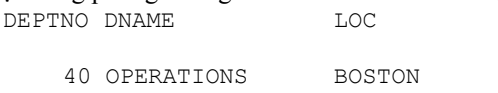

#### 9. Hiển thị mã nhân viên, tên nhân viên, mã người quản lý, tên người quản lý EMP\_NAME EMP\_SAL MGR\_NAME MGR\_SAL

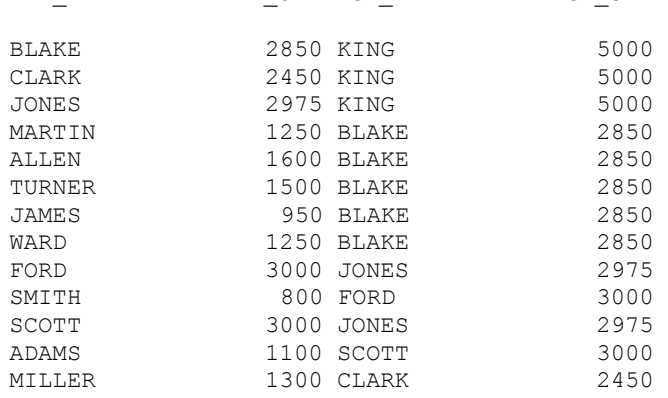

10. Như câu 9 hiển thị thêm thông tin về ông KING.

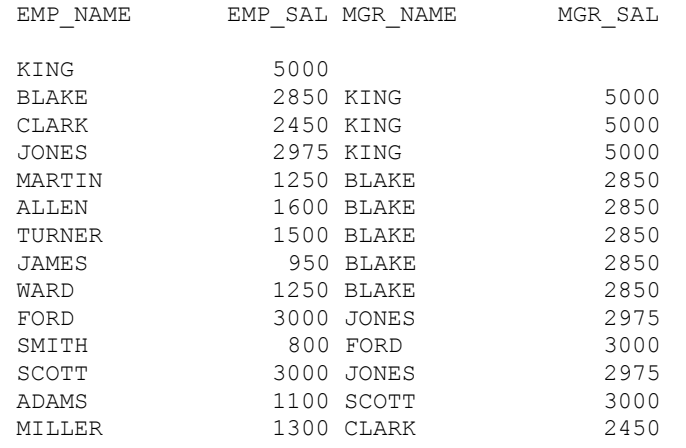

- 11. Hiển thị nghề nghiệp được tuyển dụng vào năm 1981 và không được tuyển dụng vào năm 1994.
- 12. Tìm những nhân viên gia nhập công ty trước giám đốc của họ.
- 13. Tìm tất cả các nhân viên, ngày gia nhập công ty, tên nhân viên, tên người giám đốc và ngày gia nhập công ty của người giám đốc ấy.

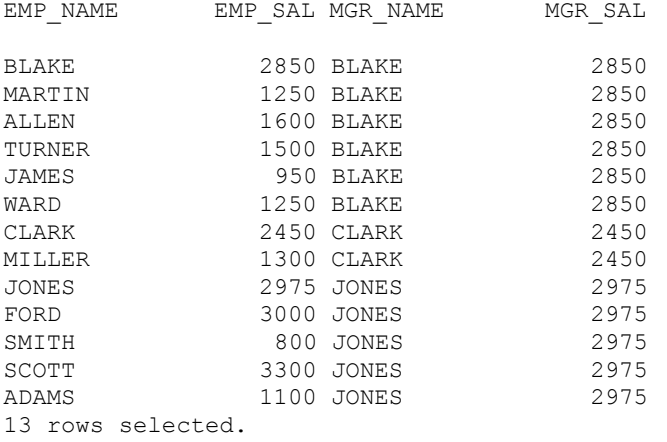

14. Tìm những nhân viên kiếm được lương cao nhất trong mỗi loại nghề nghiệp. JOB MAX(SAL)

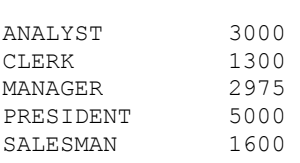

15. Tìm mức lương cao nhất trong mỗi phòng ban, sắp xếp theo thứ tự phòng ban.

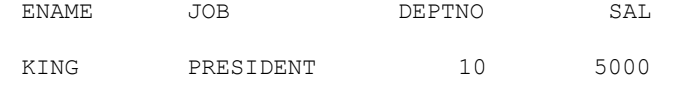

#### *Oracle cơ bản - SQL và PL/SQL*

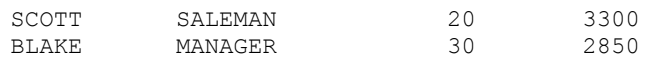

16. Tìm nhân viên gia nhập vào phòng ban sớm nhất

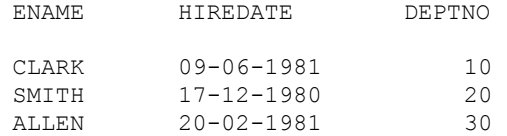

17. Hiển thị những nhân viên có mức lương lớn hơn lương TB của phòng ban mà họ làm việc.

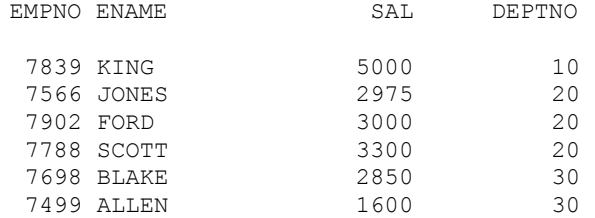

18. Hiển thị tên nhân viên, mã nhân viên, mã giám đốc, tên giám đốc, phòng ban làm việc của giám đốc, mức lương của giám đốc.

EMP\_NUMBER EMP\_NAME EMP\_SAL MGR\_NUMBER MGR\_NAME MGR\_DEPT MGR\_GRADE

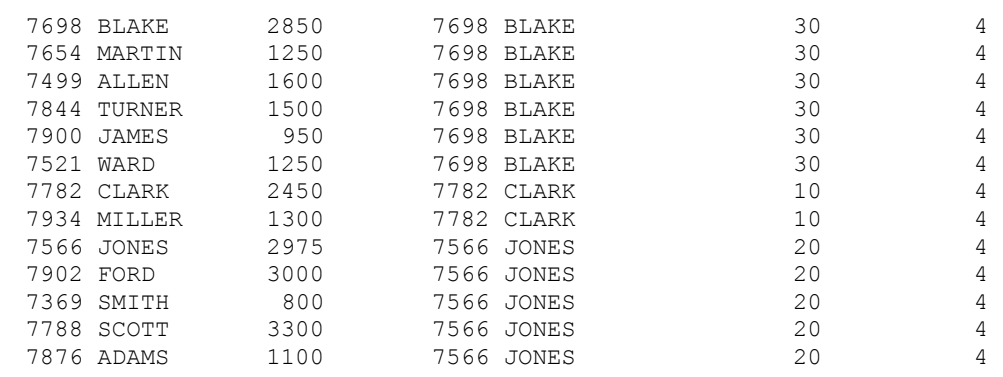

13 rows selected.

# Chương 6. BIẾN RUNTIME

# *6.1.DỮ LIỆU THAY THẾ TRONG CÂU LỆNH*

Dùng (&) để chỉ phần thay thế trong câu lệnh.

Nếu dùng (&&) chỉ biến thay thế thì sau câu lệnh biến thay thế vẫn còn tồn tại Ví dụ 1:

```
SELECT * FROM emp 
WHERE &Condition
```
Enter value for condition: sal > 1000

Khi này câu lệnh trên tương đương với:

SELECT \* FROM emp WHERE  $sal > 1000$ 

#### Ví du 2:

Select ename, deptno, job From emp Where deptno =  $&\&$ depno please;

# *6.2.LỆNH DEFINE*

Khai báo và gán trị cho các biến, ví dụ khai báo biến condition có giá trị 'sal > 1000'

```
DEFINE condition = 'sal > 1000'
```
Khi đó câu lệnh sau không yêu cầu nhập vào giá trị cho codition

```
SELECT * FROM emp 
WHERE &Condition
```
Để loại bỏ biến ra khỏi bộ nhớ dùng lệnh UNDEFINE. Ví dụ:

UNDEFINE condition

Để liệt kê các biến đã khai báo dùng lệnh DEFINE mà không chỉ biến, ví dụ

```
DEFINE 
DEFINE CONDITION = 'SAL > 1000'
```
Ví dụ:

```
DEFINE REM='SAL*12+NVL(COMM,0)' 
SELECT ENAME, JOB, &REM 
FROM EKP ORDER BY & REM;
```
# *6.3.LỆNH ACCEPT*

Khai báo và gán trị cho biến với dòng hiển thị

```
ACCEPT variable [NUMBER/CHAR] [PROMPT/NOPROMPT 'text'] HIDE
```
Ví dụ:

```
ACCEPT Salary NUMBER PROMPT 'Salary figure: ' 
Salary figure : 3000
```
Từ khoá hide cho phép che chuỗi nhập liệu, hay dùng khi nhập password.

```
ACCEPT password CHAR PROMPT 'Enter password: ' HIDE 
Password : ***
```
# *6.4.BÀI TẬP*

- 1. Hiển thị tên nhân viên, ngày gia nhập công ty với điều kiện ngày gia nhập công ty nằm trong khoảng hai biến runtime được nhập vào từ bàn phím (&first\_date, &last\_date).
- 2. Hiển thị tên nhân viên, nghề nghiệp, lương, mã giám đốc, mã phòng ban với điều kiện nghề nghiệp bằng một biến được nhập vào từ bàn phím. ( $\delta$ job)
- 3. Định nghĩa một biến tính thu nhập một năm của nhân viên. Dùng biến này để tìm những nhân viên có thu nhập lớn hơn hoặc bằng \$30000.
- 4. Định nghĩa một biến là khoảng thời gian nhân viên làm trong công ty. Hiển thị tên nhân viên và quãng thời gian nhân viên đó làm việc với điều kiện nhân viên là một biến được nhập vào từ bàn phím.

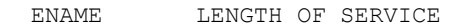

KING 19 YEAR 4 MONTHS

# Chương 7. TABLE VÀ CÁC LỆNH SQL VỀ TABLE

# *7.1.LỆNH TẠO TABLE*

#### 7.1.1. Cú pháp tạo bảng

Để tạo một bảng mới dùng lệnh CREATE TABLE. Cú

pháp:

```
CREATE TABLE tablename 
      (column [datatype][DEFAULT expr][column_constraint]..) 
      [PCTFREE integer][PCTUSED integer] 
      [INITRANS integer][MAXTRANS integer] 
      [TABLESPACE tablespace] 
      [STORAGE storage_clause] 
      [AS subquery]
```
#### Với:

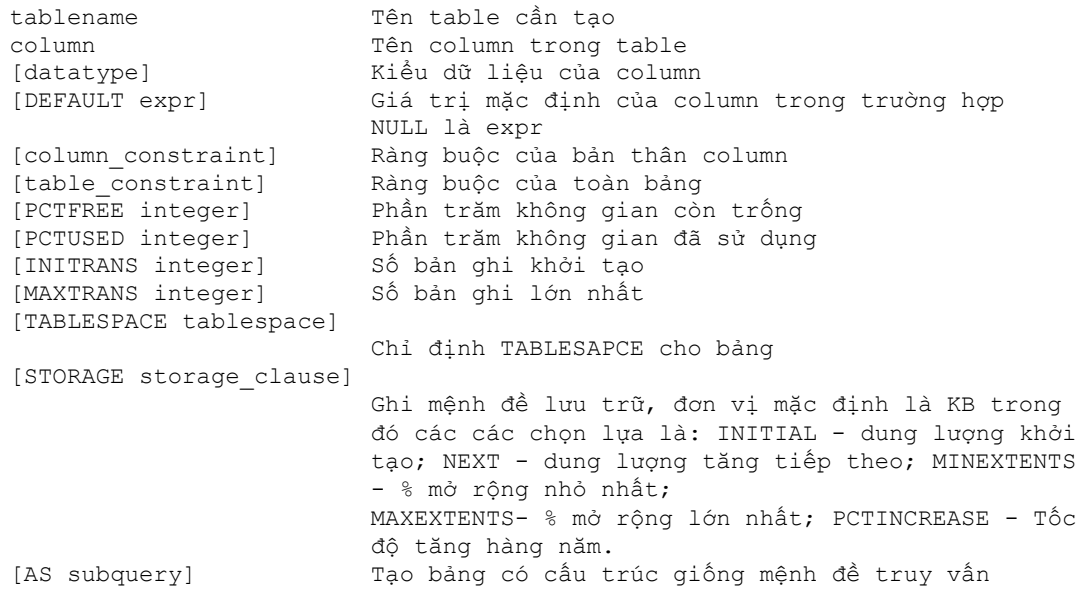

#### Ví dụ 1:

CREATE TABLE EMP EMPNO NUMBER NOT NULL CONSTRAINT PK\_EMP PRIMARY KEY, ENAME VARCHAR2(10) CONSTRAINT NN\_ENAME NOT NULL CONSTRAINT UPPER ENAME CHECK (ENAME=UPPER(ENAME)), JOB VARCHAR2(9), MGR NUMBER CONSTRAINT FK\_MGR REFERENCES SCOTT.EMP(EMPNO), HIREDATE DATE DEFAULT SYSDATE, SAL NUMBER(10,2) CONSTRAINT CK\_SAL CHECK(SAL>500), COMM NUMBER(9,0) DEFAULT NULL, DEPTNO NUMBER(2) CONSTRAINT NN\_DEPTNO NOT NULL CONSTRAINT FK\_DEPTNO REFERENCES SCOTT.DEPT(DEPTNO)) PCTFREE 5 PCTUSED 75

#### Ví du 2:

CREATE TABLE SALGRADE1

```
(GRADE NUMBER CONSTRAINT PK_SALGRADE PRIMARY KEY, 
LOSAL NUMBER, 
HISAL NUMBER) 
TABLESPACE USER 
STORAGE (INITIAL 6144 NEXT 6144 
MINEXTENTS 1 MAXEXTENTS 5 PCTINCREASE 5)
```
#### Ví du 3:

```
CREATE TABLE DEPT10 
      AS 
      SELECT EMPNO, ENAME, JOB, SAL 
      FROM EMP WHERE DEPTNO =10;
```
#### Ví dụ 4:

```
CREATE TABLE EMP SAL (NAME, SALARY, GRADE) AS
       SELECT ENAME, SAL, GRADE 
             FROM EMP, SALGARDE 
             WHERE EMP. SAL BETWEEN LOSAL AND HISAL ;
```
Để tạo một table mới, chúng ta cần phải chuẩn bị một số thông tin sau:

- e Table phải được chuẩn hóa.
- <sup>3</sup> Những column mà cho phép null nên định nghĩa sau để tiết kiệm nơi lưu trữ. <sup>3</sup> Gộp các table lại nếu có thể.
- $\circ$  Chỉ định các thông số pcfree và pctused  $\circ$  Có thể chỉ định 2 thông số initstran, maxtrans  $\circled{}$  Có thể chỉ

định tablespace cho table

e Có thể ước lượng kích thước table, và các thông số cho storage.

### 7.1.2. Tính toán kích thước table (tham khảo)

1. Tính toán khoảng đĩa cần thiết cho data block header. Tính theo

công thức sau:

```
BLOCK HEADER = (FIXED HEADER + VARIABLE TRANSACTION HEADER) + 
                    (TABLE DIRECTORY + ROW DIRECTORY)
```
### Trong đó:

```
fixed header = 57 bytes 
variable transaction header = 23*giá trị của thông số instrans 
table directory =4 
row directory = 2* s\acute{o} lượng row trong block.
```
2. Tính toán khoảng đĩa trống để chứa dữ liệu của data block. Tính theo công thức sau: Khoảng đĩa trống để chứa data =(block size -total block header) - (block size -(fixed header+ variable transaction header))\*(pctree/100)

#### Có thể biết block size bằng cách dùng lệnh

```
show parameters db block size.
```
- 3. Tính toán khoảng đĩa trống kết hợp bằng giá trị của mỗi row.
- 4. Tính toán kích thước trung bình của row:

Kích thước trung bình của row = row header +A+B+C  $A = T\hat{0}$ ng chiều dài của các cột  $\langle$  = 250 byte  $B = T\dot{\delta}$ ng chiều dài của các cột > 250 byte C = Khoảng đĩa trống kết hợp

5. Quyết định số row trung bình cho một block:

avg rows /block = available space/average row size

6. Tính toán số lượng block

Block =  $s\acute{o}$  row /  $s\acute{o}$  row trung bình cho một block

# *7.2.MỘT SỐ QUY TẮC KHI TẠO TABLE*

### 7.2.1. Quy tắc đặt tên Object

- e Tên dài từ 1 đến 30 ký tự, ngoại trừ tên CSDL không quá 8 ký tự và tên liên kết có thể dài đến 128 ký tự
- e Tên không chứa dấu nháy (")
- e Không phân biệt chữ hoa chữ thường
- e Tên phải bắt đầu bằng ký tự chữ trong bộ ký tự của CSDL
- <sup>3</sup> Tên chỉ có thể chứa ký tự số trong tập ký tự của CSDL. Có thể dùng các ký tự, \$, #. Oracle không khuyến khích dùng các ký tự \$ và #.
- **E** Tên không được trùng với các từ đã dùng bởi Oracle (xemphu lục 1) **T**ên

không được cách khoảng trống

- e Tên có thể đặt trong cặp dấu nháy kép, khi đó tên có thể bao gồm các ký tự bất kỳ, có thể bao gồm khoảng trống, có thể dùng các từ khóa của Oracle, phân biệt chữ hoa chữ thường.
- e Tên phải duy nhất trong "không gian tên" nhất định. Các object thuộc cùng không gian tên phải có tên khác nhau.

Các bí danh của cột, bí danh bảng, tên người sử dụng, mật khẩu mặc dù không phải là các object hoặc các thành phần con của object nhưng cũng phải được đặt tên theo các quy tắc trên, ngoại trừ

Bí danh cột, bí danh bảng chỉ tồn tại khi thực hiện các lệnh SQL và không được lưu trữ trong CSDL, do vậy không áp dụng quy tắc 9 về không gian tên.

Mật khẩu không thuộc về không gian tên nào và do đó cũng không áp dụng quy tắc 9. Nên đặt tên

theo một quy tắc đặt tên thống nhất

### 7.2.2. Quy tắc khi tham chiếu đến Object Cú pháp chung

khi tham chiếu đến các object

Sơ đồ chung khi tham chiếu các object hoặc thành phần của các object

Schema.Object.Part.@dblink

Trong đó:

object Tên object

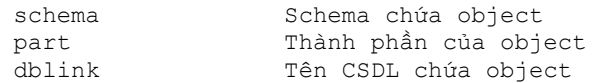

Oracle giải quyết việc tham chiếu các Object

Khi tham chiếu đến một object trong câu lệnh SQL, Oracle phân tích câu lệnh và và xác định các object trong không gian tên. Sau khi xác định các object, Oracle thực hiện các thao tác mà câu lệnh quy định trên object. Nếu tên object truy cập không thuộc không gian tên thì câu lệnh không được thực hiện và có thông báo lỗi.

Câu lệnh sau thêm một mẩu tin vào bảng DEPT INSERT INTO Dept VALUES (50, 'SUPPOR', 'PARIS')

Theo ngữ cảnh của câu lệnh, Oracle xác định bảng DEPT có thể là:

- **3** Một table trong schema của bạn
- **3** Một view trong schema của bạn
- e Đồng nghĩa riêng cho table hoặc view
- e Đồng nghĩa chung cho table hoặc view

Tham chiếu đến các object không thuộc quyền sở hữu

Để tham chiếu đến các object không thuộc schema hiện thời, phải chỉ ra tên của schema chứa object muốn truy cập

schema.object

Ví dụ: Để xóa table EMP trong schema SCOTT

DROP TABLE scott.emp

Tham chiếu các object từ xa

Để truy cập đến một CSDL ở xa, sau tên object phải chỉ ra tên liên kết CSDL (database link) của CSDL chứa object muốn truy cập. Database link là một schema object, Oracle dùng để thâm nhập và truy xuất CSDL từ xa.

# *7.3.Các Kiểu dữ liệu cơ bản*

# 7.3.1. Kiểu CHAR

Kiểu CHAR dùng để khai báo một chuỗi có chiều dài cố định, khi khai báo biến hoặc cột kiểu CHAR với chiều dài chỉ định thì tất cả các mục tin của biến hay cột này đều có cùng chiều dài được chỉ định. Các mục tin ngắn hơn Oracle sẽ tự động thêm vào các khoảng trống cho đủ chiều dài. Oracle không cho phép gán mục tin dài hơn chiều dài chỉ định đối với kiểu CHAR. Chiều dài tối đa cho phép của kiểu CHAR là 255 byte

# 7.3.2. Kiểu VARCHAR2

Kiểu VARCHAR2 dùng để khai báo chuỗi ký tự với chiều dài thay đổi. Khi khai báo một biến hoặc cột kiểu VARCHAR2 phải chỉ ra chiều dài tối đa, các mục tin chứa trong biến hay cột kiểu VARCHAR2 có chiều dài thực sự là chiều dài của mục tin. Oracle không cho phép gán

mục tin dài hơn chiều dài tối đa chỉ định đối với kiểu VARCHAR2. Chiều dài tối đa kiểu VARCHAR2 là 2000 byte.

### 7.3.3. Kiểu VARCHAR

Hiện tại Oracle xem kiểu VARCHAR2 và VARCHAR là như nhau, tuy nhiên Oracle khuyên nên dùng VARCHAR2. Oracle dự định trong tương lai dùng kiểu VARCHAR để chứa các chuỗi với chiều dài biến đổi, nhưng trong phép so sánh sẽ được chỉ định theo nhiều ngữ nghĩa khác nhau.

# 7.3.4. Kiểu NUMBER

Kiểu số của Oracle dùng để chứa các mục tin dạng số dương, số âm, số với dấu chấm động.

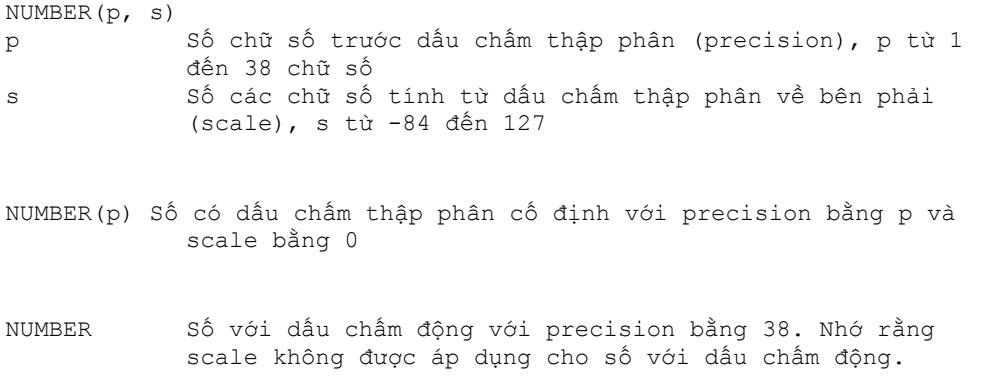

Ví dụ sau cho thấy cách thức Oracle lưu trữ dữ liệu kiểu số tùy theo cách định precision và scale khác nhau.

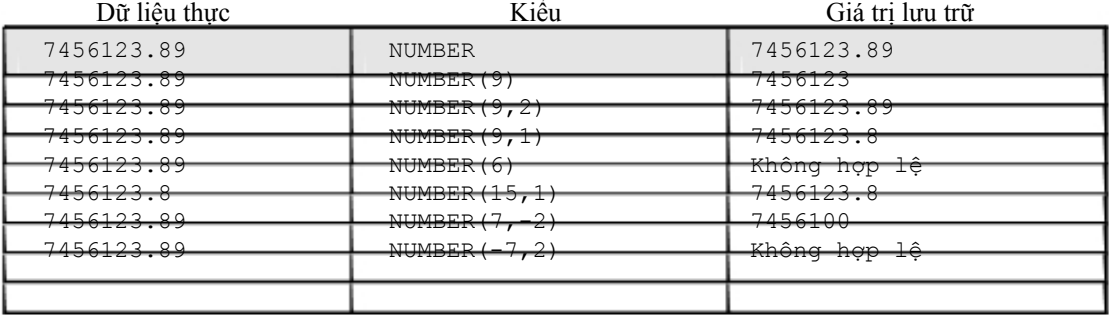

# 7.3.5. Kiểu FLOAT

Dùng để khai báo kiểu số dấu chấm động, với độ chính xác thập phân 38 hay độ chính xác nhị phân là 126.

FLOAT(b) Khai báo kiểu dấu chấm động với độ chính xác nhị phân là b, b từ 1 đến 126. Có thể chuyển từ độ chính xác nhị phận sang độ chính xác thập phân bằng cách nhân độ chính xác nhị phân với 0.30103

# 7.3.6. Kiểu LONG

Dùng để khai báo kiểu chuỗi ký tự với độ dài biến đổi, chiều dài tối đa của kiểu LONG là 2 gigabyte. Kiểu LONG thường được dùng để chứa các văn bản.

Có một số hạn chế khi dùng kiểu LONG

- e Một table không thể chứa nhiều hơn một cột kiểu LONG
- e Dữ liệu kiểu LONG không thể tham gia vào các ràng buộc toàn vẹn, ngoại trừ kiểm tra NULL và khác NULL
- e Không thể index một cột kiểu LONG
- $\circled{B}$  Không thể truyền tham số kiểu LONG cho hàm hoặc thủ tục  $\circled{B}$  Các

hàm không thể trả về dữ liệu kiểu LONG

e Trong câu lệnh SQL có truy cập các cột kiểu LONG, thì việc cập nhật hoặc khóa các bảng chỉ cho phép trong cùng một CSDL

Ngoài ra, các cột kiểu LONG không được tham gia trong các thành phần sau của câu lệnh **SOL** 

- e Các mệnh đề WHERE, GROUP BY, ORDER BY, CONNECT BY hoặc với tác tử DISTINCT trong câu lệnh SELECT
- e Các hàm sử dụng trong câu lệnh SQL như SUBSTR, INSTR

 $\circ$  Trong danh sách lựa chọn của câu lệnh SELECT có sử dụng mệnh đề GROUP BY  $\circ$  Trong danh sách lựa chọn của câu hỏi con, câu hỏi có sử dụng các toán tử tập hợp <sup>3</sup> Trong danh sách lựa chọn của câu lệnh CREATE TABLE AS SELECT

# 7.3.7. Kiểu DATE

Dùng để chứa dữ liệu ngày và thời gian. Mặc dù kiểu ngày và thời gian có thể được chứa trong kiểu CHAR và NUMBER.

Với giá trị kiểu DATE, những thông tin được lưu trữ gồm thế kỷ, năm, tháng, ngày, giờ, phút, giây. Oracle không cho phép gán giá trị kiểu ngày trực tiếp, để gán giá trị kiểu ngày, bạn phải dùng TO\_DATE để chuyển giá trị kiểu chuỗi ký tự hoặc kiểu số.

Nếu gán một giá trị kiểu ngày mà không chỉ thời gian thì thời gian mặc định là 12 giờ đêm, Nếu gán giá trị kiểu ngày mà không chỉ ra ngày, thì ngày mặc định là ngày đầu của tháng. Hàm SYSDATE cho biết ngày và thời gian hệ thống.

Tính toán đối với kiểu ngày

Đối với dữ liệu kiểu ngày, bạn có thể thực hiện các phép toán cộng và trừ. Ví dụ:

```
SYSDATE+1 ngày hôm sau 
SYSDATE-7 cách đây một tuần 
SYSDATE+(10/1440) mười phút sau
```
Ngày Julian: Là giá trị số cho biết số ngày kể từ ngày 1 tháng giêng năm 4712 trước công nguyên.

Ví dụ:

```
SELECT TO CHAR (TO DATE('01-01-1992', 'MM-DD-YYYY'), 'J') JULIAN
      FROM DUAL;
```
Kết quả:

JULIAN

2448623

# 7.3.8. Kiểu RAW và kiểu LONG RAW

Kiểu RAW và LONG RAW dùng để chứa các chuỗi byte, các dữ liệu nhị phân như hình ảnh, âm thanh. Các dữ liệu kiểu RAW chỉ có thể gán hoặc truy cập chứ không được thực hiện các thao tác như đối với chuỗi ký tự.

Kiểu RAW giống như kiểu VARCHAR2 và kiểu LONG RAW giống kiểu LONG, chỉ khác nhau ở chổ Oracle tự động chuyển đổi các giá trị kiểu CHAR, VARCHAR2 và LONG giữa tập hợp ký tự của CSDL và tập ký tự của các ứng dụng.

# 7.3.9. Kiểu ROWID

Mỗi mẫu tin trong CSDL có một địa chỉ có kiểu ROWID. ROWID bao gồm các thành phần:

```
block.row.file.
```
Với

```
block Chuỗi hệ hexa cho biết block chứa row 
row chuỗi hệ hexa cho biết row trong block<br>file chuỗi hệ hexa cho biết database file c
                     Chuỗi hệ hexa cho biết database file chứa block
```
Ví dụ:

```
0000000F.0000.0002
```
Row đầu tiên trong block 15 của data file thứ hai.

# 7.3.10. Kiểu MLSLABEL

Kiểu MLSLABEL dùng để chứa label dạng nhị phân mà Oracle dùng để đảm bảo hoạt động của bản thân hệ thống.

### 7.3.11. Chuyển đổi kiểu

Chuyển đổi mặc định

Nói chung một biểu thức không thể gồm các giá trị thuộc nhiều kiểu khác nhau, tuy nhiên Oracle cho phép chuyển đổi giưã các kiểu dữ liệu. Oracle tự động chuyển kiểu của dữ liệu trong một số trường hợp sau

- e Khi INSERT hoặc UPDATE gán giá trị cho cột có kiểu khác, Oracle sẽ tự động chuyển giá trị sang kiểu của cột.
- e Khi sử dụng các hàm hoặc các toán tử mà các tham số có kiểu không tương thích thì Oracle sẽ tự động chuyển kiểu.
- e Khi sử dụng toán tử so sánh mà các giá trị có các kiểu khác nhau, Oracle sẽ tự động chuyển kiểu.

Ví dụ 1:

SELECT ename FROM emp WHERE hiredate = '12-MAR-1993'

Oracle đã tự động chuyển chuỗi '12-MAR-1993' sang kiểu DATE trong phép so sánh

Ví du 2:

SELECT ename FROM emp WHERE ROWID = '00002514.0001.0001'

Oracle đã tự động chuyển chuỗi '00002514.0001.0001' sang kiểu ROWID trong phép so sánh

Người sử dụng tự chuyển đổi

Oracle cung cấp các hàm để chuyển đổi kiểu, ví dụ

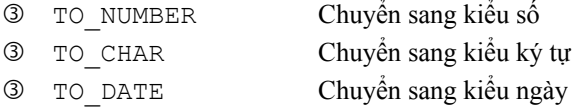

(xem phần tra cứu các hàm và thủ tục)

# *7.4.RÀNG BUỘC DỮ LIỆU TRONG TABLE*

Các dạng constraint gồm:

- e NULL/NOT NULL
- **3** UNIQUE
- **3** PRIMARY KEY
- **3** FOREIGN KEY (Referential Key)
- **3** CHECK

### 7.4.1. NULL/NOT NULL

Là ràng buộc column trống hoặc không trống.

Ví dụ mệnh đề ràng buộc:

```
CREATE TABLE DEPT (<br>DEPTNO
     DEPTNO NUMBER(2) NOT NULL,<br>DNAME CHAR(14),
                         CHAR(14),
      LOC CHAR(13),
      CONSTRAINT DEPT PRIMARY KEY PRIMARY KEY (DEPTNO));
```
# 7.4.2. UNIQUE

Chỉ ra ràng buộc duy nhất, các giá trị của column chỉ trong mệnh đề UNIQUE trong các row của table phải có giá trị khác biệt. Giá trị null là cho phép nêu UNIQUE dựa trên một cột. Ví dụ:

```
CREATE TABLE DEPT ( 
     DEPTNO NUMBER(2),<br>DNAME CHAR(14),
                       CHAR(14),
     LOC CHAR(13),
     CONSTRAINT UNQ DEPT LOC UNIQUE(DNAME, LOC));
```
### 7.4.3. PRIMARY KEY

Chỉ ra ràng buộc duy nhất (giống UNIQUE), tuy nhiên khoá là dạng khoá UNIQUE cấp cao nhất. Một table chỉ có thể có một PRIMARY KEY. Các giá trị trong PRIMARY KEY phải NOT NULL.

Cú pháp khi đặt CONSTRAINT ở mức TABLE [CONSTRAINT constraint\_name] PRIMARY KEY (column, Column..) Cú pháp khi đặt CONSTRAINT ở mức COLUMN [CONSTRAINT constraint\_name] PRIMARY KEY

#### 7.4.4. FOREIGN KEY ( Referential )

Chỉ ra mối liên hệ ràng buộc tham chiếu giữa table này với table khác, hoặc trong chính 1 table. Nó chỉ ra mối liên hệ cha-con và chỉ ràng buộc giữa FOREIGN KEY bảng này với PRIMARY KEY hoặc UNIQUE Key của bảng khác. Ví dụ quan hệ giữa DEPT và EMP thông qua trường DEPTNO.

Từ khoá ON DELETE CASCADE được hỉ định trong dạng khoá này để chỉ khi dữ liệu cha bị xoá (trong bảng DEPT) thì dữ liệu con cũng tự động bị xoá theo (trong bảng EMP).

### 7.4.5. CHECK

Ràng buộc kiểm tra giá trị.

Ví dụ:

```
CREATE TABLE EMP 
            (EMPNO NUMBER NOT NULL CONSTRAINT PK_EMP PRIMARY KEY, 
              ENAME VARCHAR2(10) CONSTRAINT NN_ENAME NOT NULL 
              CONSTRAINT UPPER_ENAME CHECK (ENAME = 
             UPPER(ENAME)), 
             JOB VARCHAR2(9), 
            MGR NUMBER CONSTRAINT FK_MGR REFERENCES 
                         SCOTT.EMP(EMPNO), 
             HIREDATE DATE DEFAULT SYSDATE, SAL 
             NUMBER(10,2) CONSTRAINT CK_SAL 
                   CHECK(SAL>500),
             COMM NUMBER(9,0) DEFAULT NULL, 
             DEPTNO NUMBER(2) CONSTRAINT NN_DEPTNO NOT NULL 
                   CONSTRAINT FK DEPTNO REFERENCES SCOTT. DEPT(DEPTNO);
```
# *7.5.LỆNH DDL CAN THIỆP TỚI TABLE*

7.5.1. Chỉnh sửa cấu trúc table

Dùng lệnh ALTER TABLE để chỉnh sửa cấu trúc bảng. Cú

pháp:

ALTER TABLE tablename [ADD/MODIFY/DROP options ([column [column constraint) [ENABLE clause] [DISABLE clause]

#### Trong đó:

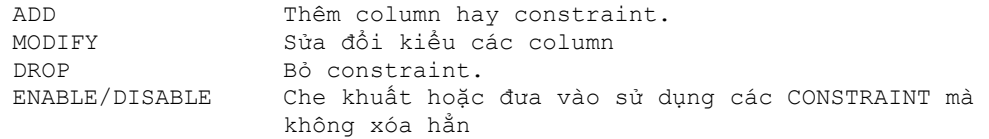

Chú ý:

- e Khí dùng mệnh đề MODIFY không thể chuyển tính chất của COLUMN có nội dung là NULL chuyển thành NOT NULL;
- e Không thể đưa thêm một cột NOT NUL nếu table đã có số liệu. Phải thêm cột NULL, điền đầy số liệu, sau đó chuyển thành NOT NULL.

<sup>3</sup> Không thể chuyển đổi kiểu khác nhau nếu column đã chứa số liệu <sup>3</sup> Không thể dùng mệnh

đề MODIFY để định nghĩa các CONSTRAINT trừ ràng buộc NULL/NOT NULL. Muốn sửa CONSTRAINT cần xoá chúng sau đó ADD thêm vào.

#### Ví dụ 1:

ALTER TABLE emp ADD (spouse name CHAR(10);

#### Ví dụ 2:

ALTER TABLE emp MODIFY (ename CHAR(25);

#### Ví dụ 3:

ALTER TABLE emp DROP CONSTRAINT emp mgr; ALTER TABLE DROP PRIMARY KEY;

### Ví dụ 4:

ALTER TABLE dept DISABLE CONSTRAINT dept prim;

### 7.5.2. Các lệnh DDL khác

Xóa table

Dùng lệnh DROP TABLE để xoá bảng.

#### Cú pháp:

DROP TABLE table name [CASCADE CONSTRAINTS]

#### Trong đó:

CASCADE CONSTRAINTS xóa tất cả các ràng buộc toàn vẹn liên quan đến table bị xóa.

#### Ví dụ:

DROP TALE emp

Khi drop table thì:

3 Xóa tất cả dữ liệu

 $\degree$  View và synonymliên quan vẫn còn nhưng không có giá tri  $\degree$  Các giao dịch chưa giải quyết xong sẽ được commit <sup>3</sup> Chỉ người tạo ra table hay DBA mới có thể xóa table

# 7.5.3. Chú dẫn cho table

Dùng lệnh COMMENT để chú thích.

Ví dụ:

COMMENT ON TABLE EMP IS ' THONG TIN NHAN VIEN'; COMMENT ON COLUMN EMP.EMPNO IS ' MA SO NHAN VIEN';

#### 7.5.4. Thay đổi tên object

Dùng lệnh RENAME để thay đổi tên object.

Cú pháp:

RENAME old TO new

Trong đó:

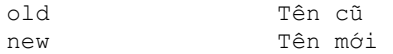

#### Ví dụ:

RENAME emp TO employee

#### 7.5.5. Xóa dữ liệu của table

Dùng lệnh TRUNCATE TABLE để xóa dữ liệu của table, xóa tất cả các row trong table. Cú pháp:

```
TRUNCATE TABLE table_name [REUSE STORAGE]
```
#### Trong đó:

REUSE STORAGE giữ lại khung để chứa, chỉ xóa dữ liệu

# *7.6.THÔNG TIN VỀ TABLE TRONG TỪ ĐIỂN DỮ LIỆU*

Trung tâm của cơ sở dữ liệu Oracle là data dictionary. Data dictionary tự động được tạo ra khi cơ sở dữ liệu Oracle được tạo. Oracle cập nhật lên data dictionary bằng các lệnh DDL (Data Define Language). Các table của từ điển dữ liệu được tạo ra bằng lệnh CREATE DATABASE và chỉ được tạo từ user SYS. Các view trong từ điển dữ liệu chức các thông tin dưới dạng dễ nhìn hơn bảng.

Có các dạng view là:

- **EXER** xxx: là những đối tượng thuộc user. Ví dụ các bảng được tạo bởi user
- $\circ$  ALL xxx: là tất cả các đối tượng mà user có quyền truy nhập
- e DBA\_xxx: tất cả các đối tượng trong database
- **3** V\$: Các thực thi của Server.

Ngoài ra còn có các view quan trọng khác là:

e DICTIONARY: Thông tin về toàn bộ các table, view, snapshot trong từ điển dữ liệu

**Example TABLE** PRIVILEGES: Thông tin về việc gán quyền trên các đối tượng  $\degree$  IND: đồng nghĩa của USER\_INDEX.

Muốn hiển thị toàn bộ thông tin về các table, view, snapshot trong từ điển dữ liệu dùng lệnh

SELECT \* FROM DICTIONARY:

Hiển thị cấu của USER\_OBJECT

DESCRIBE USER\_OBJECT;

Hiển thị tất cả các bảng mã user đó sở hữu:

```
SELECT OBJECT_NAME 
      FROM USER_OBJECT 
      WHERE OBJECT TYPE = 'TABLE';
SELECT * FROM TAB; 
SELECT TABLE NAME FROM USER TABLE;
```
Hiển thị tất cả các loại đối tượng trong từ điển dữ liệu:

SELECT DISTINCT OBJECT\_TYPE FROM USER OBJECTS;

# *7.7.BÀI TẬP*

1. Tạo bảng PROJECT với các column được chỉ ra dưới đây, PROJID là promary key, và P\_END\_DATE > P\_START\_DATE.

Column name Data Type Size.

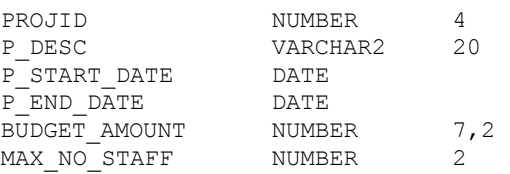

2. Tạo bảng ASSIGNMENTS với các column được chỉ ra dưới đây, đồng thời cột PROJID là foreign key tới bảng PROJECT, cột EMPNO là foreign key tới bảng EMP.

Column name Data Type Size.

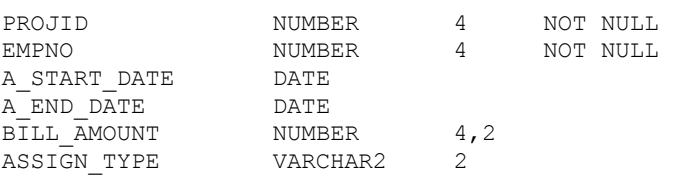

- 3. Thêm column COMMENTS kiểu LONG vào bảng PROJECTS. Thêm column HOURS kiểu NUMBER vào bảng ASSIGNMENTS.
- 4. Sử dụng view USER\_OBJECTS hiển thị tất cả các đối tượng user sở hữu.
- 5. Thêm ràng buộc duy nhất (UNIQUE) cho 2 column PROJECT\_ID và EMPNO của bảng ASSIGNMENTS.
- 6. Xem các thông tin về các ràng buộc trong USER\_CONSTRAINTS.
- 7. Xem trong USER hiện tại có tất cả bao nhiêu bảng.

# Chương 8. CÁC LỆNH THAO TÁC DỮ LIỆU

# *8.1.THAO TÁC DỮ LIỆU TRONG TABLE*

### 8.1.1. Thêm mới dòng dữ liệu

Để chèn một row vào table dùng lệnh INSERT. Cú

pháp:

```
INSERT INTO tablename ([column, column, ...]) 
VALUES (value, value ...);
```
Ví dụ:

```
INSERT INTO dept (depno, dname, loc) 
VALUES (50, 'MARKETING', 'SAN JOSE')
```
Chép dữ liệu từ table khác

```
INSERT INTO table [(column, column...)] 
       SELECT select_list 
      FROM table(s)
```
Ví dụ:

INSERT INTO emp\_tmp (ename, sal) SELECT ename, sal FROM emp WHERE sal > 1000

Bắt đầu từ phiên bản Oracle 9i, ta có thể thêm mới dòng dữ liệu và đặt giá trị mặc định thông qua từ khoá DEFALT

Ví dụ:

```
INSERT INTO EMP (EMPNO, ENAME, DEPTNO) 
   VALUES (8000,'MIKE',DEFAULT);
```
Oracle 9i còn cho phép thực hiện lệnh INSERT trên đồng thời nhiều table khác nhau, chỉ sử dụng một câu lệnh DML.

Ví dụ:

Lệnh INSERT không điều kiện (UNCONDITIONAL)

```
INSERT ALL 
     INTO T1 (Cl, C2, ...) VALUES (Cl, C2, ...)INTO T2 (Cl, C2, ...) VALUES (Cl, C2, ...)
```
SELECT C1, C2, ... FROM T9;

```
Lệnh INSERT không điều kiện (CONDITIONAL)
```

```
INSERT [ALL|FIRST] 
  WHEN c1 = 1 THEN INTO T1 (C1, C2, ...) VALUES (C1, C2, ...)
  WHEN c1 = 2 THEN INTO T2 (C1, C2, ...) VALUES (C1, C2, ...)
  WHEN c2 = 3 THEN INTO T3 (C1, C2, ...) VALUES (C1, C2, ...)
SELECT C1, C2, ... FROM T9;
```
FIRST: insert cho câu lệnh đầu tiên có giá trị điều kiện đúng ALL: insert cho mọi câu lệnh có giá trị điều kiện là đúng

#### 8.1.2. Cập nhật dòng dữ liệu

Để chỉnh sửa dữ liệu dùng lệnh UPDATE.

#### Cú pháp:

```
UPDATE table [alias] 
      SET column [,column...] = [expr, subquery] 
      [WHERE condition]
```
#### Ví dụ 1:

```
UPDATE emp 
      SET job = 'SALEMAN', hiredate = sysdate, sal = sal * 1.1
      WHERE ename = 'SCOTT';
```
#### Ví dụ 2:

```
UPDATE emp 
      SET comm = (SELECT comm FROM commission C 
                          WHERE C.empno = emp.empno) 
      WHERE empno IN (SELECT empno FROM commission);
```
#### Ví dụ 3:

```
UPDATE emp a 
      SET deptno = 
             (SELECT deptno FROM dept 
                    WHERE loc = 'BOSTON'),
                     (sal, comm) = (SELECT 
             1.1*AVG(sal),1.5*AVG(comm) 
                                 FROM emp b 
                                 WHERE a.deptno = b.deptno) 
      WHERE deptno IN 
             (SELECT deptno FROM dept 
                    WHERE loc = 'DALLAS' OR loc = 'DETROIT');
```
Ta cũng có thể sử dụng mệnh đề DEFAULT trong câu lệnh cập nhật dữ liệu Ví dụ:

UPDATE EMP SET COMM = DEFAULT;

#### Chú thích:

- Cập nhật các nhân viên ở Dallas hoặc Detroit - Thay DEPTNO của các nhân viên này bằng DEPTNO của Boston - Thay lương mỗi nhân viên bằng lương trung bình của bộ phận \* 1.1 - Thay commission của mỗi nhân viên bằng commission trung bình của bộ phận \* 1.5

#### 8.1.3. Lệnh Merge

Lệnh MERGE là một đặc điểm rất hay của Oracle 9i. Nó còn được gọi là lệnh UPSERT, tức là có khả năng vừa thực hiện việc Update, vừa thực hiện lệnh Insert tuỳ vào bản ghi đích có tồn tại hay không.

Cú pháp:

MERGE INTO T1

USING T2 ON (T1.C9=T2.C9) WHEN MATCHED THEN UPDATE SET T1.C1=T2.C2, T1.C2=T2.C2 ... WHEN NOT MATCHED THEN INSERT (C1, C2, ...) VALUES (C1, C2, ...);

8.1.4. Xóa dòng dữ liệu

Để xóa dòng dùng lệnh DELETE.

Cú pháp:

DELETE FROM table [WHERE condition]

Ví dụ:

DELETE FROM emp WHERE deptno =  $10$ ;

### 8.1.5. Lỗi ràng buộc dữ liệu

Thông thường khi thực hiện các lệnh thao tác dữ liệu hay gặp phải các lỗi ràng buộc toàn vẹn dữ liệu. Các lỗi này xuất hiện khi có các ràng buộc trước đó mà dữ liệu nhập vào, chỉnh sửa hay khi xoá đi không đảm bảo các điều kiện toàn vẹn. Mã lỗi: ORA\_02292: INTEGRITY CONSTRAINT. Sau đó báo tên của Constraint bị lỗi.

# *8.2.LỆNH ĐIỀU KHIỂN GIAO DỊCH*

Một câu lệnh SQL có thể gồm

- <sup>3</sup> Lệnh DML thao tác dữ liệu
- e Lệnh DDL định nghĩa dữ liệu
- e Lệnh DCL điều khiển truy nhập dữ liệu

Một giao dịch bắt đầu khi một lệnh SQL được thực hiện Một giao

dịch kết thúc một trong các trường hợp sau:

- e COMMIT hoặc ROLLBACK
- e Các lệnh DDL và DCL thực hiện (tự động commit)
- e Lỗi, thoát khỏi SQL\*Plus, hệ thống bị down.

Cú pháp:

Kết thúc giao dịch hiện tại, thực hiện các chuyển đổi dữ liệu

**COMMIT** 

Xác định điểm savepoint của giao dịch

SAVEPOINT name

Quay lại dữ liệu ở điểm SAVEPOINT hoặc toàn bộ giao dịch. ROLLBACK [TO SAVEPOINT name]

Tự động COMMIT khi thực hiện các lệnh Insert, update, delete.

SET AUTO[COMMIT] ON/OFF

#### Ví dụ:

```
INSERT INTO DEPT 
VALUES (50,'TESTING','LAS VEGAS'); 
SAVEPOINT INSERT_DONE; 
UPDATE DEPT 
SET DNAME = 'MARKETING'; 
ROLLBACK TO INSERT_DONE ; 
UPDATE DEPT SET DNAME = 'MARKETING' 
WHERE DNAME ='SALES';
COMMIT;
```
# *8.3.BÀI TẬP*

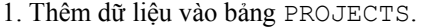

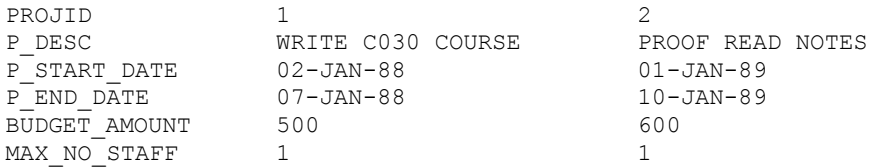

# 2. Thêm dữ liệu vào bảng ASSIGNMENTS.

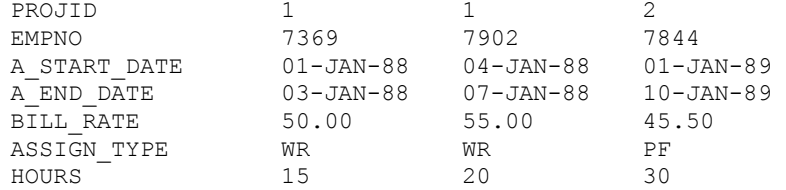

3. Cập nhật trường ASIGNMENT\_TYPE từ WT thành WR.

4. Nhập thêm số liệu vào bảng ASSIGNMENTS.

# Chương 9. SEQUENCE VÀ INDEX

# *9.1.SEQUENCE*

# 9.1.1. Tạo Sequence

Sequence là danh sách tuần tự của con số, và được tạo bởi Oracle sever. Sequence dùng để tạo khóa chính một cách tự động cho dữ lệu.

Sequence thường dùng để tạo khóa chính trong sinh mã tự động. Có thể dùng chung cho nhiều đối tượng. Con số sequence này có chiều dài tối đa là 38 số.

Để tạo sequence, dùng lệnh CREATE SEQUENCE

Cú pháp:

```
CREATE SEQUENCE sequence_name 
      INCREMENT BY integer 
      START WITH integer 
      [MAXVALUE integer] 
      [MINVALUE integer] 
      [CYCLE/NO CYCLE];
```
Với:

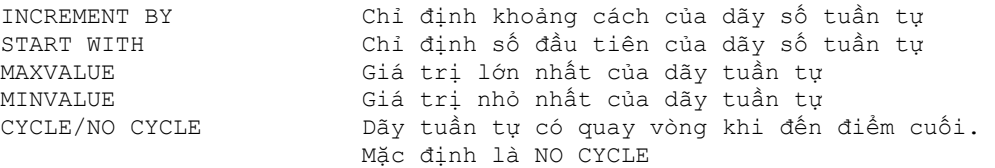

### Ví dụ:

CREATE SEQUENCE sample\_sequence INCREMENT 1 STRAT WITH 2 MAXVALUE 100;

#### Để làm việc với các sequence, dùng lệnh SQL với các cột giả sau

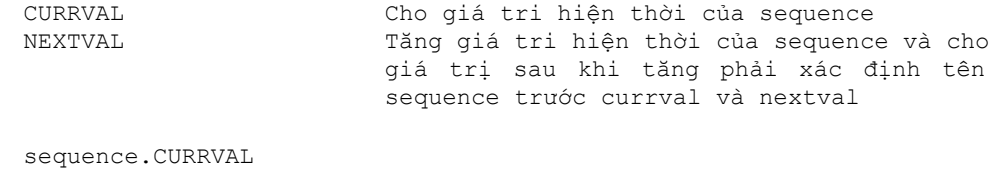

sequence.NEXTVAL

Để truy cập các sequence không thuộc schema hiện thời, thì phải chỉ ra tên schema

schema.sequence.CURRVAL schema.sequence.NEXTVAL

### Để truy cập các sequence từ xa, thì còn phải chỉ ra datalink

```
schema.sequence.CURRVAL@dblink 
schema.sequence.NEXTVAL@dblink
```
Sử dụng sequence

CURRVAL và NEXTVAL có thể được sử dụng trong các trường hợp sau:

- e Trong danh sách lựa chọn của câu lệnh SELECT
- e Trong mệnh đề VALUES của câu lệnh INSERT
- e Trong mệnh đề SET của câu lệnh UPDATE
- <sup>3</sup> Không được sử dụng CURRVAL và NEXTVAL trong các trường hợp sau <sup>3</sup> Trong

câu hỏi con

- **3** Trong các view và snapshot
- e Trong câu lệnh SELECT có tác tử DISTINCT
- e Trong câu lệnh SELECT có sử dụng GROUP BY hay ORDER BY
- e Trong câu lệnh SELECT có sử dụng các phép toán tập hợp như UNION, INTERSET, MINUS
- e Trong mệnh đề WHERE của câu lệnh SELECT
- e Gía trị DEFAULT của cột trong câu lệnh CREATE TABLE hay ALTER TABLE
- **3** Trong điều kiện của ràng buộc CHECK

### 9.1.2. Thay đổi và huỷ sequence

Thay đổi sequence:

```
ALTER SEQUENCE sequence_name 
       INCREMENT BY integer 
      START WITH integer 
      [MAXVALUE integer] 
      [MINVALUE integer] 
      [CYCLE/NO CYCLE];
```
Huỷ sequence:

DROP SEQUENCE sequence name ;

# *9.2.INDEX*

#### 9.2.1. Tạo index

Index là một cấu trúc cơ sở dữ liệu, được sever sử dụng để tìm một row trong bảng một cách nhanh chóng. Index bao gồm một key value (một cột (column) trong hàng (row)) và ROWID.

Cú pháp:

```
CREATE [UNIQUE]] INDEX index_name 
       ON TABLE ( column [,column...]);
```
#### 9.2.2. Sử dụng index

Ta sử dụng index trong một số trường hợp sau:

- e Dùng index để query cho nhanh.
- <sup>3</sup> Dùng Index khi mà việc lấy dữ liệu <15% số row trong bảng. <sup>3</sup> Index
- những column nào dùng để nối giữa các bảng lẫn nhau. 3 Không nên dùng Index cho các bảng nào chỉ có vài row.
- e Primaryvà unique key ( khóa chính và khóa duy nhất) tự động có index, nhưng nên có index cho foreign key( khóa ngoại).

Số lượng index cho một table là không giới hạn. Tuy nhiên nếu có quá nhiều index sẽ gây ảnh hưởng đến số liệu khi mà dữ liệu trong table bị thay đổi thứ tự theo index. Ví dụ: Thêm một row vào bảng tất cả các Index sẽ được update. Nên chọn lựa giữa yêu cầu query, và insert, update để có một index hợp lý. Đối với các khoá PRIMARY KEY và UNIQUE KEY từ khoá UNIQUE được tự động thêm khi tạo INDEX.

Ví dụ:

CREATE INDEX i-ENAME ON EMP (ENAME);

Xoá INDEX bằng lệnh:

DROP INDEX index\_name ;

# *9.3.BÀI TẬP*

1. Tạo Index trên cột PROJID cho bảng ASSIGNMENT.

2. Hiển thị danh sách của nhân viên thuộc sự quản lý của người có tên là 1 biến được nhập từ bàn phím EMPNO ENAME JOB MGR HIREDATE SAL COMM DEPTNO

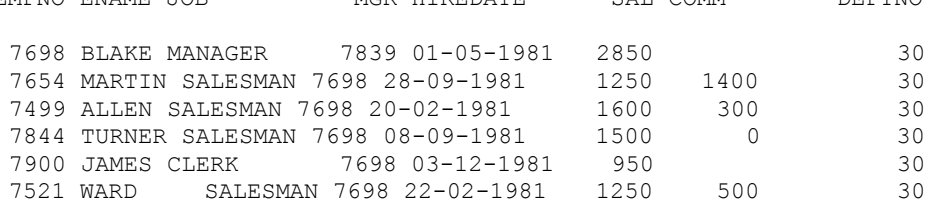

# Chương 10. VIEWS

# *10.1.VIEWS*

#### 10.1.1. Tạo view

View là một table logic, view không phải là nơi lưu trữ dữ liệu ở mức vật lý. Các thành phần của view dựa trên table hoặc là trên view khác. Mọi tác động lên view đều gây ảnh hưởng tới table của view đó, và ngược lại. Để định nghĩa một view dùng query trên một bảng hay một view nào đó.

Cú pháp:

```
CREATE [OR REPLACE] [FORCE] VIEW view name [(column, column,...)]
       AS 
      SELECT statement 
      [WITH CHECK OPTION [CONSTRAINT constraint_name]];
```
#### Trong đó:

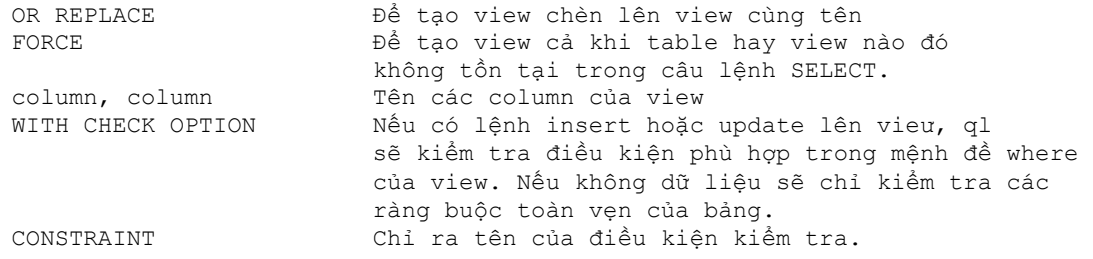

#### Ví dụ 1:

```
CREATE VIEW emp_view 
       AS 
      SELECT empno, ename, sal FROM emp WHERE deptno = 10;
```
### Ví dụ 2:

```
CREATE VIEW dept_summary 
       (name, minsal, maxsal, avsal) 
       AS 
      SELECT dname, min(sal), max(sal), avg(sal) FROM emp, dept
      FROM emp, dept 
      WHERE emp.deptno = dept.deptno 
      GROUP BY dname;
```
### Ví dụ 3:

```
CREATE VIEW dept_view 
AS 
SELECT eame, sal*12 Annsal 
FROM emp 
WHERE deptno = 20 
WITH CHECK OPTIION CONSTRAINT dept check;
```
### 10.1.2. Xóa các view

Chỉ những người tạo view mới có quyền DROP
DROP VIEW dept\_view;

View có thể thực hiện các lệnh SQL sau:

- 3 SELECT
- e INSERT (insert trên view cũng ảnh hưởng lên table)
- e Update (ảnh hưởng lên table)
- 3 Comment

Tuy nhiên có những ràng buộc sau:

- e Không thể insert, update trên view, khi query của view chứa các toán tử join, set, distinct, group by, group.
- e Không thể nào insert, update trên view, nếu như trong view có dùng with check option.
- e Không thể nào insert trên view, trên table có những cột not Null mà không dùng default value ( bởi vì trong trường hợp này view sẽ có ít colunm hơn table table. Nên insert 1 row vào view, thực chất là insert row đó vào table sẽ không hợp lệ).
- e Không thể nào insert trên view, nếu view này có dùng biểu thức decode.
- e Những query của view không thể nào tham khảo vào 2 column giả nextval, currval (nextval, currval dùng cho sequence).

### *10.2.BÀI TẬP*

1. Tạo view có hiển thị như sau:

select \* from aggredates;

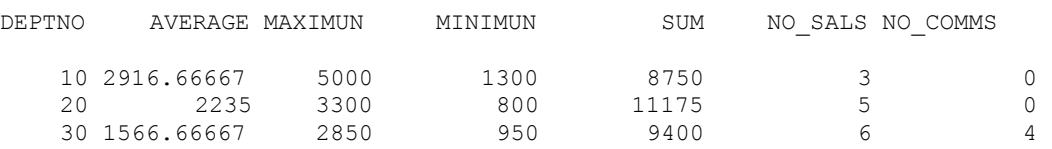

2. Tạo view để nhập số liệu vào bảng ASIGNMENT với các điều kiện sau: PROJID <2000, P\_START\_DATE<P\_END\_DATE

Các giá trị có thể chấp nhận của assign\_type là PS, WT hoặc ED

EMPNO có giá trị NOT NULL BILL\_RATE < 50 Với ASSIGN\_TYPE Là PS BILL\_RATE < 60 Với ASSIGN\_TYPE Là WT BILL\_RATE < 70 Với ASSIGN\_TYPE Là ED

3. Định nghĩa bảng MESSAGES có cấu trúc

Column name Data Type

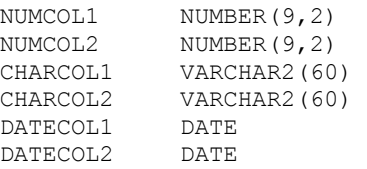

## Chương 11. QUYỀN VÀ BẢO MẬT

### *11.1.QUYỀN - PRIVILEGE*

Privileges là các quyền hạn được thực hiện các thao tác hoặc thực hiện việc truy nhập đến các đối tượng dữ liệu. Trong Oracle bạn sẽ không thể thực hiện được các thao tác mà không có các quyền tương ứng. Các quyền hạn này được gán cho User để có thể thực hiện các thao tác trên các đối tượng chỉ định. Việc gán quyền được thực hiện bởi người quản trị cơ sở dữ liệu.

Gán quyền hoặc loại bỏ: Để thực hiện gán quyền cho một đối tượng dùng lệnh Grant loại bỏ quyền hạn dùng Revoke (hoặc bằng các công cụ hỗ trợ khác như Oracle Enterprise manager)

Các quyền bao gồm:

- <sup>3</sup> Bảo mật CSDL
- e Bảo mật hệ thống
- <sup>3</sup> Bảo mật dữ liệu
- e Quyền hệ thống: Quyền truy nhập và CSDL
- e Quyền trên đối tượng: Thao tác nối dung của các đối tượng CSDL
- e Schema là tập howpjc ác đối tượng như tables, view...

CSDL: Khi cài đặt xong hệ quản trị CSDL Oracle mặc định đã có 2 user.

- <sup>3</sup> SYS: Có quyền cao nhất. Mạt khẩu là change on install
- e SYSTEM: Có quyền thấp hơn SYS. Mật khẩu là MANAGER

### Quyền hệ thống

Trong các quyền hệ thống quyền DBA là lớn nhất. DBA có quyền

- <sup>3</sup> CREATE USER : Tạo user mới
- **3** DROP USER : Xoá user
- **3** DROP ANY TABLE :Xoá table
- <sup>3</sup> BACKUP ANY TABLE : Tạo các backup table.

Lệnh tạo user của người có quyền DBA như sau:

CREATE USER user\_name IDENTIFY BY password;

Quyền trên đối tượng:

- e CREATE SESION: Truy nhập vào CSDL
- e CREATE TABLE: tạo bảng trong user đó
- **3** CREATE SEQUENCE: Tạo sequence
- **3** CREATE VIEW: Tao view
- e CREATE PROCEDURE: Tạo procedure
- $\circled{3}$

Gán quyền

GRANT privilege[,privilege...] TO user [,user...]

Xoá quyền

```
REVOKE privilege[,privilege...] FROM user [,user...]
```
### *11.2.ROLE*

Role là tên của một nhóm các quyền hạn. Nó được tạo để quản lý quyền hạn cho các ứng dụng hoặc nhóm các User. Việc dùng role cho phép quản lý thống nhất trên các đối tượng, tăng tính mềm dẻo trong quản trị, dễ dàng thay đổi. Ví dụ hai đối tượng X, Y có quyền trên role A tức là role A có quyền gì thì X, Y có quyền tương ứng khi role A bị thay đổi quyền hạn thì X, Y cũng bị thay đổi quyền hạn theo.

Lệnh tạo Role

Cú pháp:

CREATE ROLE role [IDENTIFY BY password];

Gán privilege cho Role

Gán Role có các đối tượng

Một số Role hay dùng:

**3** CONNECT

**3** RESOURCE

Lệnh gán và xoá Role giống như lệnh gán và xoá Privilege. Chi tiết xem trong phần quản trị Oracle.

### *11.3.SYNONYM*

Synonyms là bí danh cho mọi đối tượng của Oracle. Các đối tượng của Oracle là table, view, snapshot, sequence, procedure, function, package và các synonym khác. Cú pháp

CREATE PUBLIC SYNONYM synonym\_name FROM [OWNER.]object\_name;

Dùng Synonyms có những lợi điểm sau:

<sup>3</sup> Không tốn thêm nơi lưu trữ khác bởi vì nó đã được cất trên từ điển dữ liệu. 3 Làm đơn giản đoạn chương trình SQL.

- e Tăng tính bảo mật cho database.
- e Có thể cho phép mọi người (public) truy xuất các đối tượng của Oracle.

Ví dụ: Chúng ta có một table EMPLY trong schema emp\_01

Khi lập trình thì phải truy xuất theo emp\_01. EMPLY, tên dài như vậy thì đoạn chương trình sẽ dài sẽ dễ lầm lẫn. Nên chúng ta phải dùng synonym

CREATE SYNONYM EMP FOR EMP 01. EMPLY;

Có thể tạo một synonym cho phép mọi người có thể tham khảo tới

CREATE PUBLIC EMP FOR EMP\_01.EMPLY;

Tính bảo mật là vì synonym là bí danh, nên người sử dụng dùng bí danh này sẽ không đoán được thêm thông tin gì.

## Chương 12. GIỚI THIỆU NGÔN NGỮ PL/SQL

### *12.1.TỔNG QUAN VỀ PL/SQL*

### 12.1.1. Cú pháp lệnh PL/SQL

- e Mỗi lệnh SQL kềt thúc bằng dấu (;)
- e Lệnh định nghĩa CSDL (DDL) không được sử dụng trong PL/SQL
- e Lệnh SELECT trả về nhiều dòng có thể gây exception
- e Lệnh DML có thể tác động trên nhiều dòng

```
 Ví dụ:
```

```
x := 1;INSERT INTO emp (id, name) 
VALUES (50, 'GARNOR'); 
BEGIN 
            SELECT name FROM dept INTO :DEPT.NAME; 
EXCEPTION 
            WHEN others THEN 
                  Message(SQLERRM);
END; 
UPDATE emp 
             SET sal := sal*1.2
             WHERE dept id = 10;
```
### 12.1.2. Khối lệnh PL/SQL

Ngôn ngữ PL/SQL tổ chức các lệnh theo từng khối lệnh. Một khối lệnh PL/SQL cũng có thể có các khối lệnh con khác ở trong nó.

Cấu trúc đầy đủ của một khối lệnh PL/SQL bao gồm:

```
DECLARE /* Phần khai báo - Không bắt buộc */ 
              Khai báo các biến sử dụng trong phần thân 
BEGIN /* Phần thân */ 
Đoạn lệnh thực hiện; 
EXCEPTION /* Phần xử lý lỗi - Không bắt buộc */ 
              Xử lý lỗi xảy ra; 
END;
```
### Ví dụ1:

```
DECLARE 
            empno NUMBER(4):=7788;
BEGIN 
            UPDATE emp 
SET sal = 9000WHERE empno = 0001; 
END;
```
### Ví du 2:

```
DECLARE 
     v deptno NUMBER(2);
     v loc VARCHAR2(15);
BEGIN
```

```
SELECT deptno, loc INTO v_deptno, v_loc 
             FROM dept 
             WHERE dname = 'SALES;
EXCEPTION 
      WHEN others THEN 
             Message(SQLERRM); 
END;
```
## *12.2.LỆNH LẬP TRÌNH PL/SQL ĐƠN GIẢN*

## 12.2.1. Lệnh IF

Thực hiện câu lệnh theo điều kiện.

```
Cú pháp:
```

```
IF <điều kiện 1> THEN 
      Công việc 1; 
[ELSIF <điều kiện 2> THEN 
      Công việc 2; 
] 
[ELSE 
     Công việc n + 1; 
]
```
END IF;

### Ví dụ 1:

```
IF ename = 'SCOTT' THEN 
      beam me up := 'YES';
       COMMIT; 
ELSE 
      beam_me_up := 'NO'; 
      ROLLBACK;
```
END IF;

### Ví dụ 2:

```
IF choice= 1 THEN 
       action := 'Run payroll'; 
ELSIF choice=2 THEN 
        action:='Run'; 
ELSIF choice=3 THEN 
       action:='Backup'; 
ELSE 
      action:='Invalid'; 
END IF;
```
### 12.2.2. Lệnh lặp LOOP không định trước

Trong lệnh lặp này, số lần lặp tuỳ thuộc vào điều kiện kết thúc vòng lặp và không xác định được ngay tại thời điểm bắt đầu vòng lặp.

### Cú pháp:

LOOP Công việc; EXIT WHEN điều kiện; END LOOP;

### Ví dụ:

```
x : = 0;y := 1000;LOOP 
       x := x + 1;y := y - x; EXIT x > y; 
END LOOP;
```
### 12.2.3. Lệnh lặp LOOP có định trước

Ngay khi bắt đầu vòng lặp, ta đã xác định được số lần lặp. Cú pháp:

```
LOOP Index IN Cận dưới .. Cận trên 
      Công việc; 
END LOOP;
```
### Ví dụ:

```
x := 0;LOOP Index IN 1 .. 100 
      x := x + 1;END LOOP;
```
### 12.2.4. Lệnh lặp WHILE

### Cú pháp:

```
WHILE Điều kiện LOOP 
      Công việc; 
END LOOP;
```
### Ví dụ:

```
WHILE length(:Address) < 50 LOOP 
       :Address := :Address || \cdot \cdot \cdot;
END LOOP;
```
### 12.2.5. Lệnh GOTO, nhảy vô điều kiện

### Cú pháp:

GOTO Nhãn;

Ví dụ:

```
BEGIN 
       <<Nhãn>> 
       công việc; 
       GOTO Nhãn; 
END;
```
## *12.3.GIỚI THIỆU CURSOR*

Cursor là kiểu biến có cấu trúc, cho phép ta xử lý dữ liệu gồm nhiều dòng. Số dòng phụ thuộc vào câu lệnh truy vấn dữ liệu sau nó. Trong quá trình xử lý, ta thao tác với cursor thông qua từng dòng dữ liệu. Dòng dữ liệu này được định vị bởi một con trỏ. Với việc dịch chuyển con trỏ, ta có thể lấy được toàn bộ dữ liệu trả về.

```
Các bước sử dụng biến cursor: 
      Khai báo --> mở cursor --> lấy dữ liệu để xử lý --> đóng cursor 
Khai báo: 
      CURSOR Tên cursor( danh sách biến) IS Câu 
      lệnh truy vấn; 
Ví du1:
      CURSOR c_Dept IS 
            SELECT deptno, dname 
                   FROM dept 
                   WHERE deptno>10; 
Ví dụ2: 
      CURSOR c_Dept(p_Deptno NUMBER) IS 
             SELECT deptno, dname 
                   FROM dept 
                   WHERE deptno>10; 
Mở cursor: 
      OPEN Tên cursor | Tên cursor( danh sách biến); 
Ví du1:
      OPEN c_Dept; 
Ví du<sub>2</sub>:
      OPEN c Dept(10);
Lấy dữ liệu:
```
FETCH Tên cursor INTO Tên biến;

Ví dụ:

FETCH c Dept INTO v Dept;

#### Đóng cursor:

CLOSE Tên cursor;

Ví dụ:

CLOSE c\_Dept;

#### Các thuộc tính:

%isopen trả lại giá trị True nếu cursor đang mở

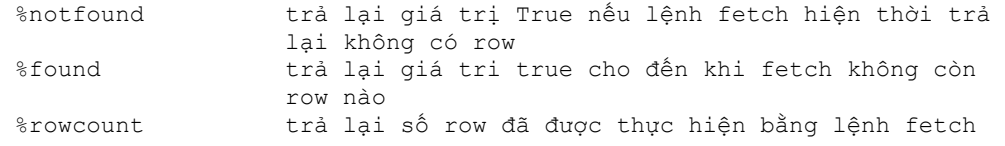

### Ví du1:

```
DECLARE 
      -- Khai báo cursor để truy vấn dữ liệu 
      CURSOR c_Emp IS 
SELECT * 
FROM emp 
WHERE dept id = 10;-- Khai báo biến cursor tương ứng để chứa dòng dữ liệu 
      v Emp c EMP%rowtype;
BEGIN 
-- Mở cursor 
OPEN c_Emp; 
LOOP 
      -- Lấy dòng dữ liệu từ cursor 
             FETCH c Emp INTO v Emp;
-- Thoát khỏi vòng lặp nếu đã lấy hết dữ liệu trong cursor 
              EXIT WHEN c_Emp%notfound; 
             -- Bổ sung dữ liệu vào Emp_ext theo dữ liệu lấy được từ 
      cursor 
      INSERT INTO Emp ext (empno, ename, job)
VALUES (v Emp.empno, v Emp.ename, v Emp.job); END
LOOP; 
-- Đóng cursor 
CLOSE c_Emp; 
END;
```
#### Ví dụ 2:

```
DECLARE 
      -- Khai báo cursor, có cho phép cập nhật dữ liệu 
      CURSOR c_Dept IS 
            SELECT dname, loc 
                   FROM dept FOR UPDATE OF loc; 
      -- Khai báo biến lưu trữ dữ liệu 
      v_Dept<br>v_sales count c_Dept%ROWTYPE;<br>w_MUMBER:=0;
      v_sales_count
      v non sales NUMBER:=0;
BEGIN 
      -- Mở cursor 
      OPEN c_Dept; 
      LOOP 
             -- Lấy từng dòng dữ liệu của cursor để xử lý 
             FETCH c Dept INTO v Dept;
             -- Thoát khỏi lệnh lặp nếu đã duyệt hết tất cả dữ liệu 
             EXIT WHEN c_Dept %notfound; 
             IF (v_Dept.dname = 'SALES')AND(v_Dept.loc!='DALLAS') THEN 
                    -- Cập nhật dữ liệu trên cursor
```

```
UPDATE Dept 
                         SET loc='DALLAS' 
                         WHERE CURRENT OF c_Dept; 
                   -- Đếm số lượng bản ghi được cập nhật 
                   v sales count := sales count + 1;
            ELSIF (v_dept.dname != 'SALES')AND(v_Dept.loc!='NEWYORK') 
                    THEN 
                   -- Cập nhật dữ liệu trên cursor 
                   UPDATE Dept 
                         SET loc = 'NEWYORK' 
                         WHERE CURRENT OF c Dept;
                   -- Đếm số lượng bản ghi được cập nhật 
                    v_non_sales := v_non_sales + 1; 
              END IF; 
      END LOOP; 
      -- Đóng cursor 
      CLOSE c_Dept; 
      -- Lưu giữ các thông số vừa xác định vào bảng 
      INSERT INTO counts (sales_set, non_sales_set) 
            VALUES (v sales count, v non sales);
      -- Ghi nhận các thay đổi dữ liệu ở trên 
      COMMIT; 
END;
```
## *12.4.CÁC KIỂU DỮ LIỆU THÔNG DỤNG*

### 12.4.1. Kiểu dữ liệu Table

#### Cú pháp:

TYPE Tên\_kiểu\_Table IS TABLE OF Tên kiểu dữ liệu [NOT NULL] INDEX BY BINARY\_INTEGER;

Tên biến Tên kiểu Table;

#### Ví dụ:

TYPE t\_Name IS TABLE OF Emp. Ename%TYPE INDEX BY BINARY INTEGER; v First name t Name;

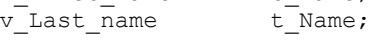

### 12.4.2. Kiểu dữ liệu Record

#### Cú pháp:

```
TYPE Tên_kiểu_Record IS 
     RECORD OF ( 
           Col1 Tên kiểu [NOT NULL{:=|DEFAULT} biểu thức], 
           Col2 Tên kiểu [NOT NULL{:=|DEFAULT} biểu 
                       thức]...);
```
Tên biến Tên kiểu Record;

### Ví dụ:

TYPE t\_Emp IS RECORD OF ( empno number(4) not null,

```
ename char(10),
            job char(9), 
           mgr number(4),<br>hiredate date default sys
                      date default sysdate,
            sal number(7,2),
            comm number(7,2),<br>deptno number(2) not null
                       number(2) not null);
v Emp record t Emp;
```
### 12.4.3. Sao kiểu dữ liệu một dòng

Bản ghi trong PL/SQL. là một biến có thể giữ nhiều giá trị và là một tập hợp các biến tương ứng với các trường trong table.

Khai báo kiểu dữ liệu bản ghi.

```
Tên biến Tên bảng%ROWTYPE;
```
Ví dụ:

v Emp emp%ROWTYPE;

Truy nhập đến các trường trong dữ liệu bản ghi dùng giống như trong 1 dòng dữ liệu trả về. Ví dụ:

```
v_Emp.empno, v_Emp.sal, ...
```
### 12.4.4. Sao kiểu dữ liệu của một cột

Cú pháp:

```
Tên biến Tên cột dữ liệu%TYPE;
```
Ví dụ:

v\_Sal Emp.sal%TYPE;

### 12.4.5. Lệnh SELECT... INTO

Cú pháp:

```
SELECT col1, col2... 
      INTO var1, var2... [cursor_var] 
      FROM table1, table2... 
      [WHERE condition1, condition2... ] 
      [GROUP BY col1, col2 ...] 
      [HAVING condition1, condition2...] 
      [FOR UPDATE];
```
Với:

INTO var1, var2... [cursor var] Biến lưu giữ các giá trị trong table lấy từ lệnh select.

### Ví dụ:

```
SELECT deptno, loc INTO v deptno, v loc
      FROM dept 
      WHERE dname = 'SALES';
```
## *12.5.BÀI TẬP*

- 1. Viết đoạn chương trình tìm kiếm các hàng trong bảng EMP với biến được đưa từ ngoài vào là &1 dạng JOb\_type(emp.job%type) và đưa ra thông báo thích hợp vào bảng MESSAGES.
- 2. Viết đoạn chương trình ghi dữ liệu vào bảng MESSAGES với cột NUMCOL1 mang giá trị là 1 nếu là row 1 được Insert, 2 nếu row 2 được Insert... . Không được Insert những row có giá trị là 6 hoặc 8, thoát khỏi vòng lặp insert sau giá trị 10. Commit sau vòng lặp.
- 3. Liệt kê các cột ENAME, HIREDATE, SAL Với điều kiện EMPNO bằng giá trị biến &EMPLOYEE\_NO được đưa vào, sau đó kiểm tra:
	- 1.1 Có phải mức lương lớn hơn 1200
	- 1.2 Tên nhân viên có phải có chứa chữ T
	- 1.3 ngày gia nhập cơ quan có phải là tháng 10 (DEC)

và đưa giá trị kiểm tra này vào bảng message cột charcol1 (thử với các giá trị 7654, 7369, 7900, 7876)

4. Đưa vào vòng lặp v từ 1 đến 10 lệnh:

UPDATE messages SET numcol2=100 WHERE numcoll =  $v$ ;

nếu bất kỳ một lần update nào đó có số lượng row >1 thì exit khỏi vòng lặp.

## Chương 13. GIỚI THIỆU PROCEDURE BUILDER

Procedure builder là một thành phần được tích hợp vào môi trường phát triển ứng dụng của Oracle. Nó cho phép người sử dụng có thể soạn thảo, biên dịch, kiểm tra và dò lỗi đối với các hàm, thủ tục hay package viết bởi ngôn ngữ PL/SQL ở cả Client và Server.

## *13.1.CÁC THÀNH PHẦN TRONG PROCEDURE BUILDER*

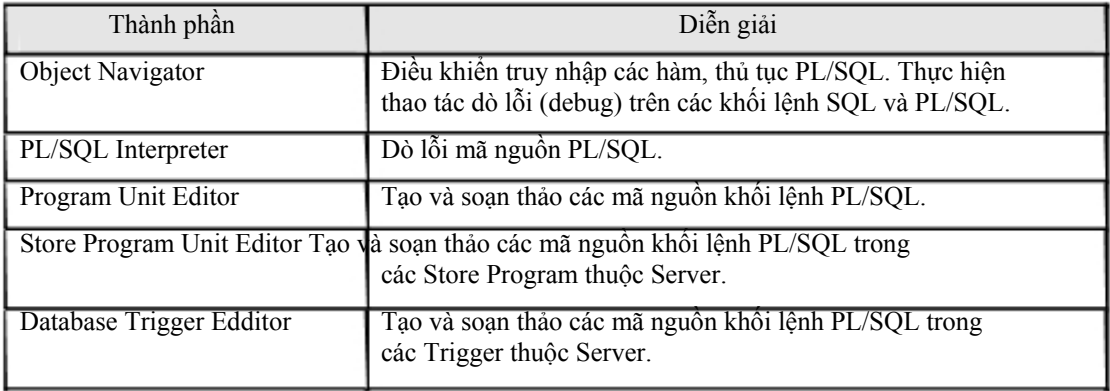

### 13.1.1. Object Navigator

Object Navigator cho phép hiển thị các đối tượng trong database.

Ta có thể tạo, soạn thảo các thủ tục PL/SQL cũng như dò lỗi, nạp các thư viện thông qua Object Navigator.

Với Object Navigator, ta cũng có thể thực hiện sao chép các thủ tục, hàm thông qua các thao tác đơn giản như copy và paste.

## **The Object Navigator**

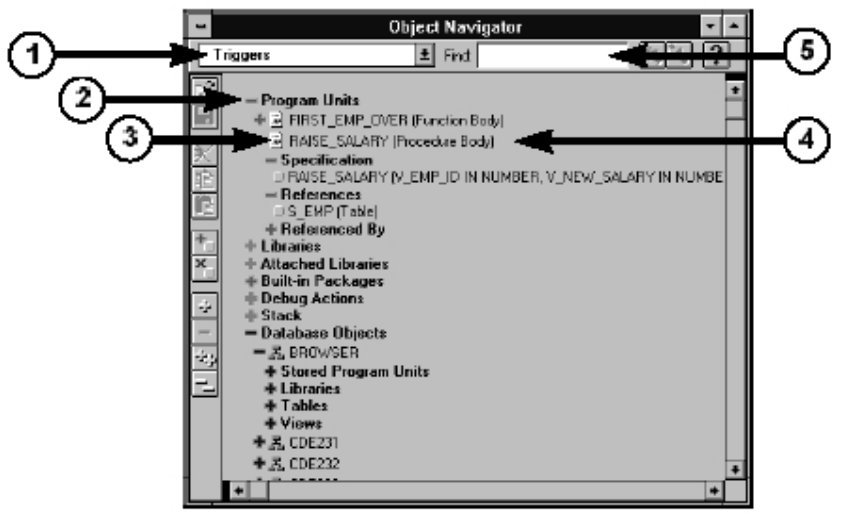

Hình vẽ 7. Cấu trúc của Object Navigator

Các thành phần chính của Object Navigator bao gồm:

- e Navigator drop down litst: Danh sách sổ xuống hiển thị tên các thủ tục
- e Subject indicator: Định vị các đối tượng cần soạn thảo
- e Type icon: Biểu tượng cho các loại
- e Object name: Tên các đối tượng
- e Find field: Tìm kiếm các đối tượng theo tên

### 13.1.2. Program Unit Editor

Là môi trường để tạo, soạn thảo, biên dịch và hiển thị lỗi biên dịch các hàm, thủ tục.

# The Program Unit Editor

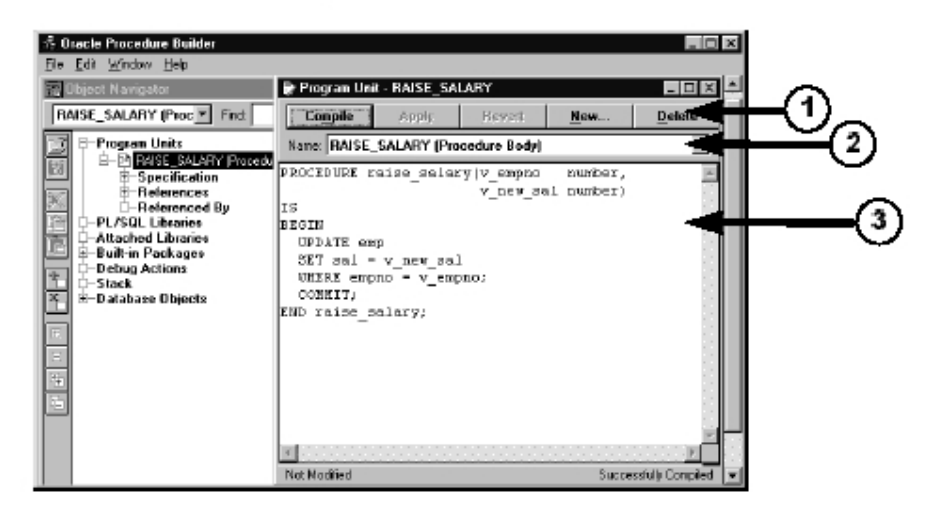

Hình vẽ 8. Soạn thảo hàm, thủ tục phía Client

Các thành phần chính:

- e Các nút bấm thực hiện công việc: Compile, Apply, Revert, New, Delete, Close và Help
- <sup>3</sup> Danh sách tên các hàm, thủ tục khác
- e Nơi soạn thảo hàm, thủ tục

### 13.1.3. Store Program Unit Editor

Cũng tương tự như Program Unit Editor, Store Program Unit Editor được sử dụng cho việc tạo, soạn thảo các hàm, thủ tục trên server.

Các chức năng trong Store Program Unit Editor hoàn toàn tương tự như trong Program Unit Editor.

Ta chỉ gọi Store Program Unit Editor sau khi đã thực hiện kết nối tới một database cụ thể nào đó.

### 13.1.4. Database Trigger Edditor

Là môi trường dùng để tạo và soạn thảo các trigger database trên server.

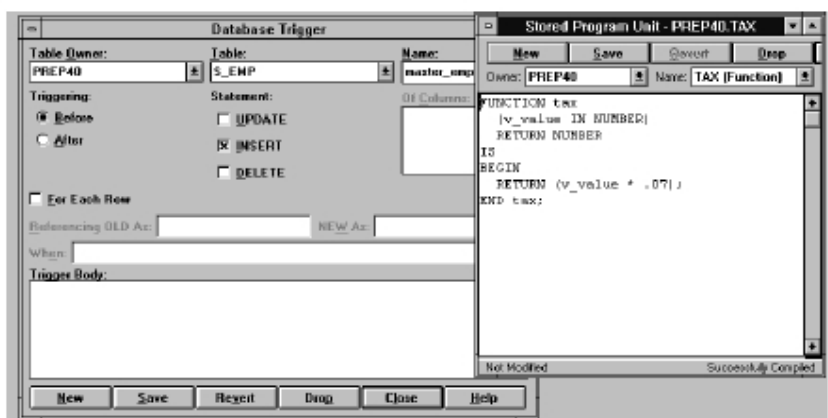

Hình vẽ 9. Soạn thảo hàm, thủ tục, trigger phía Server

Trigger database được phân ra làm nhiều loại khác nhau và được thực hiện trước hoặc sau mỗi thao tác cụ thể trên từng bảng dữ liệu của database.

## *13.2.CÁC HÀM, THỦ TỤC*

### 13.2.1. Tạo hàm, thủ tục trên Client

Đối với hàm, thủ tục hay package trên client, ta có thể tạo và biên dịch ngay chúng. Oracle Builder hỗ trợ trình thông dịch cho phép kiểm tra lỗi của đoạn chương trình vừa thực hiện.

## Creating a Program Unit on the **Client Side**

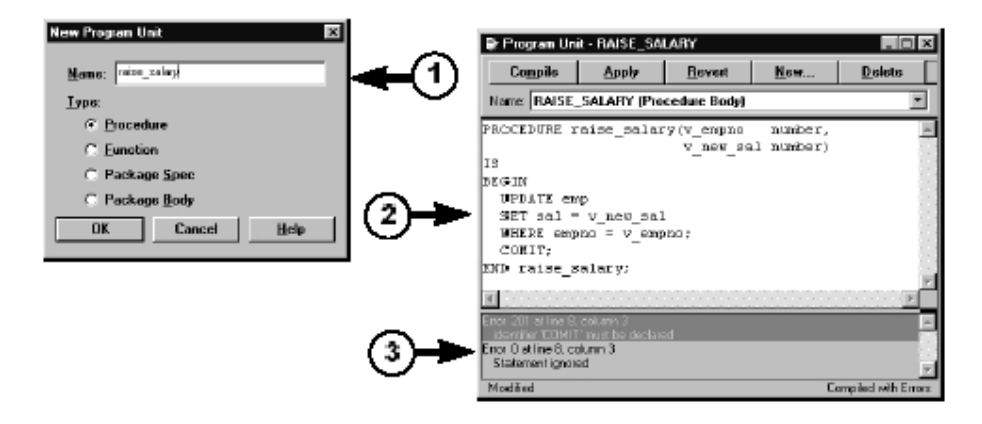

#### Hình vẽ 10. Tạo hàm, thủ tục tại Client

Việc tạo hàm, thủ tục được thực hiện theo ba bước:

- e Khai báo tên hàm hay thủ tục
- e Soạn thảo nội dung của hàm hay thu tục
- e Biên dich hàm hay thủ tục vừa tạo và xác định các lỗi nếu có.

### 13.2.2. Tạo hàm, thủ tục trên Server

Procedure Builder chỉ cho phép tạo mới, sửa chữa và lưu lại các thay đổi đối với các hàm và thủ tục trên Server, không hỗ trợ việc biên dịch và phát hiện lỗi.

## **Creating a Program Unit on** the Server Side

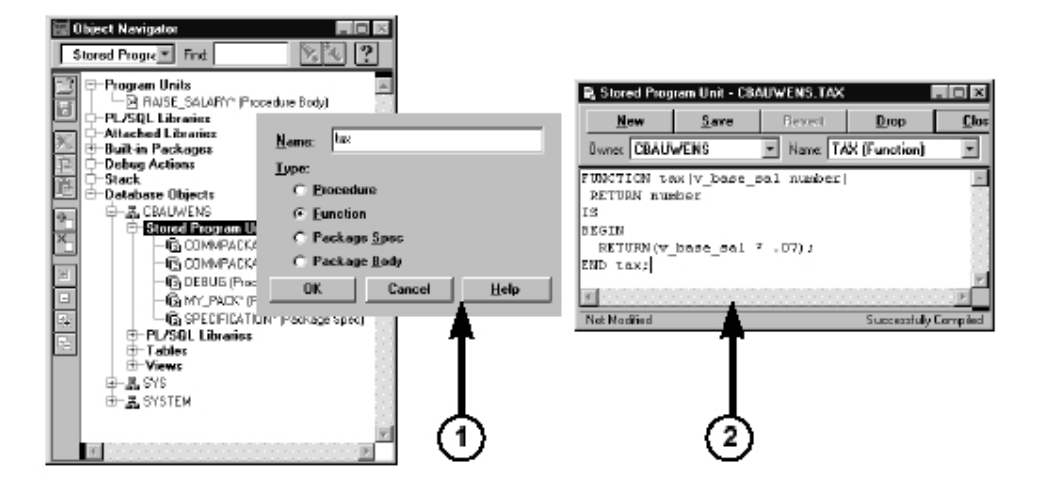

Hình vẽ 11. Tạo hàm, thủ tục tại Server

Ta thực hiện việc tạo hàm, thủ tục trên server theo hai bước:

- e Tạo hàm, thủ tục
- e Soạn thảo và ghi lại nội dung của hàm, thủ tục

### 13.2.3. Dò lỗi đối với các hàm, thủ tục

Với Procedure Builder, ta có thể thực hiện chạy các hàm, thủ tục theo từng bước. Qua đó, ta có thể phát hiện được các lỗi xảy ra trong chương trình, nếu có. Màn hình PL/SQL Interpreter cho phép ta thực hiện điều này:

## The PL/SQL Interpreter

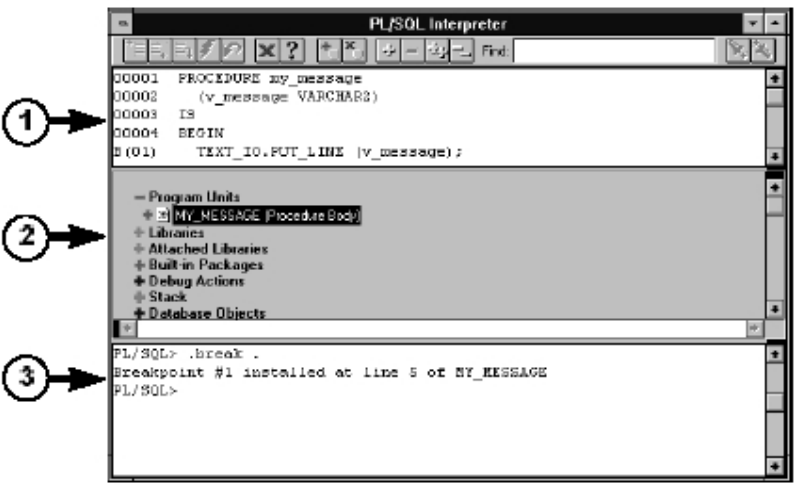

### Hình vẽ 12. Màn hình PL/SQL Interpreter

Cấu trúc của màn hình PL/SQL Interpreter được chia làm ba phần chính:

- e Phần mã nguồn hàm, thủ tục
- <sup>3</sup> Phần điều khiển
- e Phần tương tác trực tiếp với dữ liệu

## Chương 14. GIỚI THIỆU CÁC THỦ TỤC, HÀM VÀ PACKAGE

## *14.1.THỦ TỤC*

Một nhóm các lệnh thực hiện chức năng nào đó có thể được gom lại trong một thủ tục (procedure) nhằm làm tăng khả năng xử lý, khả năng sử dụng chung, tăng tính bảo mật và an toàn dữ liệu, tiện ích trong phát triển.

Thủ tục có thể được lưu giữ ngay trong database như một đối tượng của database, sẵn sàng cho việc tái sử dụng. Thủ tục lúc này được gọi là Store procedure. Với các Store procedure, ngay khi lưu giữ Store procedure, chúng đã được biên dịch thành dạng p-code vì thế có thể nâng cao khả năng thực hiện.

### 14.1.1. Tạo thủ tục

Ta có thể tạo thủ tục trực tiếp bằng dòng lệnh sau: Cú pháp:

```
CREATE [OR REPLACE] PROCEDURE procedure name
          [(argument1 [mode1] datatype1,
            argument2 [mode2] datatype2,
            ...)] 
          IS | AS 
     BEGIN 
          PL/SQL Block; 
     END; 
Với: 
     procedure name Tên thủ tục
     argument Tên tham số 
     mode Loại tham số: IN hoặc OUT hoặc IN OUT, 
                         mặc định là IN 
     datatype Kiểu dữ liệu của tham số 
     PL/SQL Block Nội dung khối lệnh SQL và PL/SQL trong 
                         thủ tục 
Ví dụ: 
     CREATE OR REPLACE PROCEDURE change_sal 
          (p Percentage IN number,
            p Error OUT varchar2,
          \lambdaIS 
          v User exp Exception;
     BEGIN 
          IF p Percentage < 0 THEN
               RAISE v User exp;
          END IF; 
          UPDATE emp 
               SET sal = sal*p Percentage/100;
     EXCEPTION
```

```
WHEN v User exp THEN
           p_Error := 'Lỗi: Phần trăm nhỏ hơn 0'; 
           RETURN; 
     WHEN others THEN 
           p_Error := 'Lỗi: ' || SQLERRM; 
END;
```
Với việc tạo các thủ tục thông qua câu lệnh, ta có thể dễ dàng tạo các script chứa các thủ tục cần thiết khi tạo mới một database.

Một cách khác, ta có thể tạo mới hay sửa đổi thủ tục thông qua công cụ của Oracle. Trong chương trước, ta đã biết cách sử dụng Procedure Builder để tạo mới thủ tục.

### 14.1.2. Huỷ bỏ thủ tục

Tương tự như việc tạo thủ tục, ta có thể huỷ bỏ thủ tục thông qua câu lệnh SQL. Cú pháp:

DROP PROCEDURE Tên thủ tục;

Ví dụ:

DROP PROCEDURE change sal;

### 14.1.3. Các bước lưu giữ một thủ tục

Một thủ tục trong Oracle được thực hiện theo hai bước chính sau:

- 1. Nội dung của thủ tục được thiết lập và lưu giữ trong database dưới dạng văn bản (text)
- 2. Toàn bộ nội dung của thủ tục được biên dịch ra dạng mã p-code, tiện cho viêc thực hiện thủ tục đó.

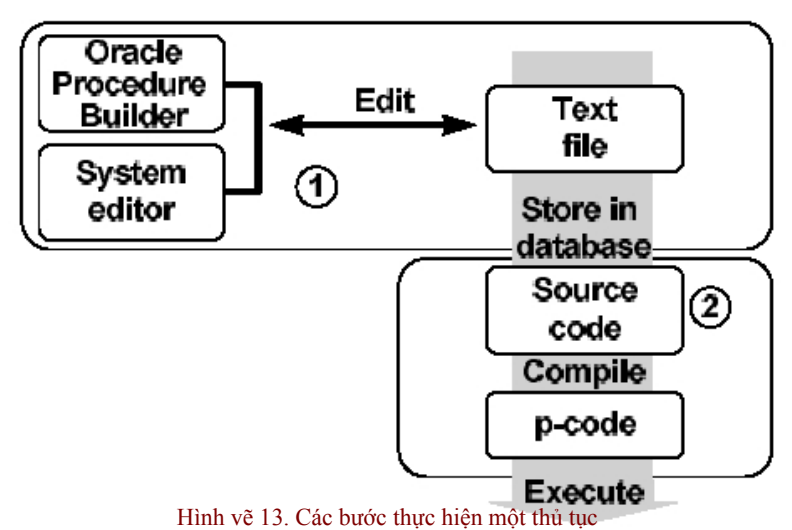

### *14.2.HÀM*

Tương tự như thủ tục, hàm (function) cũng là nhóm các lệnh PL/SQL thực hiện chức năng nào đó. Khác với thủ tục, các hàm sẽ trả về một giá trị ngay tại lời gọi của nó.

Hàm cũng có thể được lưu giữ ngay trên database dưới dạng Store procedure.

### 14.2.1. Tạo hàm

Ta có thể tạo hàm trực tiếp bằng dòng lệnh sau: Cú pháp:

```
CREATE [OR REPLACE] FUNCTION function_name 
          [(argument1 [mode1] datatype1,
            argument2 [mode2] datatype2,
            ...)] 
     RETURN datatype
     IS | AS 
     BEGIN 
          PL/SQL Block; 
     END; 
Với: 
     function name T\hat{e}n hàm
     argument Tên tham số 
     mode Loại tham số: IN hoặc OUT hoặc IN OUT, 
                         mặc định là IN 
     datatype Kiểu dữ liệu của tham số 
     PL/SQL Block Nội dung khối lệnh SQL và PL/SQL trong 
                         thủ tục 
Ví dụ: 
     CREATE OR REPLACE FUNCTION get sal
          (p_Emp_id IN number) 
     RETURN varchar2 
     IS 
     BEGIN 
          SELECT sal 
                FROM emp 
               WHERE emp_id = p Emp_id;
          RETURN null;
     EXCEPTION 
          WHEN others THEN 
               RETURN 'Lỗi: ' || SQLERRM;
     END;
```
### 14.2.2. Thực hiện một hàm

Quá trình lưu giữ và biên dịch một hàm cũng tương tự như đối với một thủ tục. Quá trình gọi và thực hiện một hàm được diễn ra theo ba bước:

- 1. Việc gọi hàm được thực hiện ngay khi tên hàm trong biểu thức được tham chiếu tới
- 2. Một biến host (host variable) được tự động tạo ra để lưu giữ giá trị trả về của hàm
- 3. Thực hiện nội dung trong phần thân hàm, lưu lại giá trị

## Ví dụ: SQL> VARIABLE v Sal number; SQL> EXECUTE :v SAL := get sal(7934); PL/SQL procedure successfully completed. SQL> PRINT v\_Sal; v\_Sal 1300

### 14.2.3. Lợi ích của việc sử dụng hàm

Với việc sử dụng hàm, trong một số trường hợp ta có thể thấy được các lợi điểm như sau:

e Cho phép thực hiện các thao tác phức tạp (các phép tìm kiếm, so sánh phức tạp) ngay trong mệnh đề của câu lệnh SQL mà nếu không sử dụng hàm ta sẽ không thể nào thực hiện được

- e Tăng tính độc lập của dữ liệu do việc phân tích và xử lý dữ liệu được thực hiện ngay trên Server thay vì trả về dữ liệu trực tiếp cho ứng dụng dưới Client để chúng tiếp tục xử lý.
- e Tăng tính hiệu quả của câu lệnh truy vấn bằng việc gọi các hàm ngay trong câu lệnh **SOL**

Ta có thể sử dụng hàm để thao tác trên các kiểu dữ liệu tự tạo. <sup>3</sup> Cho phép thực hiện đồng thời các câu lệnh truy vấn

### 14.2.4. Một số hạn chế khi sử dụng hàm trong câu lệnh SQL

e Chỉ các hàm do người dùng định nghĩa được lưu trên database mới có thể sử dụng

- được cho câu lệnh SQL.
- e Các hàm do người dùng định nghĩa chỉ được áp dụng cho điều kiện thực hiện trên các dòng dữ liệu (mệnh đề WHERE), không thể áp dụng cho các điều kiện thực hiện trên nhóm (mệnh đề GROUP).
- e Tham số sử dụng trong hàm chỉ có thể là loại IN, không chấp nhận giá trị OUT hay giá trị IN OUT.
- e Kiểu dữ liệu trả về của các hàm phải là kiểu dữ liệu DATE, NUMBER, NUMBER. Không cho phép hàm trả về kiểu dữ liệu như BOOLEAN, RECORD, TABLE. Kiểu dữ liệu trả về này phải tương thích với các kiểu dữ liệu bên trong Oracle Server.

### 14.2.5. Huỷ bỏ hàm

Tương tự như việc tạo hàm, ta có thể huỷ bỏ hàm thông qua câu lệnh SQL. Cú pháp:

```
DROP FUNCTION Tên hàm;
```
Ví dụ:

```
DROP FUNCTION get sal;
```
### 14.2.6. Hàm và thủ tục

Ta tạo các thủ tục để lưu giữ một loạt các các câu lệnh phục vụ cho nhiều lần gọi khác nhau. Thủ tục có thể không có, có một hoặc nhiều tham số. Tuy nhiên thủ tục không trả lại bất kỳ một kết quả nào.

Hàm cũng giống như thủ tục, nó cũng bao gồm một loạt các câu lệnh, có thể không có, có một hoặc nhiều tham số. Tuy nhiên khác với thủ tục, hàm bao giờ cũng trả về một kết quả. Vì vậy, ta sử dụng hàm trong các phép tính toán, gán giá trị. Khi đó, câu lệnh thực hiện sẽ dễ dàng và sáng sủa hơn.

So sánh giữa hàm và thủ tục

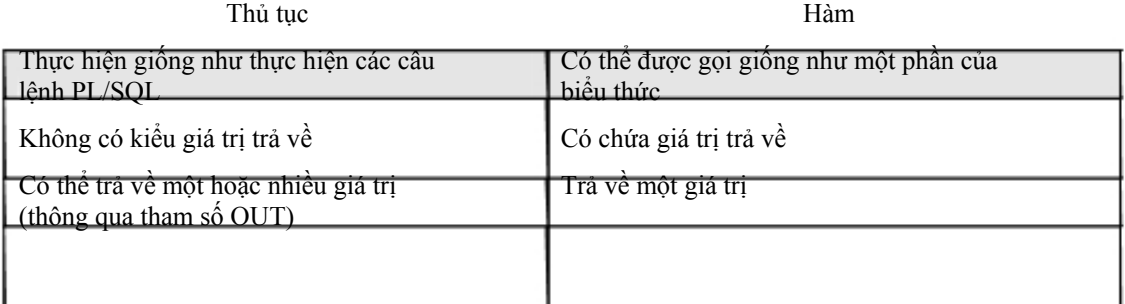

Lợi ích của việc sử dụng hàm, thủ tục

- e Nâng cao hiệu suất: Tránh việc tái sử dụng các câu lệnh nhiều lần bởi nhiều User khác nhau. Giảm thiểu thời gian biên dịch câu lệnh PL/SQL trong pha phân tích câu lệnh. Giảm thiểu số lần gọi lệnh thực hiện trên database, từ đó, làm giảm lưu lượng truyền thông trên mạng.
- e Nâng cao khả năng bảo trì: Ta có thể dễ dàng sửa nội dung bên trong các hàm, thủ tục mà không ảnh hưởng đến việc giao tiếp của chúng (các tham số và lời gọi vẫn y nguyên). Thay đổi nội dung của một hàm, hay thủ tục có thể ứng dụng được ngay cho nhiều user khác nhau.
- e Tăng tính bảo mật và toàn vẹn của dữ liệu: Với việc điều khiển truy nhập dữ liệu dán tiếp đối với các đối tượng trong database sẽ làm nâng cao tính bảo mật của dữ liệu. Quan hệ giữa các câu lệnh trong hàm, thủ tục luôn được đảm bảo.

### *14.3.PACKAGE*

Package là một tập hợp các kiểu dữ liệu, biến lưu giữ giá trị và các thủ tục, hàm có cùng một mối liên hệ với nhau, được gộp chung lại. Đặc điểm nổi bật nhất của package là khi một phần tử trong package được gọi thì toàn bộ nội dung của package sẽ được nạp vào trong hệ thống. Do đó, việc gọi tới các phần tử khác trong package sau này sẽ không phải mất thời gian nạp vào hệ thống nữa. Từ đó, nâng cao tốc độ thực hiện lệnh của toàn bộ hàm, thủ tục có trong package.

### 14.3.1. Cấu trúc của package

Một package được cấu trúc làm hai phần. Phần mô tả (specification) định nghĩa các giao tiếp có thể có của package với bên ngoài. Phần thân (body) là các cài đặt cho các giao tiếp có trong phần mô tả ở trên.

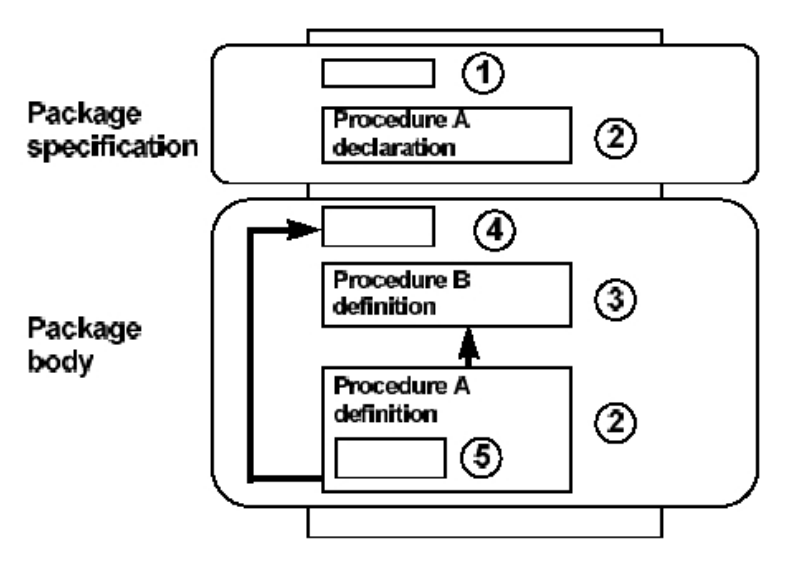

Hình vẽ 14. Cấu trúc package

Trong cấu trúc của package bao gồm 05 thành phần:

- 1. Public variable (biến công cộng): là biến mà các ứng dụng bên ngoài có thể tham chiếu tới được.
- 2. Public procedure (thủ tục công cộng): bao gồm các hàm, thủ tục của package có thể triệu gọi từ các ứng dụng bên ngoài.
- 3. Private procedure (thủ tục riêng phần): là các hàm, thủ tục có trong package và chỉ có thể được triệu gọi bởi các hàm hay thủ tục khác trong package mà thôi.
- 4. Global variable (biến tổng thể): là biến được khai báo dùng trong toàn bộ package, ứng dụng bên ngoài tham chiếu được tới biến này.
- 5. Private variable (biến riêng phần): là biến được khai báo trong một hàm, thủ tục thuộc package. Nó chỉ có thể được tham chiếu đến trong bản thân hàm hay thủ tục đó.

### 14.3.2. Tạo package

Ta có thể tạo package trực tiếp bằng dòng lệnh sau: Cú pháp

khai báo phần mô tả package:

```
CREATE [OR REPLACE] PACKAGE package name IS
| AS 
     public type and các item declarations 
     subprogram specifications 
END package name;
```
Với:

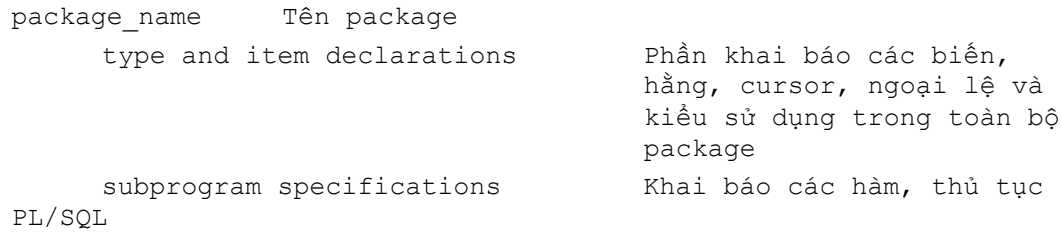

Cú pháp khai báo phần thân package:

CREATE [OR REPLACE] PACKAGE BODY package name

IS | AS private type and item declarations Khai báo các kiểu chỉ sử dụng riêng trong package subprogram bodies Nội dung của package END package name; Với: package\_name type and item declarations cursor, ngoại lệ và kiểu subprogram specifications Tên package Phần khai báo các biến, hằng, Khai báo các hàm, thủ tục PL/SQL Ví dụ: -- Phần khai báo của package CREATE OR REPLACE PACKAGE comm\_package IS v\_comm number := 10; -- Khai báo biến có giá trị khởi tạo -- Khai báo thủ tục để giao tiếp với bên ngoài PROCEDURE reset comm (p\_comm IN number); END comm\_package; -- Phần thân của package CREATE OR REPLACE PACKAGE BODY comm\_package IS -- Hàm riêng phần chỉ sử dụng trong package FUNCTION validate comm (v\_comm IN number) RETURN BOOLEAN IS v max comm number; BEGIN SELECT max(comm) INTO v max comm FROM emp; IF v\_comm > v\_max\_comm THEN RETURN FALSE; ELSE RETURN TRUE; END IF; END validate comm; -- Thủ tục giao tiếp với bên ngoài PROCEDURE reset\_comm (p\_comm IN number) IS

```
v valid BOOLEAN;
      BEGIN 
            v valid := validate comm(p comm);
            IF v valid = TRUE THEN
                  v comm := p_{\text{comm}};
            ELSE 
            RAISE APPLICATION ERROR(-20210, 'Invalid comm');
            END IF: 
      END reset comm;
END comm_package;
```
### 14.3.3. Huỷ package

Tương tự như việc tạo package, ta có thể huỷ bỏ hàm thông qua câu lệnh SQL. Cú pháp:

```
-- Huỷ phần package specification 
DROP PACKAGE Tên package;
-- Huỷ phần package body 
DROP PACKAGE BODY Tên package;
```
Ví dụ:

```
DROP PACKAGE comm package;
DROP PACKAGE BODY comm package;
```
### 14.3.4. Lợi ích của việc sử dụng package Tăng tính phân

nhỏ các thành phần (Modularity)

Ta có thể đóng gói các thành phần, cấu trúc có quan hệ logic với nhau trong cùng một module ứng với một package. Việc kế thừa giữa các package rất đơn giản, và được thực hiện một cách trong sáng.

### Đơn giản trong việc thiết kế ứng dụng

Tất cả các thông tin cần thiết cho việc giao tiếp đều được đặt trong phần đặc tả của package (package specification). Nội dung phần này có thể được soạn thảo và biên dịch độc lập với phần thân của package (package body). Do đó, các hàm hay thủ tục có gọi tới các thành phần của package có thể được biên dịch tốt. Phần thân của package có thể được tiếp tục phát triển cho đến khi hoàn thành ứng dụng.

### ẩn dấu thông tin (hiding information)

Package cho phép sử dụng các thành phần bên trong dưới dạng public (công cộng) hay private (riêng tư). Tuỳ theo yêu cầu thiết kế, ta có thể cho phép truy nhập hay ẩn dấu thông tin. Từ đó, có thể bảo vệ được tính toàn vẹn dữ liệu.

### Nâng cao hiệu suất sử dụng

Ngay khi gọi một hàm hay thủ tục bất kỳ trong package lần đầu tiên. Toàn bộ nội dung của package sẽ được nạp vào bộ nhớ. Do vậy, các hàm và thủ tục con trong package gọi đến sau này có thể thực hiện ngay mà không cần phải nạp lại vào bộ nhớ. Việc này làm giảm thiểu thao tác truy xuất vào ra (I/O access) nâng cao tốc độ.

Thực hiện quá tải (overloading)

Package cho phép thực hiện quá tải đối với các hàm và thủ tục trong nó. Theo đó, các hàm và thủ tục khác nhau có thể được phép đặt trùng tên. Việc này sẽ nâng cao tính mềm dẻo của việc sử dụng hàm, thủ tục trong package.

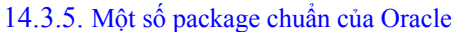

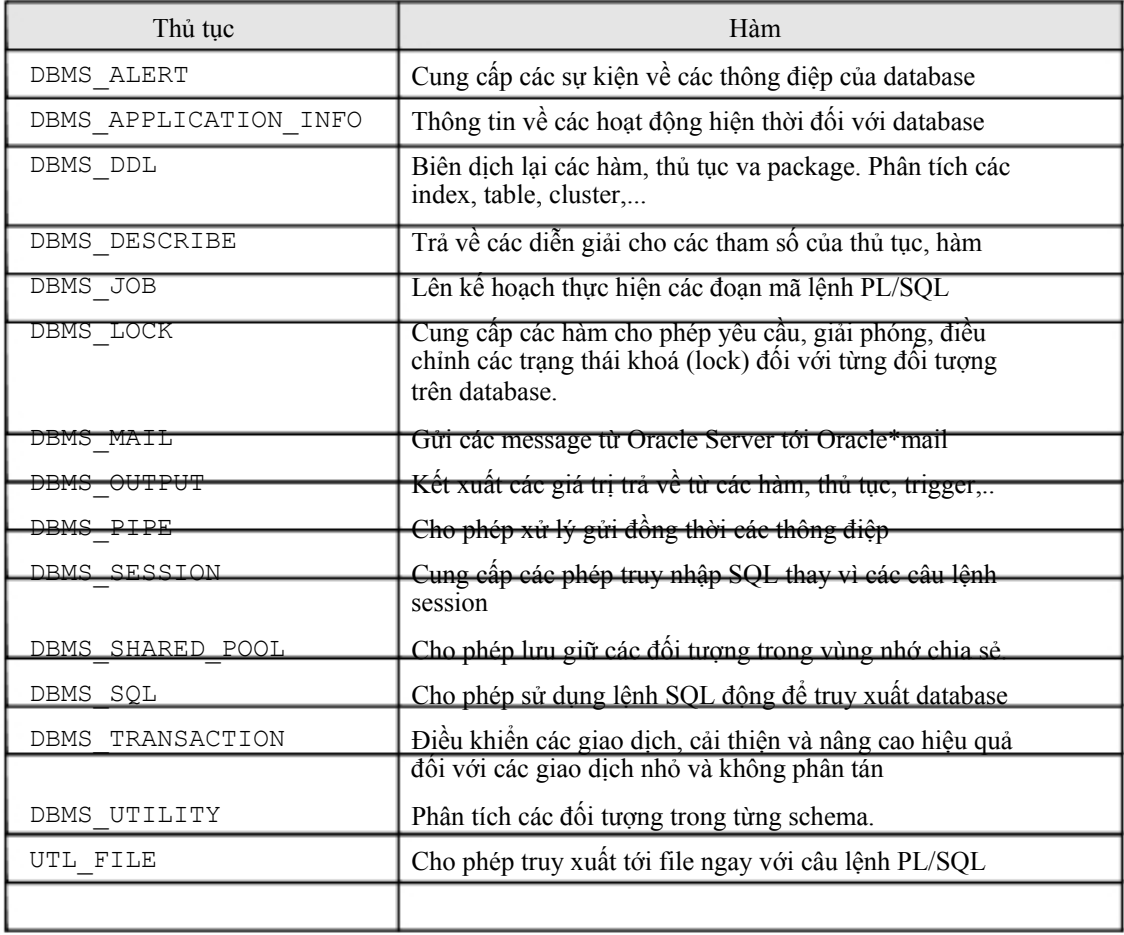

## Chương 15. DATABASE TRIGGER

Database trigger là những thủ tục được thực hiện ngầm định ngay khi thực hiện lệnh SQL như INSERT, DELETE, UPDATE nhằm đảm bảo các quy tắc logic phức tạp của dữ liệu. Thiết kế các database trigger thoả mãn các yêu cầu sau:

- e Sử dụng các database trigger nhằm đảm bảo thực hiện tất cả các thao tác có liên quan tới lệnh can thiệp dữ liệu được thực hiện.
- e Chỉ sử dụng database trigger đối với các thao tác trọng tâm.
- e Không sử dụng database trigger để thực hiện các ràng buộc sẵn có trong database Oracle. Ví dụ: dùng database trigger để thay thế cho các constrain.
- e Sử dụng database trigger có thể gây rối, khó khăn cho việc bảo trì và phát triển hệ thống lớn. Vì thế, ta chỉ sử dụng database trigger khi thật cần thiết.

### *15.1.TẠO TRIGGER*

Khi tạo database trigger, ta cần lưu ý tới một số tiêu chí như:

- e Thời gian thực hiện: BEFORE, AFTER
- e Hành động thực hiện: INSERT, UPDATE, DELETE
- e Đối tượng tác động: bảng dữ liệu
- e Loại trigger thực hiện: trên dòng lệnh hay trên câu lệnh
- **3** Mệnh đề điều kiện thực hiện
- <sup>3</sup> Nội dung của trigger

### 15.1.1. Phân loại trigger

Ta có thể phân loại trigger theo thời gian thực hiện như: BEFORE và AFTER.

- e BEFORE trigger: Trigger được kích hoạt trước khi thực hiện câu lệnh. Việc này có thể cho phép ta loại bớt các phép xử lý không cần thiết, thậm chí có thể rollback dữ liệu trong trường hợp có thể gây ra các ngoại lệ (exception). Trigger thuộc loại này thường được sử dụng đối với các thao tác INSERT hoặc UPDATE.
- e AFTER trigger: Câu lệnh được thực hiện xong thì trigger mới được kích hoạt. Thực hiện các công việc thường phải làm sau khi đã thực hiện câu lệnh.
- e INSTEAD OF trigger: Loại trigger này cho phép người sử dụng có thể thay đổi một cách trong suốt dữ liệu của một số view mà không thể thực hiện thay đổi trực tiếp được. Với INSTEAD OF trigger, ta có thể thực hiện với cả ba thao tác: insert, update, delete.

Ta cũng có thể phân loại trigger theo loại câu lệnh kích hoạt như: INSERT, UPDATE, DELETE. Trong các trigger thuộc một trong ba loại lệnh: INSERT, UPDATE,DELETE. Trigger UPDATE cần phải chỉ rõ thêm tên cột dữ liệu kích hoạt trigger mỗi khi giá trị dữ liệu trong đó bị thay đổi. Bên trong Trigger có thể có chứa các lệnh thao tác dữ liệu. Do đó, cần phải tránh trường hợp lặp lại theo kiểu đệ quy.

Một cách khác ta cũng có thể phân loại trigger theo số lần kích hoạt. theo đó sẽ có 02 loại trigger:

- e Trigger mức lệnh: Trigger được kích hoạt mỗi khi thực hiện câu lệnh.
- e Trigger mức dòng lệnh: Trigger được kích nhiều lần ứng với mỗi dòng dữ liệu chịu ảnh hưởng bởi thao tác thực hiện lênh.

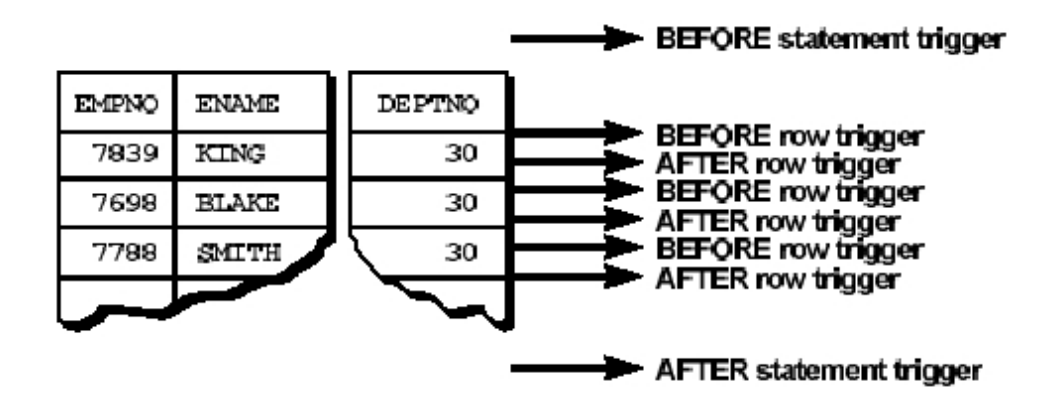

Hình vẽ 15. Thứ tự thực hiện trigger

### 15.1.2. Lệnh tạo trigger

Ta có thể tạo trigger thông qua lệnh script.

Cú pháp lệnh tạo trigger mức câu lệnh:

CREATE [OR REPLACE] TRIGGER trigger name timing event1 [OR event2 OR event3] ON table name BEGIN PL/SQL Block; END;

### Cú pháp lệnh tạo trigger mức dòng dữ liệu:

```
CREATE [OR REPLACE] TRIGGER trigger name
timing event1 [OR event2 OR event3] 
ON table name
      [REFERENCING OLD AS old | NEW AS new] 
FOR EACH ROW 
      [WHEN condition] 
BEGIN 
     PL/SQL Block; 
END;
```
### Với:

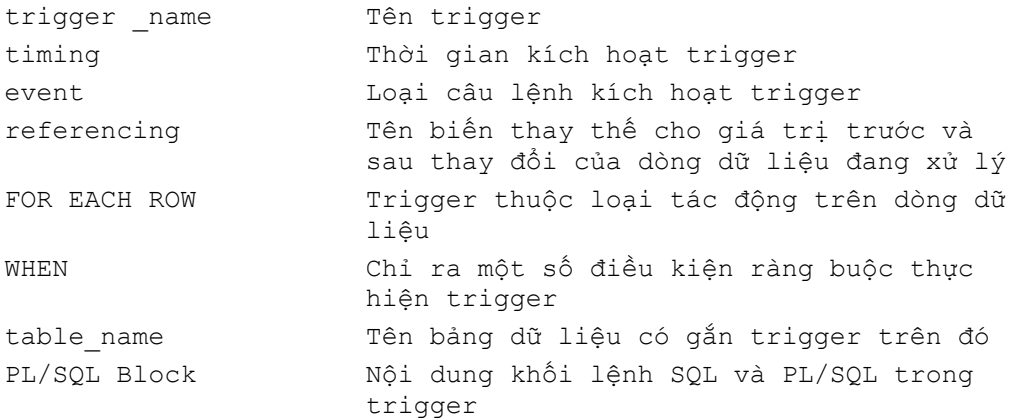

### Ví dụ: CREATE OR REPLACE TRIGER secure emp BEFORE INSERT ON emp BEGIN IF TO CHAR(sysdate,'DY') IN ('SAT','SUN') OR TO CHAR(sysdate,'HH24') NOT BETWEEN '08' AND '18' THEN RAISE APPLICATION ERROR (-20500, 'Thời gian làm việc không phù hợp'); END IF; END; CREATE OR REPLACE TRIGER audit\_emp\_values AFTER DELETE OR INSERT OR DELETE ON emp FOR EACH ROW BEGIN INSERT INTO audit emp values (user name, timestamp, id, old last name, new last name, old title, new tile, old salary, new salary) VALUES (USER, SYSDATE, :old.empno, :old.ename, :new.ename, :old.job, :new.job, :old.sal, :new.sal); END;

### 15.1.3. Sử dụng Procedure builder để tạo trigger

Ta cũng có thể tạo database trigger thông qua công cụ Procedure builder của Oracle. Ta lần lượt thực hiện theo các bước sau:

- 1. Kết nối tới database
- 2. Dịch chuyển tới đối tượng đặt trigger trong phần Object Navigator
- 3. Chuyển tới phần trigger rồi bấm nút New để tạo mới trigger.
- 4. Đặt các tuỳ chọn về thời gian, kiểu,.. cho trigger
- 5. Soạn thảo nội dung của trigger
- 6. Lưu giữ trigger

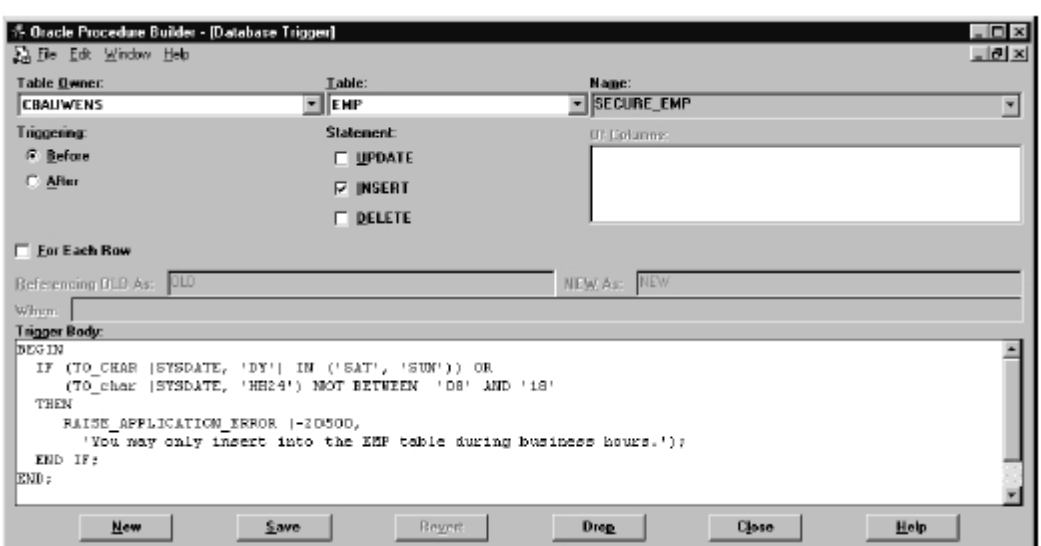

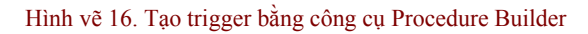

| <b>Table Owner:</b>          | Table:                                             | <b>Name</b>             |
|------------------------------|----------------------------------------------------|-------------------------|
| <b>CBAUWENS</b>              | EMP                                                | - DERIVE_COMMISSION_PCT |
| <b>Triggering:</b>           | <b>Statement:</b>                                  | Of Columns:             |
| <b>G.</b> Belong             | $\nabla$ UPDATE                                    | <b>ENAME</b>            |
| C After                      | <b>V INSERT</b>                                    | <b>HIREDATE</b><br>une  |
|                              |                                                    | <b>NGR</b>              |
|                              | <b>DELETE</b>                                      | <b>SAL</b>              |
| <b>V</b> Eat Each Row        |                                                    |                         |
|                              |                                                    | NE <sub>w</sub>         |
| Referencing OLD As: ELD      |                                                    | <b>NEW As:</b>          |
| When: PHARD SALESMAN         |                                                    |                         |
| <b>Trigger Body:</b>         |                                                    |                         |
| <b>BEGIN</b><br><b>BEGIN</b> |                                                    |                         |
| IF INSERTING                 |                                                    |                         |
| THEN :NEW.COMM := 0;         |                                                    |                         |
| ELSE IF : OLD. COMM IS NULL  |                                                    |                         |
|                              | THEN : NEW COMM : = D.                             |                         |
|                              | ELSE :NEW.CONN := :OLD.CONN * (:NEW.SAL/:OLD.SAL); |                         |
| END IF:                      |                                                    |                         |
| NVD IF:                      |                                                    |                         |
| END:                         |                                                    |                         |
|                              |                                                    |                         |
|                              |                                                    |                         |
| <b>END</b>                   |                                                    |                         |

Hình vẽ 17. Trigger tác động trên dòng dữ liệu

## *15.2.QUẢN LÝ TRIGGER*

### 15.2.1. Phân biệt database trigger

Trigger và thủ tục

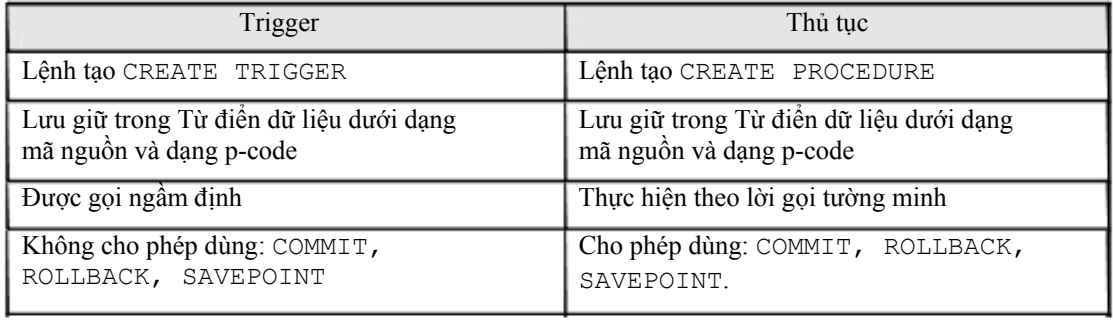

Database Trigger và Form Trigger

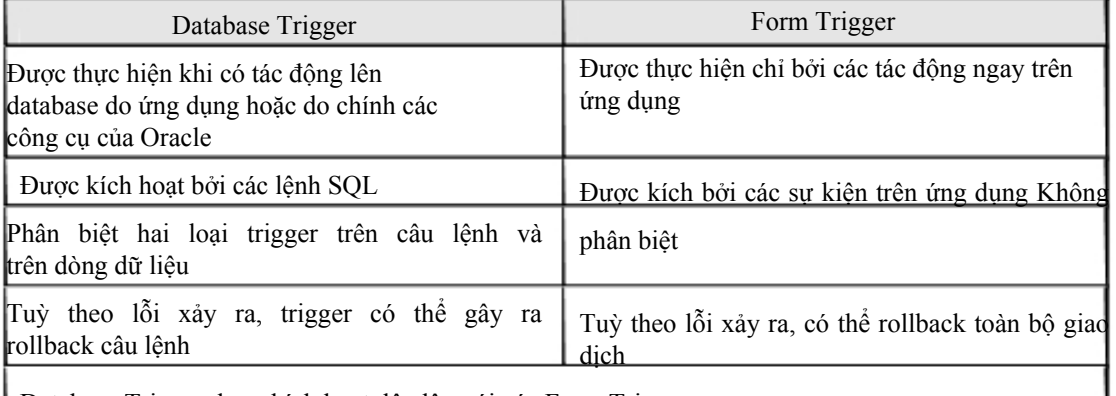

Database Trigger được kích hoạt độc lập với các Form Trigger

### 15.2.2. Thay đổi trạng thái của database trigger

Cho phép/ không cho phép kích hoạt một databse trigger Cú pháp:

```
ALTER TRIGGER trigger name DISABLE | ENABLE;
```
Với:

```
trigger name Tên trigger;
```
### Ví dụ:

-- Cho phép trigger được hoạt động ALTER TRIGGER check sal ENABLE;

### Cho phép/ không cho phép kích hoạt tất cả các databse trigger của một bảng Cú pháp:

```
ALTER TABLE table name DISABLE | ENABLE ALL TRIGGERS;
```
table name Tên bảng;

### Ví dụ:

Với:

-- Không cho phép các trigger ứng với bảng emp được hoạt động ALTER TABLE emp DISABLE ALL TRIGGERS;

### Biên dịch lại databse trigger

### Cú pháp:

ALTER TRIGGER trigger name COMPILE;

### Ví dụ:

```
-- Biên dịch lại trigger check_sal sau khi sửa đổi nội dung 
ALTER TRIGGER check_sal COMPILE;
```
### 15.2.3. Huỷ bỏ trigger

Sử dụng câu lệnh SQL để huỷ bỏ trigger.

Cú pháp:

DROP TRIGGER trigger name;

Ví dụ:

DROP TRIGGER check sal;

### 15.2.4. Lưu ý khi sử dụng trigger

Các trường hợp kiểm tra trigger

- e Kiểm tra trigger đúng với thao tác dữ liệu như dự định.
- <sup>3</sup> Kiểm tra thực hiện trigger theo đúng như mệnh đề When. <sup>3</sup> Kiểm tra ảnh

hưởng của trigger đối với các trigger khác. 3 Kiểm tra ảnh hưởng của các trigger khác đối với trigger đang xem xét.

Thứ tự thực hiện trigger và các kiểm tra ràng buộc:

- 1. Thực hiện trigger BEFORE STATMENT
- 2. Lặp trên nhiều dòng dữ liệu
	- a. Thực hiện trigger BEFORE ROW
	- b. Thực hiện câu lệnh thao tác dữ liệu và kiểm tra toàn vẹn dữ liệu trên dòng dữ liệu xem xét
- c. Thực hiện trigger AFTER ROW
- 3. Thực hiện các phép kiểm tra ràng buộc
- 4. Thực hiện trigger AFTER STATMENT.

Các quy tắc ràng buộc đối với trigger:

- 1. Không được phép sửa đổi dữ liệu trong cột dữ liệu có ràng buộc thuộc loại khoá chính (primary key), khoá ngoài (foreign key) hay duy nhất.
- 2. Không cho phép đọc dữ liệu từ các bảng đang thao tác.

## PHỤ LỤC

## *A - DANH MỤC CÁC HÌNH VẼ*

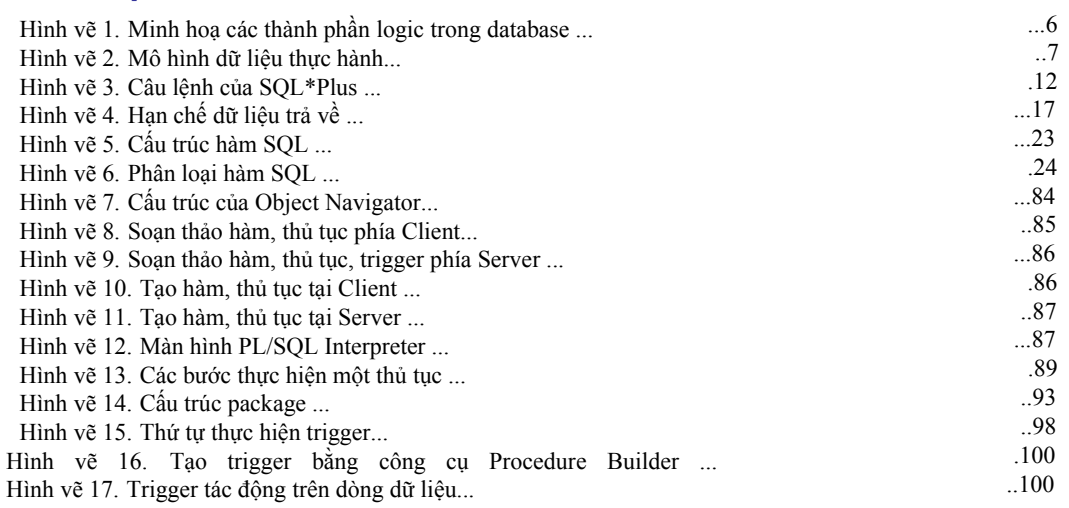

Trang 103